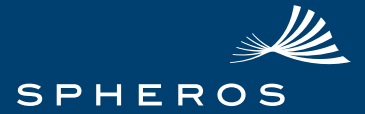

**Betriebsanweisung Operating Instructions Mode d'emploi Instrucciones operativas**

# **Spheros Thermo Test**

**PC-basiertes Diagnosesystem für die Heizgeräte der Thermo Baureihe, Thermo S Baureihe, GBW 300**

**PC based diagnostic adapter for heating devices of the Thermo series, Thermo S series, GBW 300 type**

**Système de diagnostic basé sur ordinateur pour appareils de chauffage de la série Thermo, série Thermo S, GBW 300**

**Sistema de diagnóstico basado en PC para los calefactores de la Serie Thermo, Serie Thermo S, GBW 300**

Stand 08/2013 Ident Nr. 11112552B II

# **Inaltsverzeichnis**

# **Table of Contents**

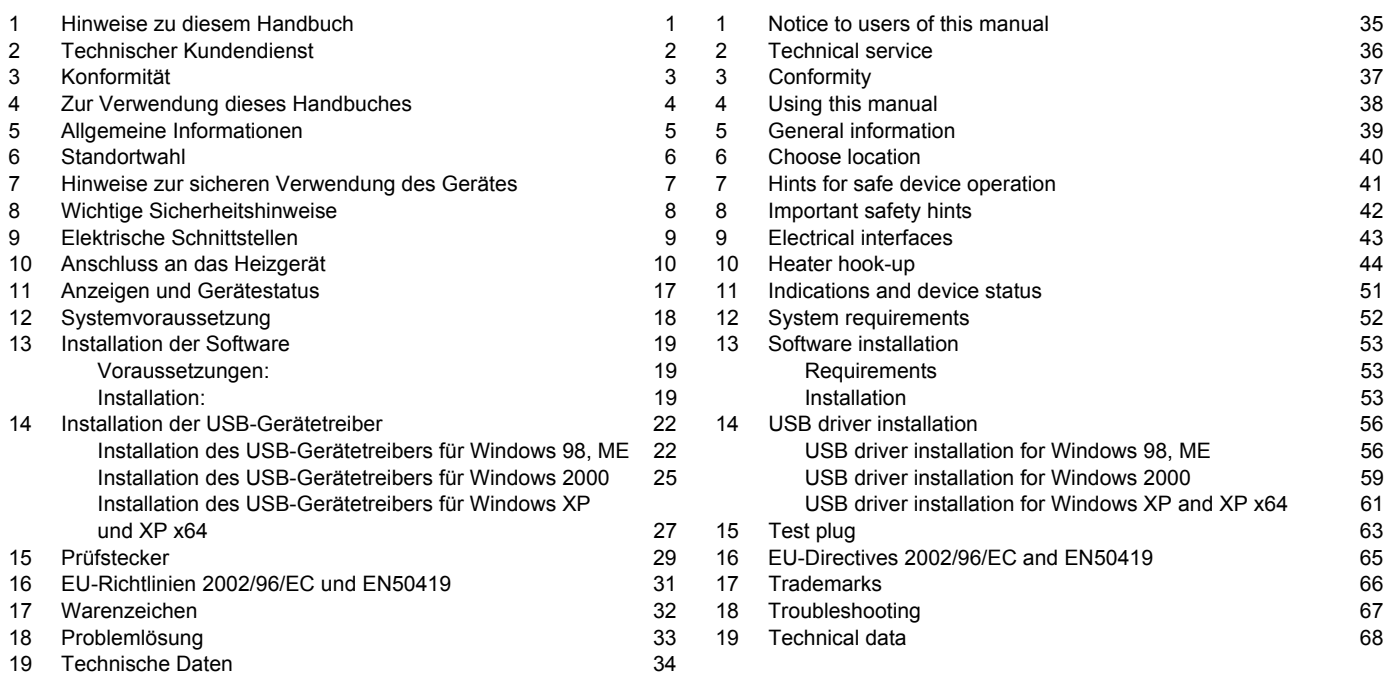

#### **HINWEIS:**

Die vollständige Produktdokumentation sowie weitere technische Informationen finden Sie unter www.spheros.de im Bereich "Service".

### **NOTE:**

The whole pruduct documentation and further technical information you can find on www.spheros.de under "Service".

# **Table des matières**

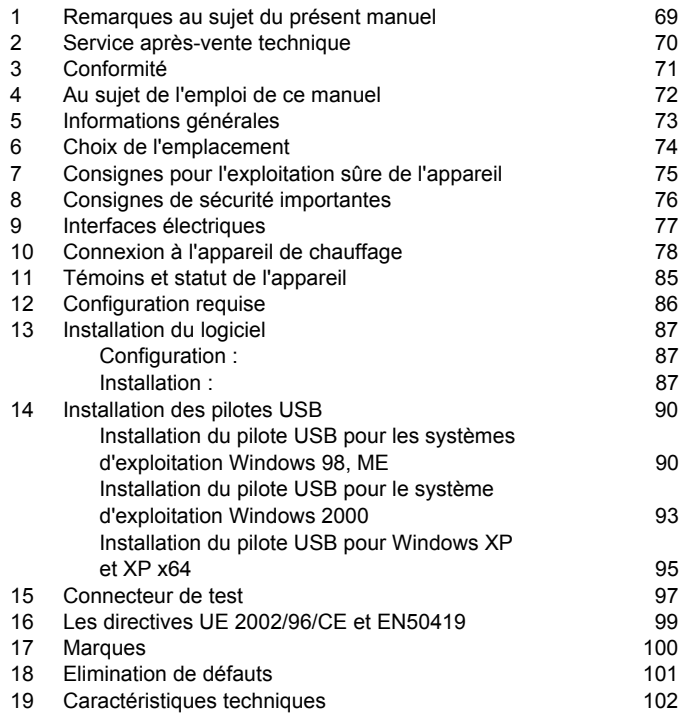

#### **REMARQUE :**

Pour une documentation produit complète et d'autres informations techniques, rendez-vous dans la partie « Service » du site www.spheros.de (site en langue allemande).

# **Índice de contenidos**

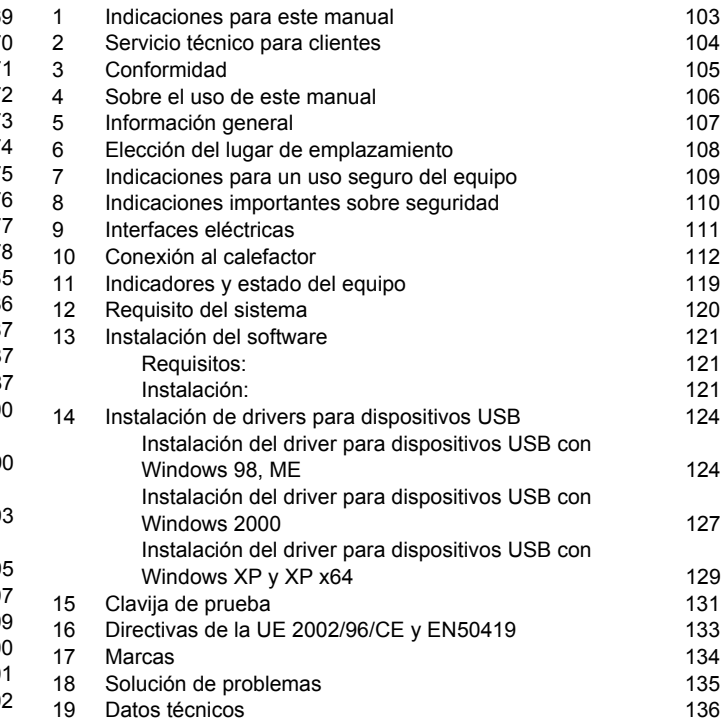

## **NOTA:**

La documentación completa de los productos y la información técnica se encuentran en el área de servicio en www.spheros.de.

# <span id="page-4-0"></span>**1 Hinweise zu diesem Handbuch**

Dieses Handbuch wurde unter Aufsicht von Spheros erstellt und veröffentlicht. Es enthält die technischen Angaben und Produktinformationen entsprechend dem aktuellen Stand der Veröffentlichung.

Der Inhalt des Handbuches und die technischen Daten des Produktes können ohne vorherige Ankündigung geändert werden.

Die Firma Spheros behält sich das Recht vor, Änderungen bezüglich der technischen Daten und der hierin enthaltenen Materialien ohne vorherige Ankündigung vorzunehmen. Spheros übernimmt keine Haftung bei offensichtlichen Druck- und Satzfehlern.

# <span id="page-5-0"></span>**2 Technischer Kundendienst**

Für Fragen und Auskünfte stehen Ihnen unsere qualifizierten Mitarbeiter gerne zur Verfügung.

> Spheros GmbH Friedrichshafener Straße 9 - 11 82205 Gilching Tel. +49 (0) 8105 7721 887 Fax +49 (0) 8105 7721 889 service@spheros.de | www.spheros.de

# <span id="page-6-0"></span>**3 Konformität**

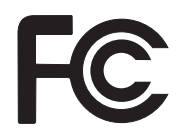

Dieses Gerät entspricht Artikel15 der FCC-Normen. Die Bedienung erfolgt unter den folgenden Bedingungen:

1. Dieses Gerät sollte keine schädlichen Störungen verursachen und

2. Dieses Gerät ist störungssicher, einschließlich Störungen die aus nichtrichtigem Funktionieren resultieren.

**Hinweis:** Dieses Gerät wurde geprüft und entspricht den Grenzwerten der Klasse B für digitale Geräte, gemäß Artikel 15 der FCC Normen. Diese Grenzwerte dienen einem angemessenen Schutz in Wohnräumen. Dieses Gerät erzeugt, verwendet und kann Funkwellen ausstrahlen. Bei unsachgemäßem Aufbau oder Bedienung können Funkstörungen andere elektrische Geräte beeinflussen. Eine völlige Garantie für eine Störfestigkeit des Geräts kann nicht gewährleistet werden. Sollte das Gerät dennoch elektrische Störungen bei Radiooder Fernsehgeräten hervorrufen, die durch das Ein- oder Ausschalten des Gerätes erkannt werden können, so wird dem Benutzer empfohlen, dies durch eine oder mehrere der folgenden Maßnahmen zu korrigieren:

- Verändern Sie die Ausrichtung der Empfangsantenne.
- Erhöhen Sie den Abstand zwischen diesem Gerät und der Empfangsanlage.
- Schließen Sie das Gerät an einen Stromanschluss eines Stromkreises an welcher getrennt ist von dem in welchem der Empfänger angeschlossen ist.
- Wenden Sie sich für Hilfe an einen Fachhändler für dieses Gerät oder an einen erfahrenen Radio- und Fernsehtechniker.

Dieses Gerät entspricht den grundlegenden Anforderungen.

Vor Inbetriebnahme sind die jeweiligen länderspezifischen Vorschriften zu beachten!

## <span id="page-7-0"></span>**4 Zur Verwendung dieses Handbuches**

Nehmen Sie sich ein wenig Zeit und lesen Sie dieses Handbuch aufmerksam durch, um die Funktionen optimal nutzen zu können und das Gerät nicht zu beschädigen. Achten Sie dabei insbesondere auf die Sicherheitsinformationen und Warnhinweise.

Das vorliegende Handbuch beschreibt die Funktion, Handhabung, Pflege und Wartung des Diagnoseadapters der Spheros Thermo Test. Informationen zur Verwendung des Gerätes mit einem Computer und zum Computer-Anwenderprogramm finden Sie im Software-Handbuch auf der zugehörigen CD-ROM.

- 1. Schalten Sie Ihren PC ein. Legen Sie die mitgelieferte CD mit der Beschriftung "SPHEROS Thermo Test" in das CD-Laufwerk ein.
- 2. Rufen Sie die Hilfedatei in dem jeweiligen Ordner Ihrer Sprache auf.

Bewahren Sie diese Anleitung zum Nachschlagen sorgfältig so auf, so dass Sie allen Nutzern zugänglich ist. Geben Sie das Gerät stets mit dieser Bedienungsanleitung weiter.

# <span id="page-8-0"></span>**5 Allgemeine Informationen**

#### **Bestimmungsgemäßer Gebrauch**

Die "SPHEROS Thermo Test" (STT) Diagnose dient ausschließlich zur Überprüfung und Unterstützung bei der Instandsetzung der diagnosefähigen Spheros Heizgeräte in einer Werkstatt. Sie darf nur bei einem stillstehenden bzw. parkenden Fahrzeug angewendet werden. Die Benutzung während der Fahrt ist ausdrücklich untersagt.

### **Lieferumfang (11112249\_)**

- PC-Anwenderprogramm auf CD-ROM
- Diagnoseadapter
- USB-Kabel
- Adapterkabelbaum für Thermo und GBW 300
- Prüfstecker für Thermo S (11111723A &11117924A)

### **Liste der diagnosefähigen Spheros Heizgeräte**

- Thermo Baureihe
- Thermo S Baureihe
- GBW 300

Die Spheros Thermo Test Diagnose darf nur an Spheros Heizgeräte angeschlossen werden. Die Spheros Heizgeräte dürfen nicht an andere, als durch Spheros ausdrücklich gestattet, Diagnosesysteme angeschlossen werden.

# <span id="page-9-0"></span>**6 Standortwahl**

Legen Sie das Gerät auf eine ebene, rutschfeste und stabile Fläche, wie z.B. einen Tisch oder Werkstattwagen oder hängen Sie es sicher auf.

Achten Sie darauf, dass die Temperatur zwischen -40°C und +60°C liegt.

### **Vorsicht:**

**Obwohl das Gerät für den Einsatz in Werkstätten konzipiert wurde, sollten Sie es nicht unnötig mit Chemikalien in Berührung kommen lassen.**

Das Gerät ist, wie die meisten Computer, nicht wasserdicht. Schützen Sie es vor Feuchtigkeit und Nässe! Das Gerät niemals in unmittelbarer Nähe von Wasser oder in feuchter Umgebung betreiben.

# <span id="page-10-0"></span>**7 Hinweise zur sicheren Verwendung des Gerätes**

Verwenden Sie das Gerät nur unter Aufsicht!

Ziehen Sie stets am Stecker und nicht am Kabel. Vermeiden Sie Quetschungen und Knicke der Kabel, um einen Stromschlag oder Beschädigungen und somit Fehlfunktionen zu vermeiden.

Kennzeichnen Sie ein beschädigtes Gerät und lassen es von einer Fachkraft instand setzen oder machen Sie es unbrauchbar.

Vermeiden Sie elektrostatische Aufladung!

Das Gerät darf keinesfalls geöffnet werden. Eine Reparatur ist ohne Detailkenntnisse ohnehin nicht möglich. Wenden Sie sich in Servicefällen ausschließlich an qualifiziertes Kundendienstpersonal.

Prüfen Sie vor dem Anschließen des Gerätes, ob die angegebene Betriebsspannung eingehalten wird. Sollten die Angaben nicht übereinstimmen, darf das Gerät nicht angeschlossen werden.

Das Gerät arbeitet neben der USB-Versorgung mit einer Fahrzeug-Bordnetzspannung von 9 - 36V. Bedenken Sie, dass Ihr Heizgerät meist erst ab ca. 18V ordnungsgemäß arbeitet und Spannungen größer als 30V Beschädigungen an Ihrem Heizgerät hervorrufen können. Lesen Sie dazu unbedingt die Bedienungsanleitung Ihres Heizgerätes. Schließen Sie das Gerät nie an eine Netzsteckdose an! Spannungen größer als 36V können zur Zerstörung des Diagnoseadapters führen.

Lesen Sie auch die Betriebs- und Wartungsanweisung Ihres Heizgerätes!

Unterbrechungen der Stromversorgung als auch der Diagnoseleitung führen zum Abbruch der Verbindung.

Verwenden Sie keine entflammbaren oder elektrisch leitfähigen Substanzen oder Sprays zum Reinigen des Gerätes. Anderenfalls besteht Feuer- oder Stromschlaggefahr. Verwenden Sie zur Reinigung ein leicht angefeuchtetes Tuch.

Wenn Flüssigkeit in das Gerät gelangt, ziehen Sie sofort alle Stecker heraus. Wenden Sie sich dann an Ihren Spheros Vertriebspartner.

Verlegen Sie die Kabel zum Computer als auch zum Heizgerät so, dass jede Unfallgefahr ausgeschlossen ist.

# <span id="page-11-0"></span>**8 Wichtige Sicherheitshinweise**

Unter folgenden Umständen sollten Sie das Gerät vom Computer und von der Heizung trennen und sich an Ihren Spheros-Vertriebspartner wenden:

- wenn die Kabel oder Stecker durchgescheuert bzw. beschädigt sind
- wenn Flüssigkeit in das Gerät gelangt ist
- wenn das Gerät Regen, Wasser oder extremer Feuchtigkeit ausgesetzt wurde
- wenn das Gerät nicht mehr richtig arbeitet, obwohl es entsprechend den Anweisungen in den mitgelieferten Dokumenten bedient wurde
- wenn das Gehäuse beschädigt ist
- wenn das Gerät nicht mehr wie gewohnt arbeitet

Verwenden Sie das Gerät nicht um das Austreten von Gas zu melden.

# <span id="page-12-0"></span>**9 Elektrische Schnittstellen**

Das Gerät verfügt über zwei elektrische Schnittstellen. Über ein ca. 3m langes Kabel, welches fest mit dem Diagnoseadapter verbunden ist, wird die zu prüfende Heizung angeschlossen. Alle Heizgeräte der Baureihe Thermo S verfügen bereits über einen entsprechenden Anschluss. Bitte verbinden Sie die beiden Stecker bis sie hörbar verrasten. Für alle anderen Geräte verwenden Sie bitte den mitgelieferten Adapterkabelbaum. Beachten Sie hierbei, dass Sie weiterhin zusätzlich auch die bestehenden Adapter benutzen müssen.

Das Gerät hat einen Full-Speed-USB-2.0-Anschluss. Dieser Anschluss ist kompatibel mit Hi-Speed-USB-2.0. Das Gerät kann auch an einen Computer mit USB-1.1-Schnittstelle angeschlossen werden.

Verbinden Sie den Diagnoseadapter über das mitgelieferte USB-2.0-Kabel mit Ihrem Computer. Vergewissern Sie sich, dass das verwendete USB-Kabel nicht länger als 2m ist.

Das Gerät arbeitet neben der USB-Versorgung mit einer Fahrzeug-Bordnetzspannung von 9 - 36V. Bedenken Sie, dass Ihr Heizgerät meist erst ab ca. 18V ordnungsgemäß arbeitet und Spannungen größer als 30V Beschädigungen an Ihrem Heizgerät hervorrufen können. Lesen Sie dazu unbedingt die Bedienungsanleitung Ihres Heizgerätes. Schließen Sie das Gerät nie an eine Netzsteckdose an! Spannungen größer als 36V können zur Zerstörung des Diagnoseadapters führen.

Lesen Sie auch die Betriebs- und Wartungsanweisung Ihres Heizgerätes!

Unterbrechungen der Stromversorgung als auch der Diagnoseleitung führen zum Abbruch der Verbindung.

Schließen Sie die Stecker und Kabel nur an dafür vorgesehene Gegenstecker und Geräte an!

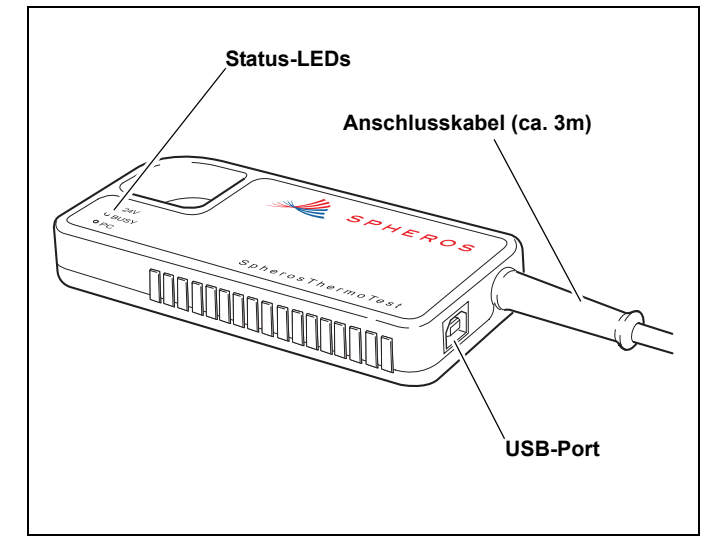

# **Anschluss an das Heizgerät SPHEROS Thermo Test**

# <span id="page-13-0"></span>**10 Anschluss an das Heizgerät**

#### **Thermo, GBW 300**

Verwenden Sie den mitgelieferten Adapterkabelbaum um den Diagnoseadapter über die Steckeradapter mit Ihrem Heizgerät zu verbinden.

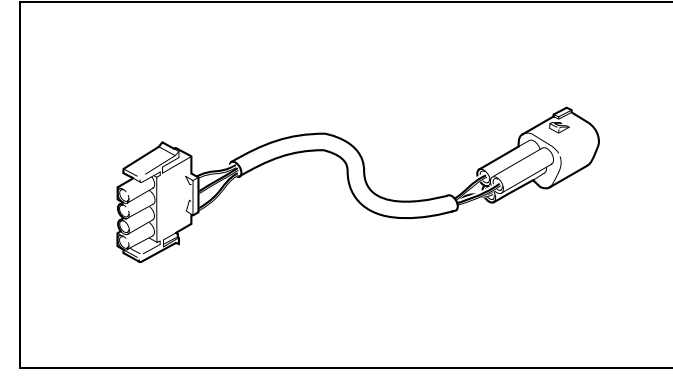

**Bild 1: Mitgelieferter Adapterkabelbaum (2710933B)**

### **HINWEIS:**

Bei älteren Steckeradaptern als nachfolgend aufgeführt fehlt die Plusleitung (+).

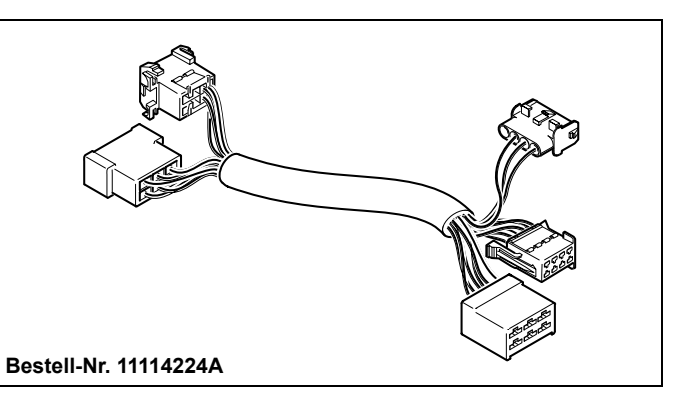

**Bild 2: Steckeradapter für Heizgeräte Thermo 230/300/350 Standard Thermo**

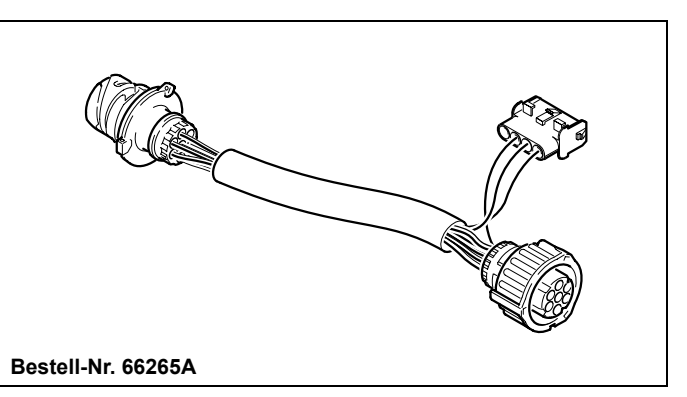

**Bild 3: Steckeradapter für Heizgeräte Thermo 230/300/350 Fahrzeuge: MB, Citaro, Volvo**

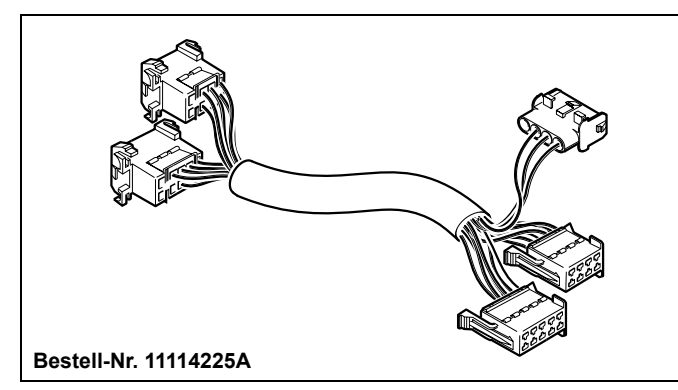

**Bild 4: Steckeradapter für Heizgeräte Thermo 230/300/350 Fahrzeuge: MB, Setra**

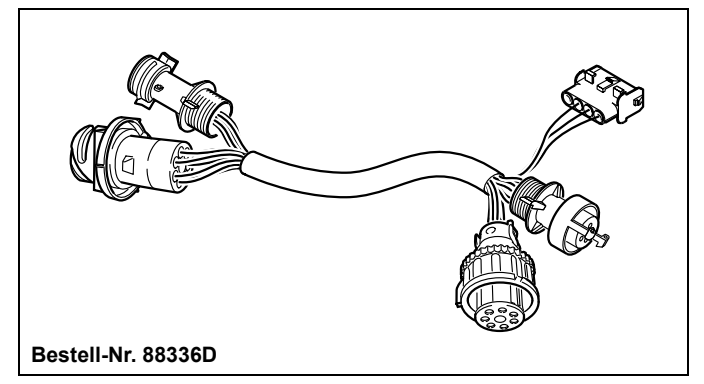

**Bild 6: Steckeradapter für Heizgeräte Thermo 230/300/350 Fahrzeuge: MAN, Neoplan bis 07/2010**

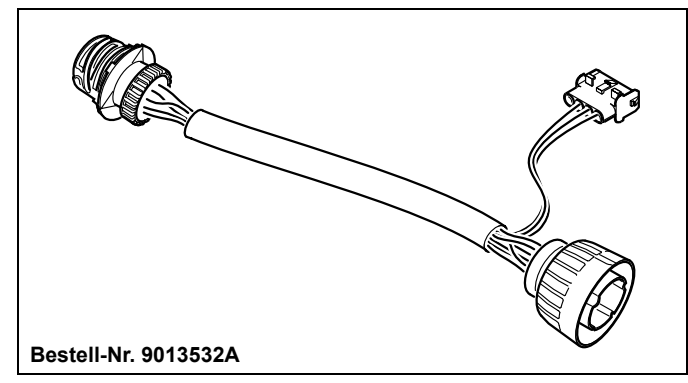

**Bild 5: Steckeradapter für Heizgeräte Thermo 230/300/350 Fahrzeuge: Neoplan Starliner II**

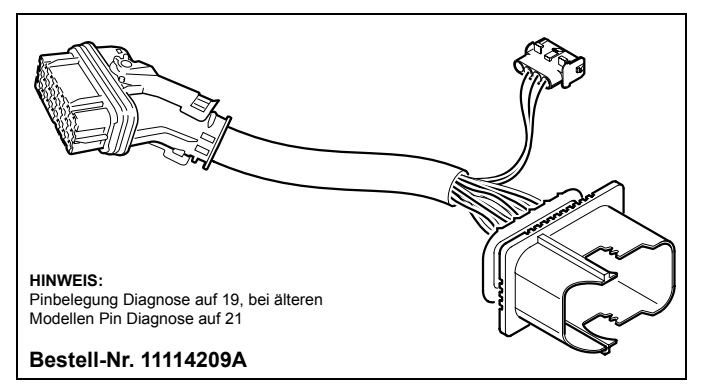

**Bild 7: Steckeradapter für Heizgeräte Thermo 230/300/350 Fahrzeuge: MAN, 21-polig, ab 08/2010**

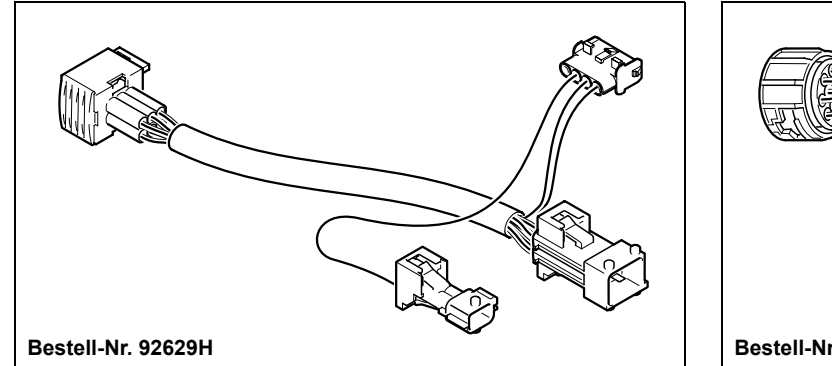

**Bild 8: Steckeradapter für Heizgeräte DBW und Thermo 230/300/350, Fahrzeuge: Irisbus (RVI)**

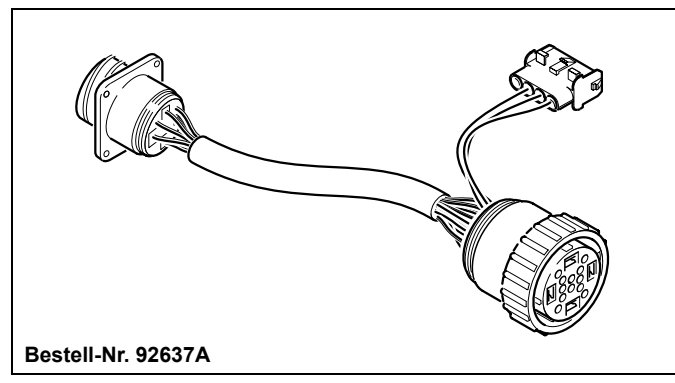

**Bild 9: Steckeradapter für Heizgeräte Thermo 230/300/350 Fahrzeuge: Van Hool**

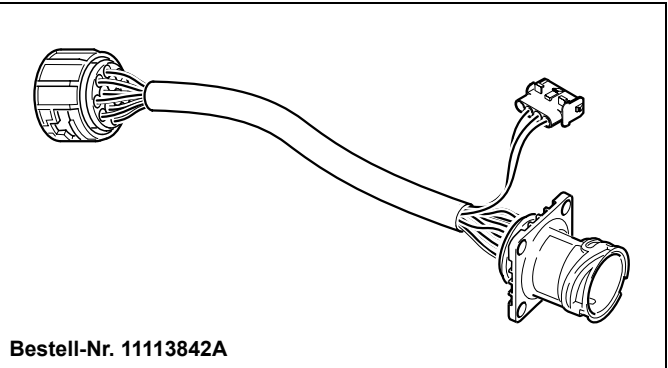

**Bild 10: Steckeradapter für Heizgeräte Thermo 230/300/350 Fahrzeuge: Solaris**

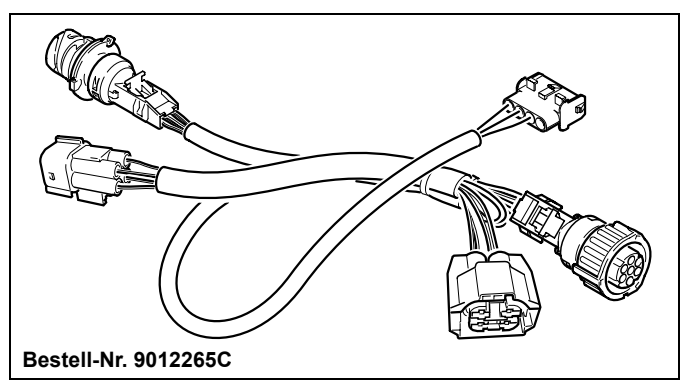

**Bild 11: Steckeradapter für Heizgeräte Thermo 230/300/350 Fahrzeuge: Rail (Alstom)** 

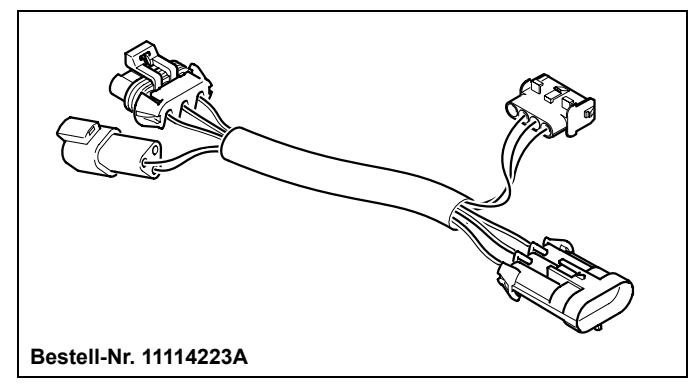

**Bild 12: Steckeradapter für Heizgeräte Thermo 230/300/350 Fahrzeuge: MCI (US)**

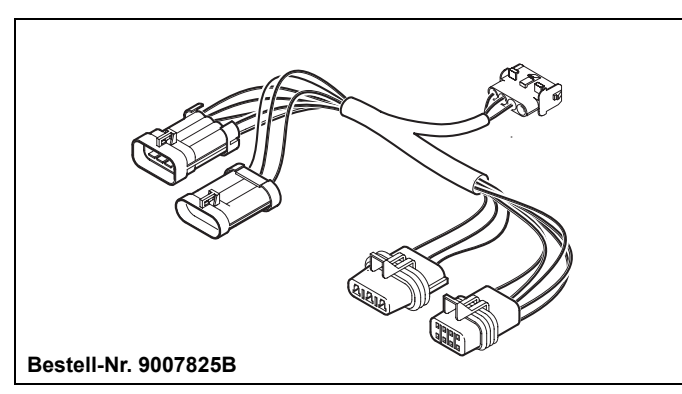

**Bild 13: Steckeradapter für Heizgeräte NGW, LGW, GBW 300,** 

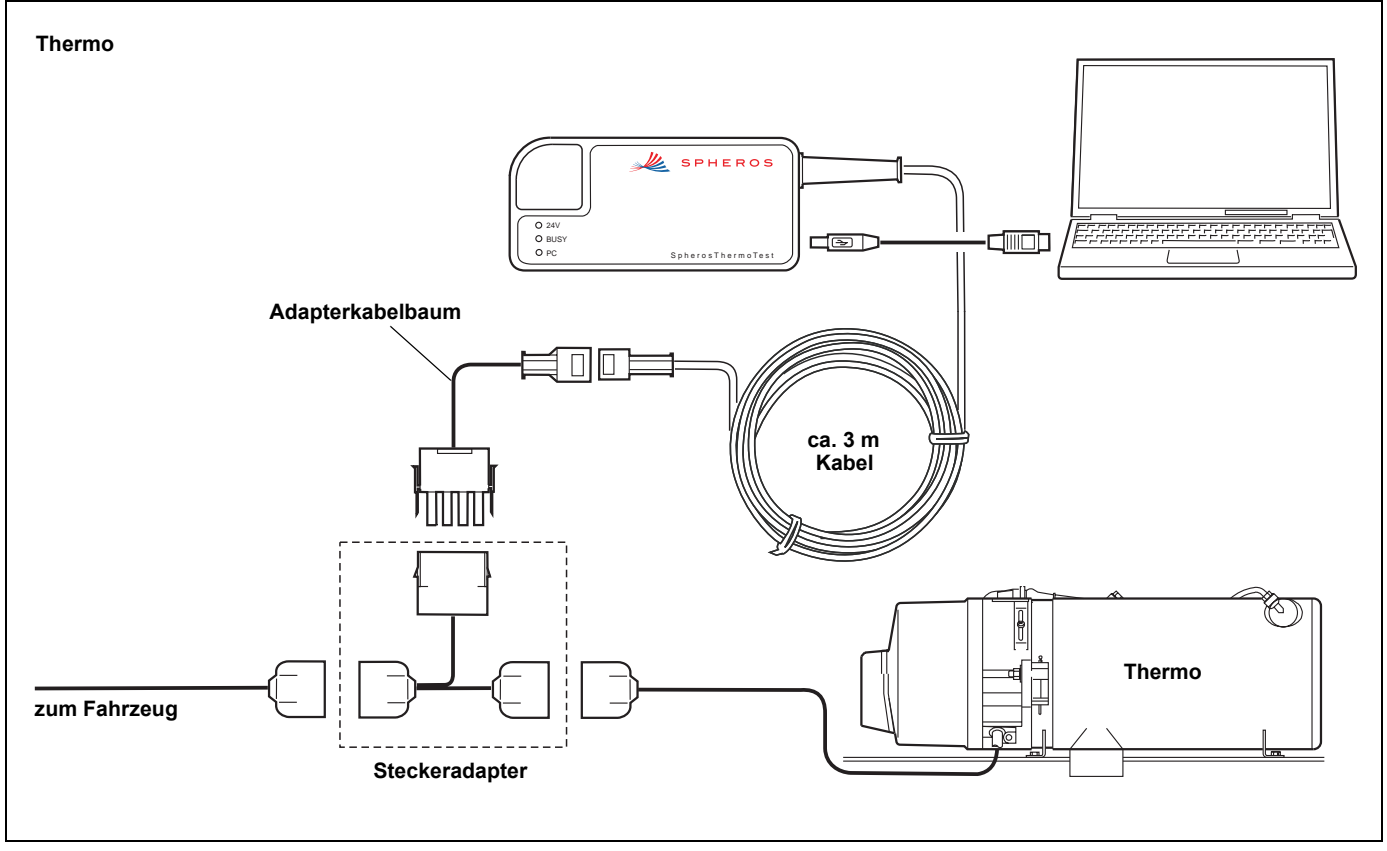

**Bild 14: Anschluss an das Heizgerät: Thermo**

### **GBW 300**

Steckeradapter wird direkt an das Steuergerät gesteckt.

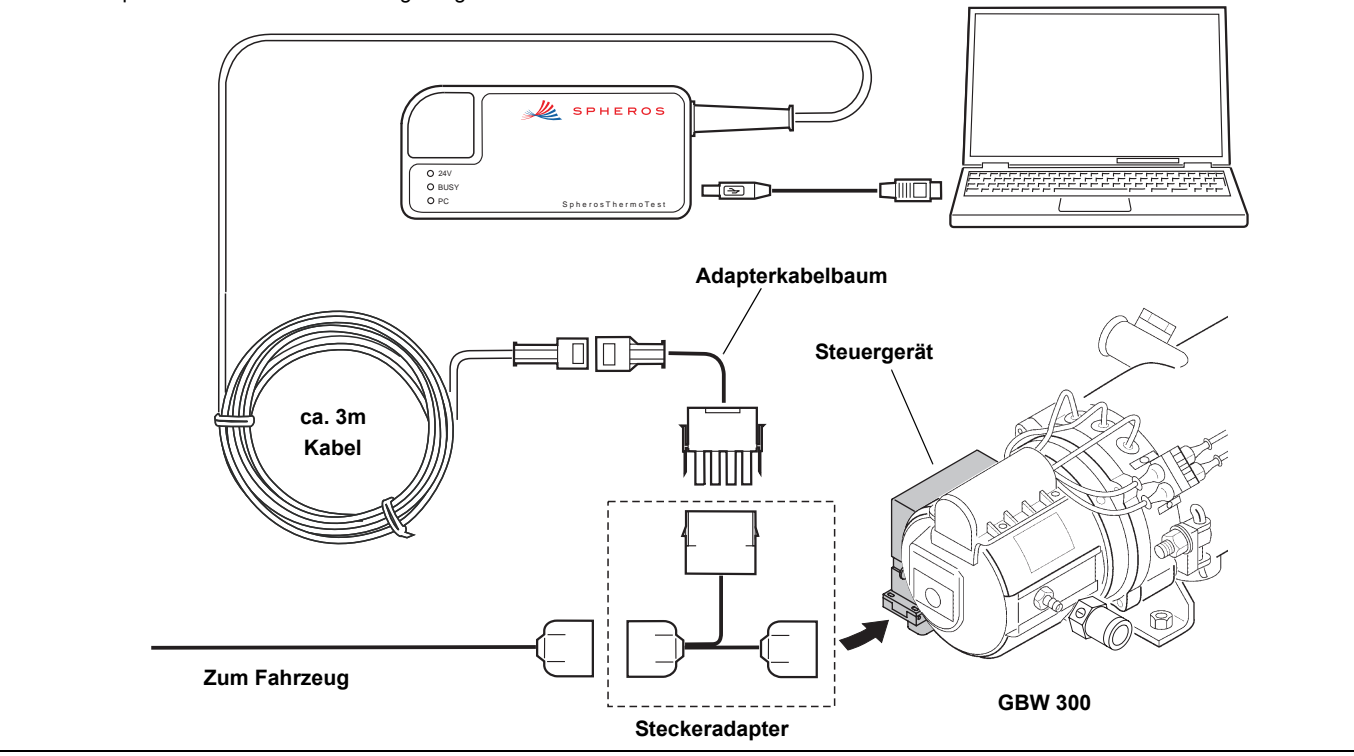

**Bild 15: Anschluss an das Heizgerät: GBW 300**

### **Thermo S**

Verbinden Sie den Spheros Thermo Test Diagnoseadapter direkt mit dem 3-poligen, abgesetzten Stecker an Ihrem Heizgerätekabelbaum.

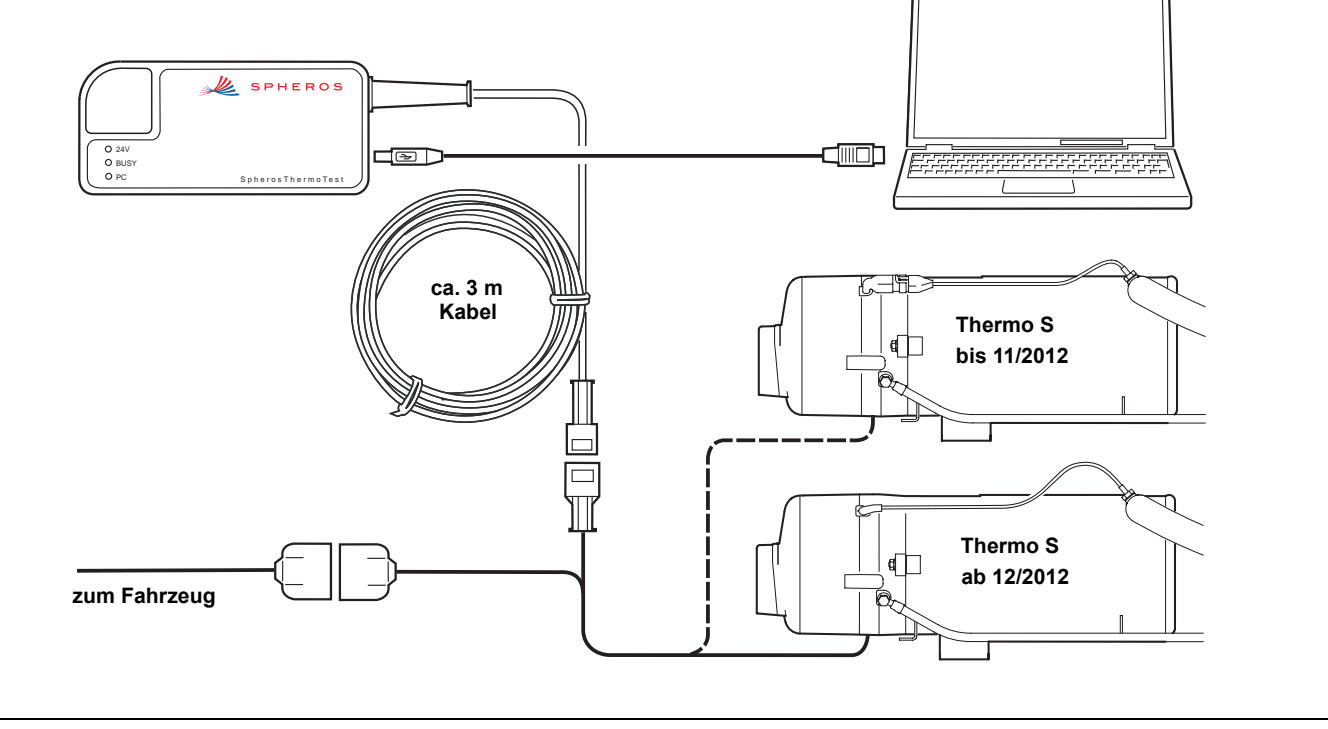

**Bild 16: Anschluss an das Heizgerät: Thermo S**

## <span id="page-20-0"></span>**11 Anzeigen und Gerätestatus**

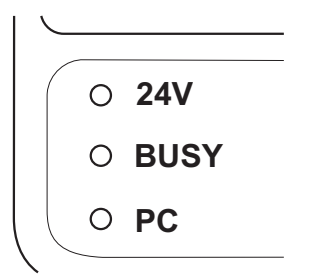

Sobald Sie ein lauffähiges Heizgerät (Betriebsspannung angeschlossen) mit dem Diagnoseadapter verbinden, leuchtet die LED "24V". Der Diagnoseadapter wird nun über das Heizgerät mit 24V versorgt. Da der Diagnoseadapter zum Schutz Ihres Computers über eine galvanische Trennung verfügt, benötigt er für den Betrieb auch eine Spannungsversorgung über Ihren Computer. Dies passiert sobald Sie den Diagnoseadapter mit Ihrem PC über das beiliegende USB-Kabel verbinden. Die LED "PC" signalisiert eine Verbindung zum PC. Die LED "BUSY" zeigt Ihnen Aktivitäten auf der bidirektional genutzten Datenleitung an. Diese Lampe blinkt mit sehr kurzen Impulsen.

# <span id="page-21-0"></span>**12 Systemvoraussetzung**

Verwenden Sie einen Computer mit folgenden Daten:

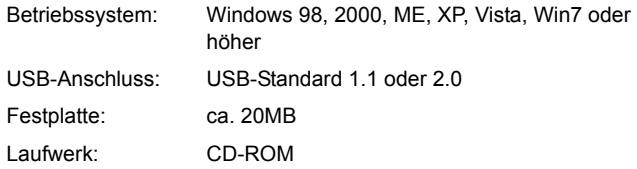

Für Schäden, die durch die Verwendung dieser Software entstehen, wird keine Haftung übernommen!

Lesen Sie auch die Betriebs- und Wartungsanweisung Ihres Heizgerätes!

# <span id="page-22-0"></span>**13 Installation der Software**

#### <span id="page-22-1"></span>**13.1. Voraussetzungen:**

- 1. Sie haben die aktuellen Installationsdateien auf der beiliegenden CD. Alternativ stehen die aktuellen Installationsdateien auch im Internet unter www.spheros.de zum Download bereit.
- 2. Sie haben sich als Administrator am Betriebssystem angemeldet.

#### <span id="page-22-2"></span>**13.2. Installation:**

- a) Schließen Sie alle Programme und Anwendungen (einschließlich Virenscanner).
- b) Zur Installation der SPHEROS Thermo Test Software, legen Sie die mitgelieferte CD mit der Beschriftung "SPHEROS Thermo Test" in Ihr CD-ROM-Laufwerk und warten Sie, bis die Autostartfunktion das Setup-Programm startet.
- c) Hinweis: Ist die Autostartfunktion nicht aktiv und das Setup startet nicht automatisch, dann klicken Sie auf den *START* - Button in der Windows -Taskleiste und wählen Sie *AUSFÜHREN*. Geben Sie in die Dialogbox den Laufwerksbuchstaben und "setup.exe" ein und klicken Sie dann auf Ok. Ist Ihr Laufwerksbuchstabe zum Beispiel "D" geben Sie "D:\setup.exe" ein.
- d) Folgen Sie nun den Anweisungen des Programms.

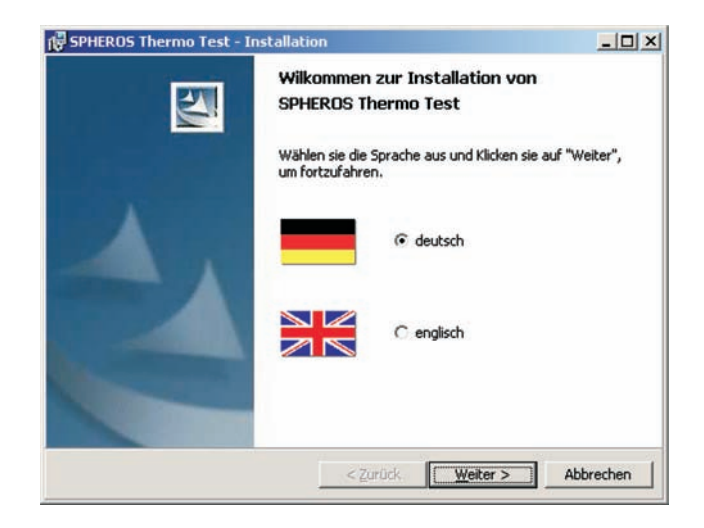

e) Hat sich der Sprachauswahl Dialog geöffnet, wählen Sie die Sprache aus in der das Setup ausgeführt werden soll und klicken auf *WEITER.*

.

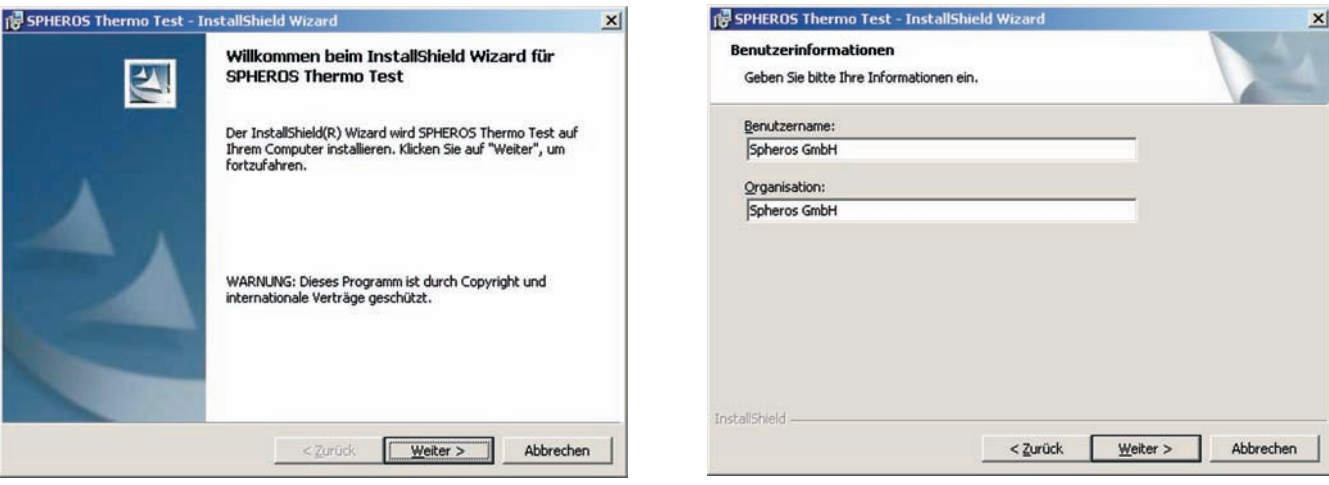

- f) Hat sich der Willkommens-Dialog geöffnet, klicken Sie auf *WEITER*, nachdem Sie die allgemeinen Installationsinformationen gelesen haben.
- g) Geben Sie jetzt Ihre Benutzerdaten an und klicken Sie dann auf *WEITER*.
- h) Folgen Sie während der Installation den weiteren Anweisungen auf dem Bildschirm.

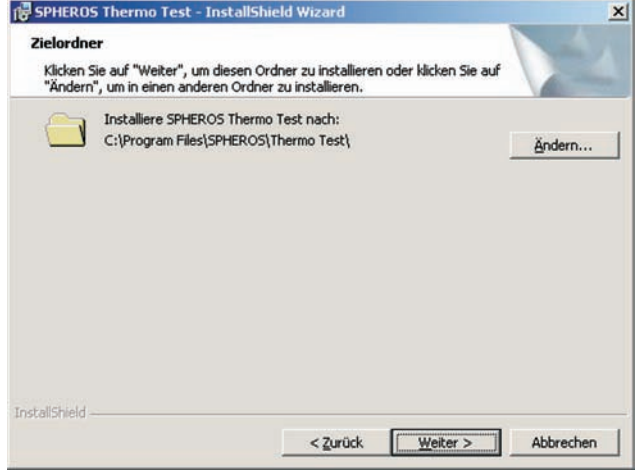

- SPHEROS Thermo Test InstallShield Wizard  $\vert x \vert$ **InstallShield Wizard abgeschlossen**  $\overline{\blacktriangle}$ Der InstallShield Wizard hat SPHEROS Thermo Test erfolgreich installiert. Klicken Sie auf "Fertigstellen", um den Assistenten zu verlassen. Eertigstellen < Zurück Abbrechen
- i) Wählen Sie den Zielordner aus und klicken Sie dann auf WEITER. i) Ist die Installation abgeschlossen, verlassen Sie das Setup mit
	- *FERTIGSTELLEN*.
	- k) Wenn Sie Vista, Win7 oder ein höheres Betriebssystem verwenden, ist das Anwenderprogramm nun erfolgreich installiert. Für ältere Betriebssysteme (98, 2000, ME, XP) ist noch die separate Installation des USB-Gerätetreibers erforderlich. Informationen dazu finden Sie im folgenden Kapitel "Installation der USB-Gerätetreiber".

# <span id="page-25-0"></span>**14 Installation der USB-Gerätetreiber**

Sie können auch mehrere Diagnoseadapter gleichzeitig verwenden. Entweder starten Sie dazu das PC-Anwenderprogramm mehrfach oder Sie wählen den entsprechenden Diagnoseadapter manuell in Ihrem Programm aus.

Wenn Sie Vista, WIN7 oder ein höheres Betriebssystem verwenden, brauchen Sie die Gerätetreiber nicht manuell installieren. Wenn Sie die Software, wie in Kapitel 13 beschrieben, installiert haben, ist die SPHEROS Thermo Test einsatzbereit.

Für ältere Betriebssysteme (Windows 98, 2000, ME, XP) bitte beachten: Für jeden "SPHEROS Diagnose Adapter" muss jeweils separat ein Treiber installiert werden. Beachten Sie dies bei Verwendung unterschiedlicher Diagnose Adapter an einem Computer.

- <span id="page-25-1"></span>**14.1. Installation des USB-Gerätetreibers für Windows 98, ME**
- a) Schließen Sie alle Programme und Anwendungen (einschließlich Virenscanner).
- b) Verbinden Sie den "SPHEROS Diagnose Adapter" mit einem freien USB-Port Ihres Computers.

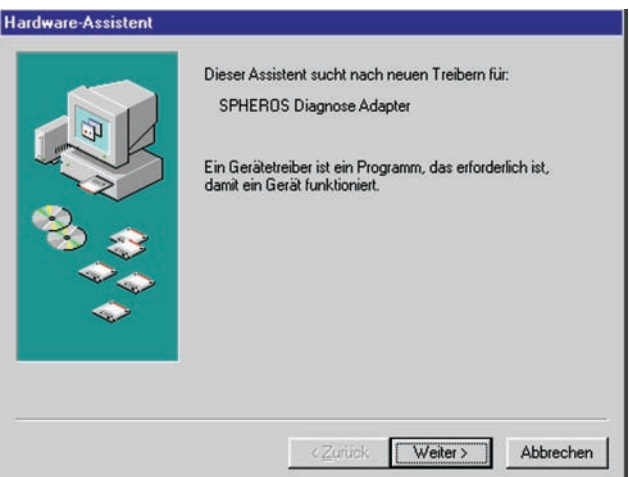

c) Die automatische Hardwareerkennung startet den Hardware-Assistent zur Installation des Gerätetreibers. Wurde der "SPHEROS Diagnose Adapter" gefunden, bestätigen Sie dies mit *WEITER.*

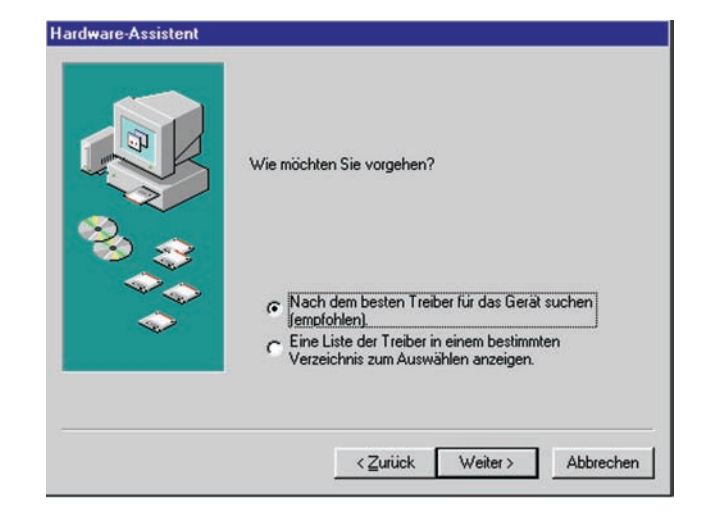

d) Wählen Sie den Punkt "Nach dem besten Treiber für das Gerät suchen" aus und klicken Sie dann auf *WEITER*.

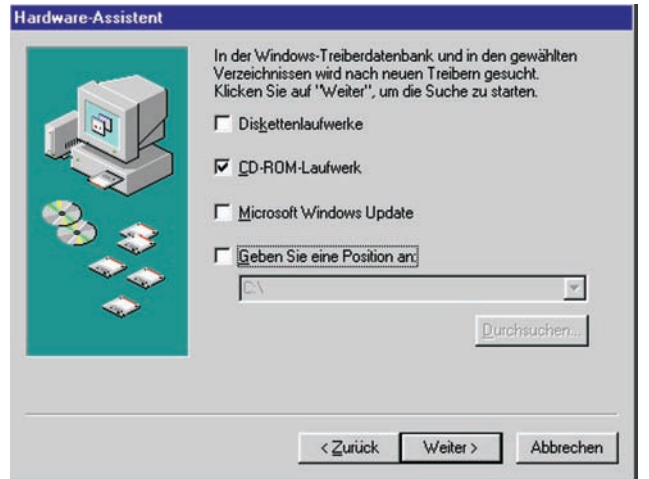

e) Legen Sie die mitgelieferte CD mit der Beschriftung "SPHEROS Thermo Test" in Ihr CD-ROM-Laufwerk und wählen Sie "CD-ROM-Laufwerk" in dem Dialog aus. Quittieren Sie nun die Auswahl mit *WEITER*.

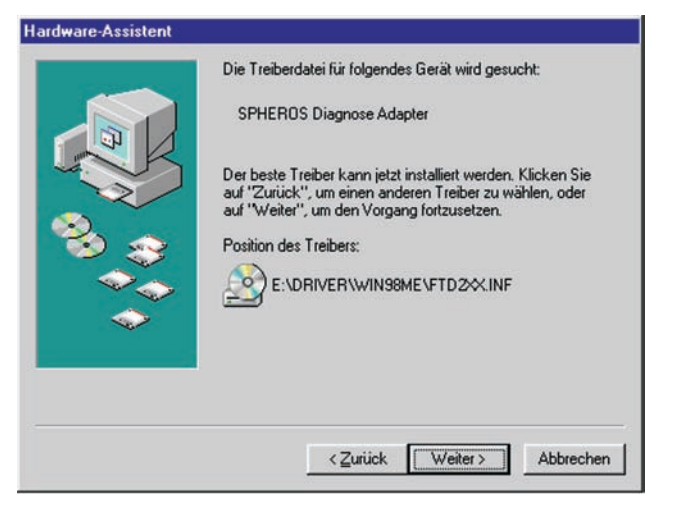

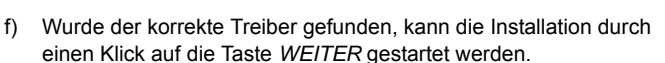

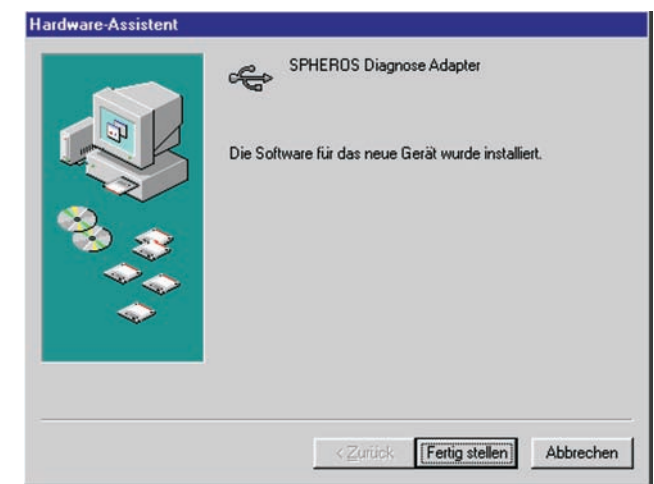

g) Ist die Installation abgeschlossen und der Hardware-Assistent mit der Taste *FERTIG STELLEN* beendet worden, ist das USB-Gerät funktionsbereit.

Beachten Sie, dass Sie bei Verwendung mehrerer Diagnoseadapter für jeden einen Treiber installieren müssen.

Sie können auch mehrere Diagnoseadapter gleichzeitig verwenden. Entweder starten Sie dazu das PC-Anwenderprogramm mehrfach oder Sie wählen den entsprechenden Diagnoseadapter manuell in Ihrem Programm aus.

- <span id="page-28-0"></span>**14.2. Installation des USB-Gerätetreibers für Windows 2000**
- a) Schließen Sie alle Programme und Anwendungen (einschließlich Virenscanner).
- b) Verbinden Sie den "SPHEROS Diagnose Adapter" mit einem freien USB-Port Ihres Computers.

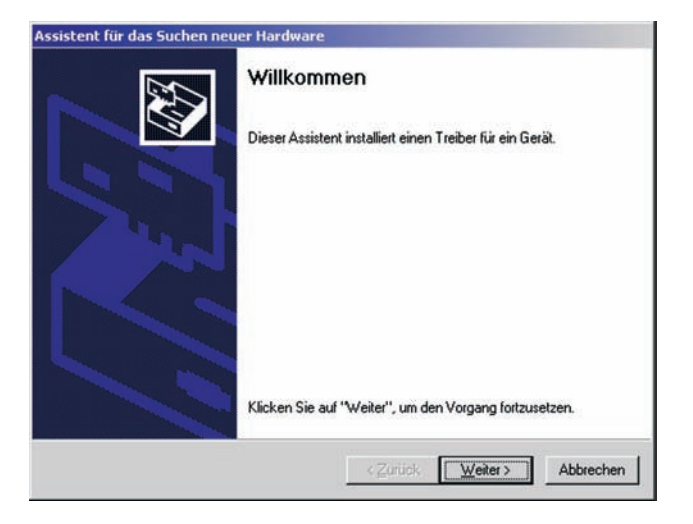

c) Die automatische Hardwareerkennung startet den Assistent für das Suchen neuer Hardware zur Installation des Gerätetreibers. Bestätigen Sie dies mit *WEITER*.

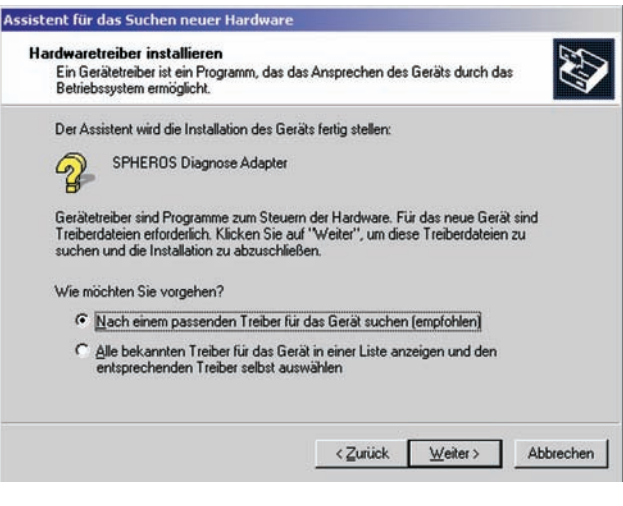

d) Wählen Sie den Punkt "Nach einem passenden Treiber für das Gerät suchen" aus und klicken Sie dann auf *WEITER*.

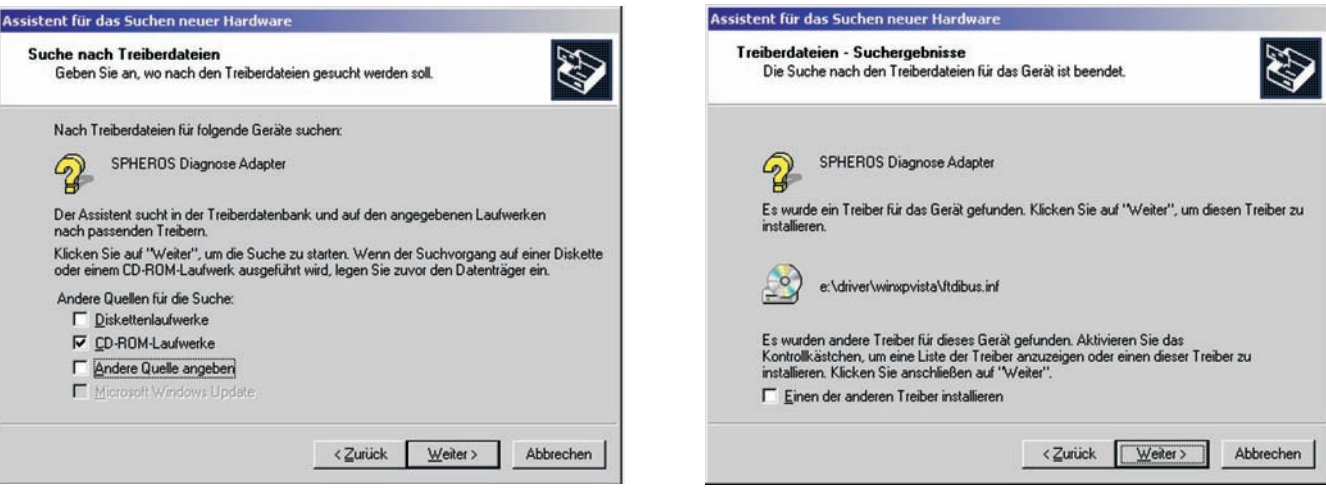

- e) Legen Sie die mitgelieferte CD mit der Beschriftung "SPHEROS Thermo Test" in Ihr CD-ROM-Laufwerk und wählen Sie "CD-ROM-Laufwerke" in dem Dialog aus. Quittieren Sie nun die Auswahl mit *WEITER*.
- f) Wurde der korrekte Treiber gefunden, kann die Installation durch einen Klick auf die Taste *WEITER* gestartet werden.

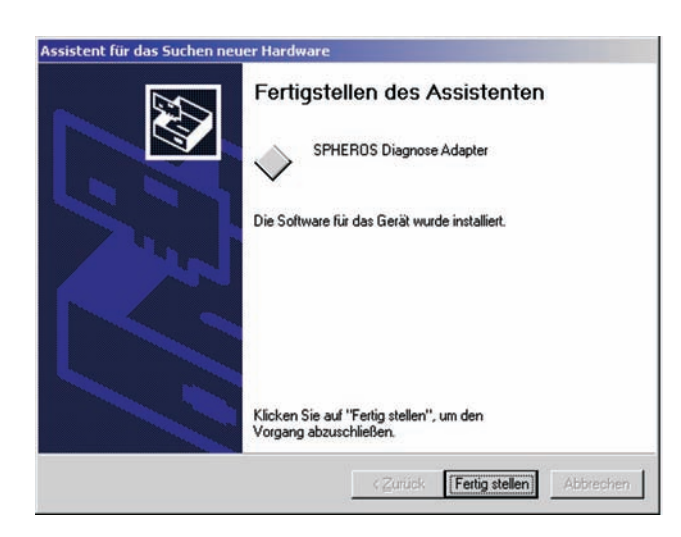

g) Ist die Installation abgeschlossen und der Assistent mit der Taste FERTIG STELLEN beendet worden, ist das USB-Gerät funktionsbereit.

Beachten Sie, dass Sie bei Verwendung mehrerer Diagnoseadapter für jeden einen Treiber installieren müssen.

Sie können auch mehrere Diagnoseadapter gleichzeitig verwenden. Entweder starten Sie dazu das PC-Anwenderprogramm mehrfach oder Sie wählen den entsprechenden Diagnoseadapter manuell in Ihrem Programm aus.

### <span id="page-30-0"></span>**14.3. Installation des USB-Gerätetreibers für Windows XP und XP x64**

- a) Schließen Sie alle Programme und Anwendungen (einschließlich Virenscanner).
- b) Verbinden Sie den "SPHEROS Diagnose Adapter" mit einem freien USB-Port Ihres Computers.

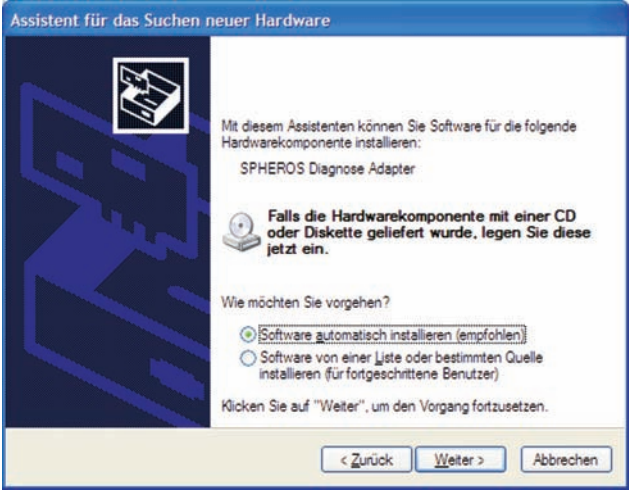

c) Legen Sie die mitgelieferte CD mit der Beschriftung "SPHEROS Thermo Test" in Ihr CD-ROM-Laufwerk und wählen Sie "Software automatisch installieren" in diesem Dialog aus. Quittieren Sie nun die Auswahl mit *WEITER*.

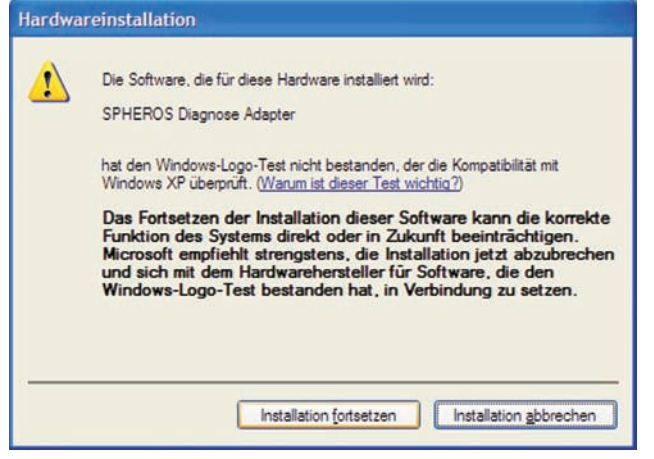

d) Setzen Sie die Installation über einen Klick auf die entsprechende Taste fort.

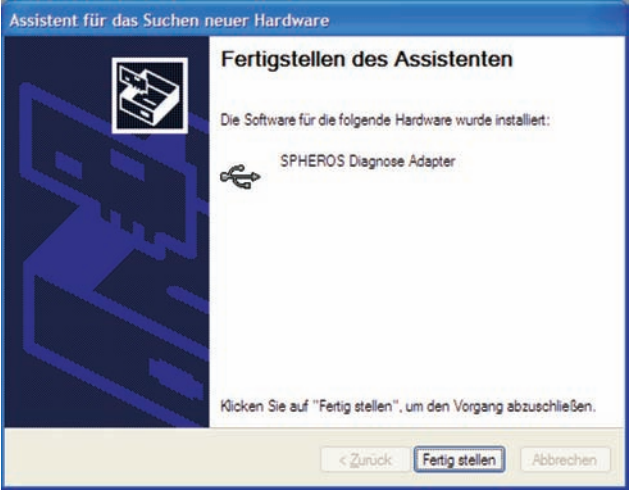

e) Ist die Installation abgeschlossen und der Assistent mit der Taste *FERTIG STELLEN* beendet worden, ist das USB-Gerät funktionsbereit.

# <span id="page-32-0"></span>**15 Prüfstecker**

#### **Allgemein**

Der Prüfstecker ist ein Werkzeug für Service-Werkstätten und autorisiertes Fachpersonal, die mit der Wartung und Instandsetzung der Spheros Heizgeräte beschäftigt sind. Er verbleibt **nicht** dauerhaft am Heizgerät.

#### **Verwendung**

Der Prüfstecker wird ausschließlich in Verbindung mit Wasserheizgeräten der Baureihe Thermo S verwendet. Er ist in Verbindung mit der SPHEROS Thermo Test Diagnose beim Komponententest, einschließlich Pumpendruckprüfung, zu verwenden.

#### **Heizgeräte ab 12/2012:**

Zum Anbringen des Prüfsteckers für die Komponententests Haube abnehmen, Temperatursensor am Steuergerät abstecken und Prüfstecker anstelle des Temperatursensors einstecken (siehe Bild [17](#page-32-1)).

#### **Heizgeräte bis 12/2012:**

Der Prüfstecker wird für die Komponententests anstelle des Temperatursensors an den Adapterkabelbaum (ID: 2710251\_) gesteckt (siehe Bild [18](#page-32-2)).

Die Haube muss vor dem Start wieder ordnungsgemäß montiert werden. Die Anwendung wird im Rahmen des Komponententest-Verfahrens erklärt.

Der Prüfstecker ist vor Feuchtigkeit und Nässe zu schützen (bei 11111723 ist die Schutzkappe nach Gebrauch wieder aufzustecken).

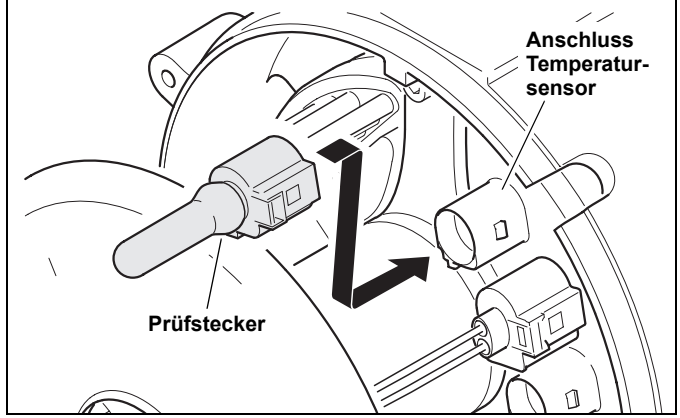

**Bild 17: Prüfstecker (11117924A) bei Heizgeräten ab 12/2012**

<span id="page-32-1"></span>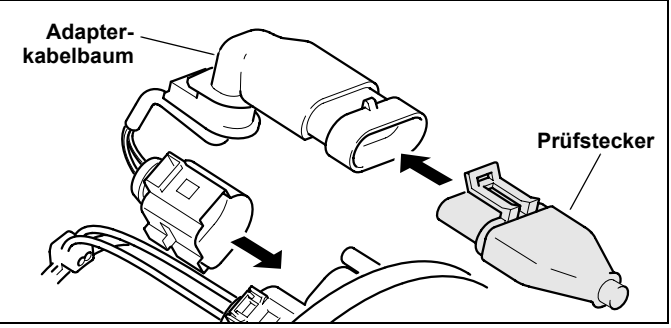

<span id="page-32-2"></span>**Bild 18: Prüfstecker (11111723A) bei Heizgeräten bis 11/2012**

# **Problemlösung**

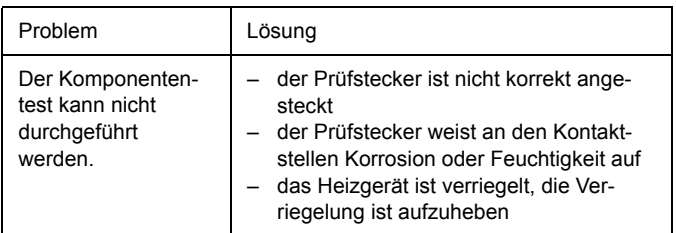

# <span id="page-34-0"></span>**16 EU-Richtlinien 2002/96/EC und EN50419**

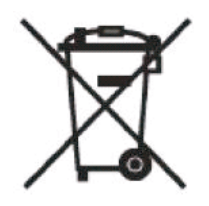

Dieses Produkt trägt das links gezeigte Recycling-Symbol. Ihr Spheros-Produkt wurde aus hochwertigen Materialien und Komponenten hergestellt, die recycelbar sind und wieder verwendet werden können. Dieses Symbol bedeutet, dass elektrische und elektronische Geräte am Ende ihrer Nutzungsdauer vom Hausmüll getrennt entsorgt werden müssen.

Bitte geben Sie das Gerät am Ende der Nutzungszeit kostenlos bei einer kommunalen Sammelstelle zum Recyceln ab. Eine Entsorgung über den Haus-/Restmüll ist nicht gestattet. Dies ist ein aktiver Beitrag zum Umweltschutz.

# <span id="page-35-0"></span>**17 Warenzeichen**

Microsoft und Windows sind eingetragene Warenzeichen der Microsoft Corporation in den USA und/oder anderen Ländern.

Windows Vista ist entweder ein eingetragenes Warenzeichen oder ein Warenzeichen der Microsoft Corporation in den USA und/oder anderen Ländern.

Alle anderen im Benutzer- und Software-Handbuch erwähnten Produktnamen und Produktbezeichnungen sind Warenzeichen oder eingetragene Warenzeichen der betreffenden Firmen.
# **18 Problemlösung**

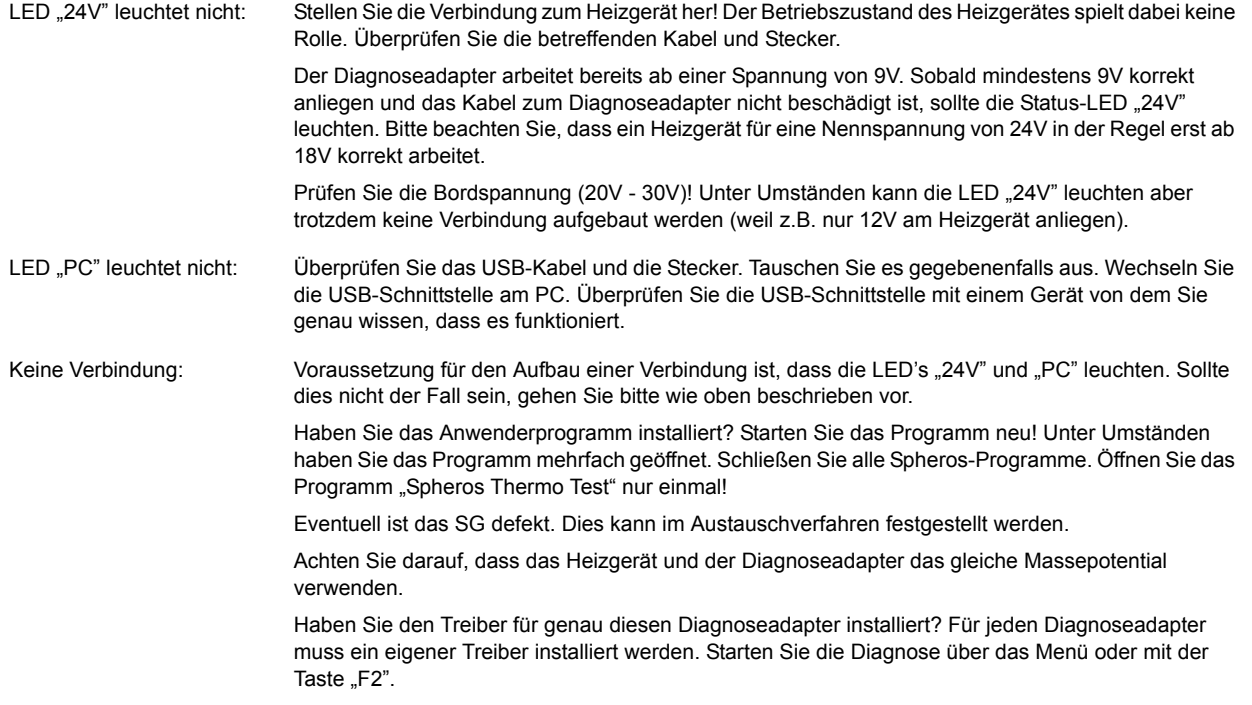

# **19 Technische Daten**

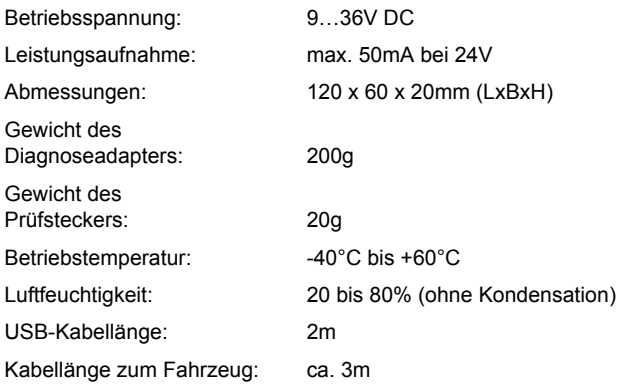

## **1 Notice to users of this manual**

The preparation and publication of this manual is supervised by SPHEROS. The technical data and product information contained herein are based on the latest product information available at the time of publication.

The manual content and the product technical data may be amended without prior notice.

SPHEROS reserves the right to revise technical data and material contained in this manual without obligation to provide prior notification of such changes. SPHEROS assumes no liability due to evident typographical or printer's errors.

## **2 Technical service**

Our qualified personnel will gladly be at your disposal for any questions and further information.

> Spheros GmbH Friedrichshafener Straße 9 - 11 82205 Gilching Tel: +49 (0) 8105 7721 887 Fax: +49 (0) 8105 7721 889 service@spheros.de | www.spheros.com

## **3 Conformity**

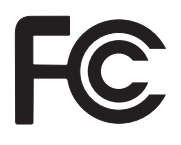

This device complies with part 15 of the FCC Rules. Operation is subject to the following two conditions: (1) This device may not cause harmful interference, and (2) this device must accept any interference received, including interference that may cause undesired operation.

**Note:** This equipment has been tested and found to comply with the limits for a Class B digital device, pursuant to part 15 of the FCC Rules. These limits are designed to provide reasonable protection against harmful interference in a residential installation. This equipment generates, uses and can radiate radio frequency energy and, if not installed and used in accordance with the instructions, may cause harmful interference to radio communications. However, there is no guarantee that interference will not occur in a particular installation. If this equipment does cause harmful interference to radio or television reception, which can be determined by turning the equipment off and on, the user is encouraged to try to correct the interference by one or more of the following measures:

- Reorient or relocate the receiving antenna.
- Increase the separation between the equipment and receiver.
- Connect the equipment into an outlet on a circuit different from that to which the receiver is connected.
- Consult the dealer or an experienced radio/TV technician for help.

This device conforms to the basic requirements.

Before using the device consider country specific regulations!

## **4 Using this manual**

Take a little time and read this manual thoroughly to be able to utilize the features optimally and to prevent damage to the device. Particularly pay attention to safety precautions and warning notices.

The manual describes the function, operation, care and maintenance of the diagnostic adapter Spheros Thermo Test.

Information about the device operation in combination with a PC, and about the PC application program, you will find in the software manual on the supplied with the adapter CD-ROM.

- 1. Turn on the PC. Insert the supplied with the diagnostic adapter CD-ROM labeled "Spheros Thermo Test" into the CD-ROM drive.
- 2. Open the help file in the directory of your language.

For reference purposes keep this manual careful in such a manner that it is available for all users. Surrender the device always together with this operation manual.

## **5 General information**

#### **Intended use**

The diagnostic tool Spheros Thermo Test (STT) is exclusively intended for examination of Spheros heating devices featuring the PC based diagnostic capability and to aid in their repair in a workshop. It may only be applied when the vehicle is not in motion and/or is parked. Usage while vehicle is in motion is expressly permitted.

#### **Package contents (11112249\_)**

- PC application program on CD-ROM
- Diagnostic adapter
- USB-cable
- Adapter wiring harness for heaters Thermo and GBW 300
- Test connector for heaters Thermo S (11111723A &11117924A)

### **List of Spheros heating devices featuring the PC based diagnostic capability**

- Thermo Series
- Thermo S Series
- GBW 300

The Spheros Thermo Test diagnostic tool shall only be connected to Spheros heaters. The Spheros heating devices must not be connected to other than as expressly permitted by Spheros diagnostic systems.

## **6 Choose location**

Lay the device onto a level, skid resistant and stable surface, e.g onto a table or onto a mobile tool cabinet or hang it up safely.

Make sure the ambient temperature is between -40°C and +60°C.

### **Caution:**

**Although the device is designed for use in work shops, it should not be exposed to chemicals unnecessarily.**

The device is as the most computers not water-proof. Protect it against moisture and wetness! Never operate it in immediate vicinity of water or in wet ambient conditions.

## **7 Hints for safe device operation**

To remove a cable, always grasp it by the connector, not the wires. Avoid cable kinks and bruises to prevent an electric shock or damages that cause dysfunctions.

Identify a defective device and let it repair by a specialist or render it useless.

Avoid electrostatic charge!

Do not open the device. A repair is not possible without detailed knowledge, anyway. Refer all servicing to qualified service personnel, only.

Verify before connecting the device, whether the specified operating voltage is provided. The device must not be connected if the voltages do not match.

The device is energized through the USB connection and through the vehicle system voltage in a range of 9 up to 36 V. Consider that your heating appliance operates only properly at a voltage of more than approx. 18 V, and voltages above 30 V may result in damages to the heater. In this regard we strongly recommend, that you read the operating manual of your heating appliance. Never connect the device to a domestic AC power socket! Voltages above 36 V may damage the diagnostic adapter.

Read also the operation and maintenance instructions of your heating appliance!

Power supply interruption as well as a broken diagnostic line will result in termination of connection.

Do not use flammable or electric conductible substances or sprays for cleaning the device. Otherwise, the risk of fire or electric shock exists. Use a lightly damp cloth for cleaning.

In case of liquid penetration into the device, disconnect all connectors immediately. Then, contact your Spheros distribution partner.

Route the cable to the computer as well as to the heater so any risk of accidents is excluded.

## **8 Important safety hints**

Under the following conditions you should disconnect the device from the computer and from the heater and contact your Spheros distribution partner:

- if cable insulation or connectors chafed through or damaged
- if liquid is ingressed into the device
- if the device was exposed to rain, water or extreme wetness
- if the device does not longer function properly, although it was operated according to the instructions of the accompanying documents
- if the enclosure is damaged
- if the device does not work in an accustomed manner

Do not use the device to report a gas leakage.

## **9 Electrical interfaces**

The device has two electrical interfaces. The heater to be checked is hooked-up through a cable of approx. 3 m length, which is connected to the diagnostic adapter steadily. All Thermo S series heaters are already equipped with an appropriate connector. Please, while connecting, press the connectors together until they snap into place clearly audible. For all other heating devices, please use the supplied adapter wiring harness. Consider that you must use it in conjunction with the already applied adapters.

The device features a full-speed USB 2.0 port. This USB port is compatible with high-speed USB 2.0. The device may also connected to a computer that has an USB 1.1 interface.

Connect the diagnostic adapter to your computer using the provided USB 2.0 cable. Make sure that the used USB cable is not longer than 2 m.

The device is energized through the USB connection and through the vehicle system voltage in a range of 9 up to 36 V. Consider that your heating appliance operates only properly at a voltage of more than approx. 18 V, and voltages above 30 V may result in damages to the heater. In this regard we strongly recommend, that you read the operating manual of your heating appliance. Never connect the device to a domestic AC power socket! Voltages above 36 V may damage the diagnostic adapter.

Read also the operation and maintenance instructions of your heating appliance!

Power supply interruption as well as a broken diagnostic line will result in termination of connection.

Connect plugs and cables only to such counterparts and devices that were designated for that.

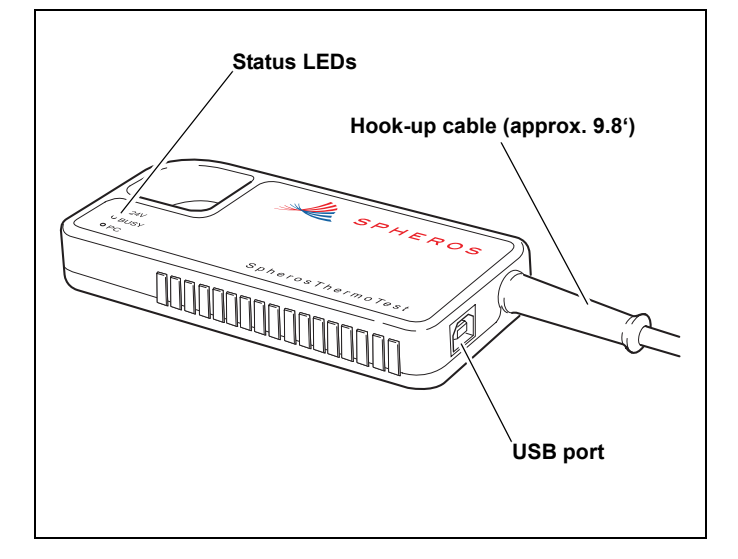

## **10 Heater hook-up**

### **Thermo, GBW 300**

Use the supplied adapter wiring harness in conjunction with already existing adapters to connect the diagnostic adapter to your heating appliance. .

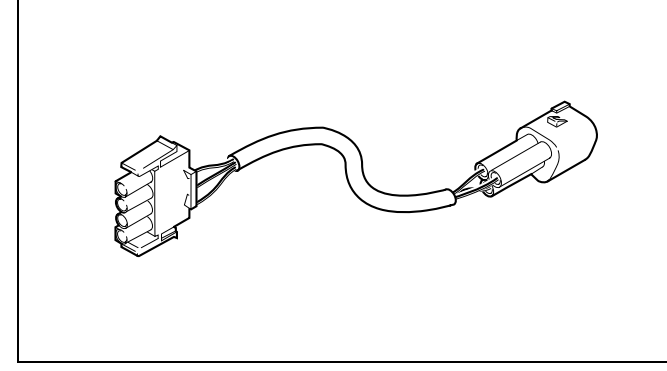

**Fig. 1: Supplied adapter wiring harness (2710933B)**

## **NOTE:**

At older connector adapters as shown below no positive (+) lead.

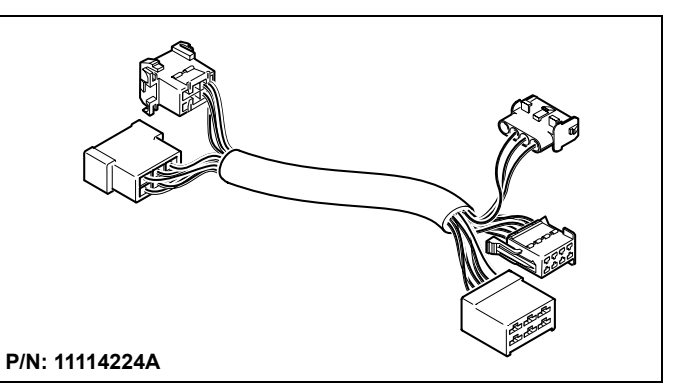

**Fig. 2: Connector adapter for heaters Thermo 230/300/350 Standard Thermo**

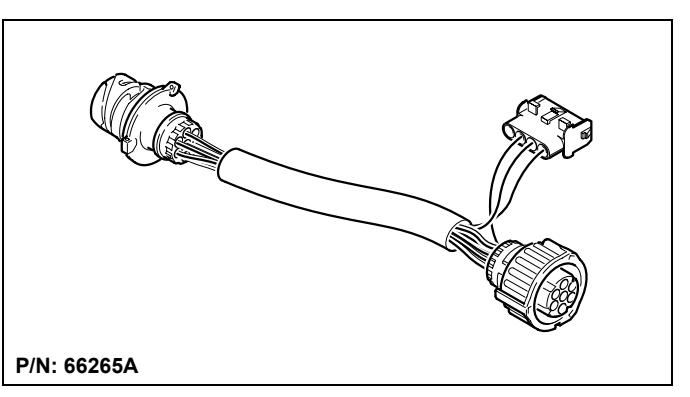

**Fig. 3: Connector adapter for heaters Thermo 230/300/350 Vehicles: MB, Citaro, Volvo**

# **SPHEROS Thermo Test Access Access Access Access Access Access Access Access Access Access Access Access Access**

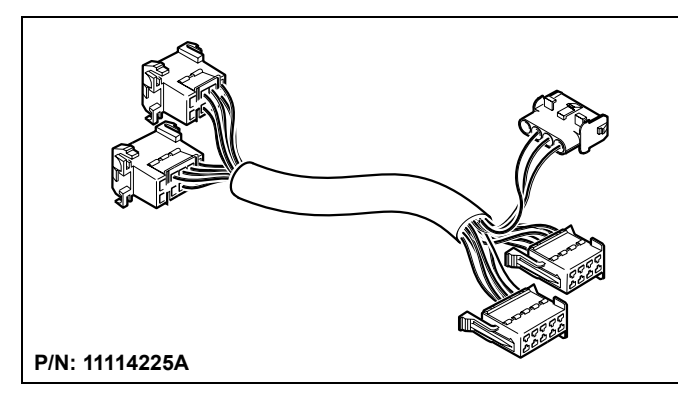

**Fig. 4: Connector adapter for heaters Thermo 230/300/350 Vehicles: MB, Setra**

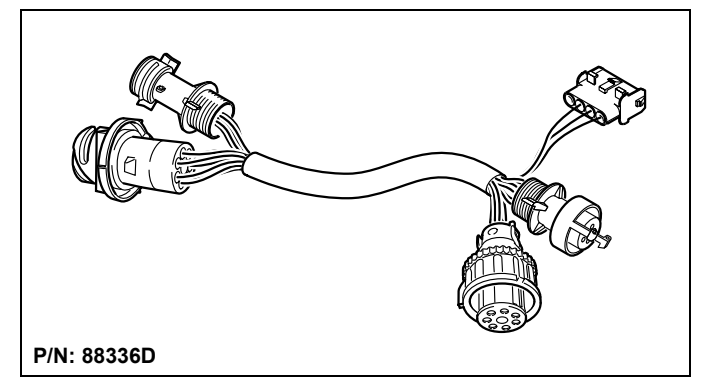

**Fig. 6: Connector adapter for heaters Thermo 230/300/350 Vehicles: MAN, Neoplan bis 07/2010**

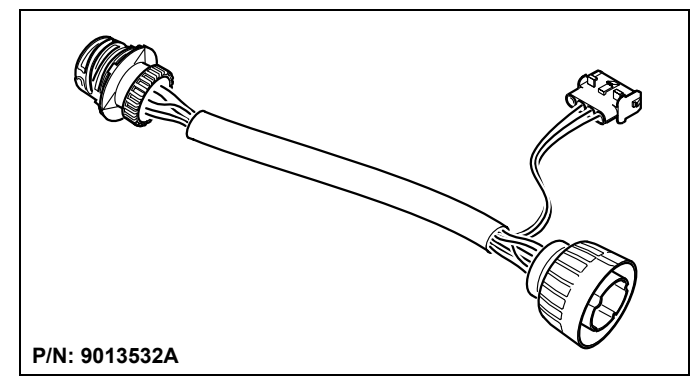

**Fig. 5: Connector adapter for heaters Thermo 230/300/350 Vehicles: Neoplan Starliner II**

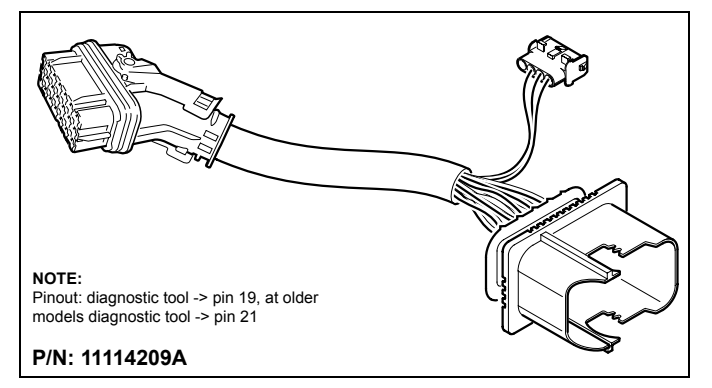

**Fig. 7: Connector adapter for heaters Thermo 230/300/350 Vehicles: MAN, 21-polig, ab 08/2010**

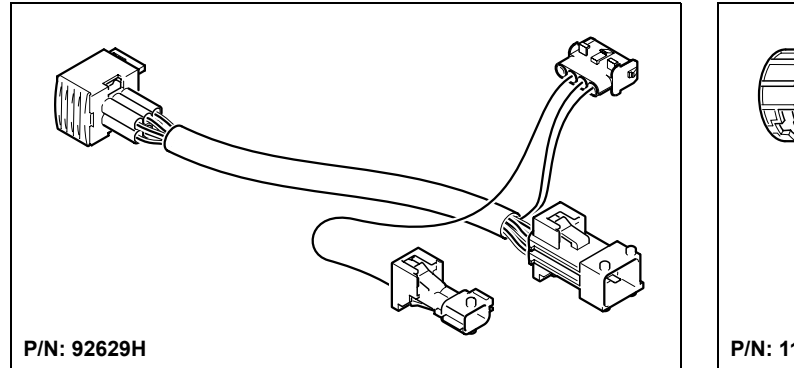

**Fig. 8: Connector adapter for heaters DBW und Thermo 230/300/350, Vehicles: Irisbus (RVI)**

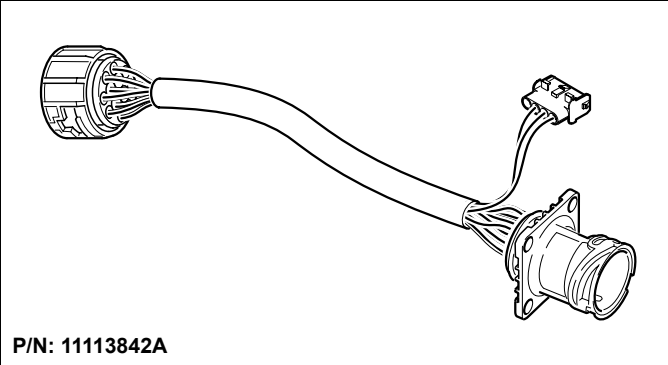

**Fig. 10: Connector adapter for heaters Thermo 230/300/350 Vehicles: Solaris**

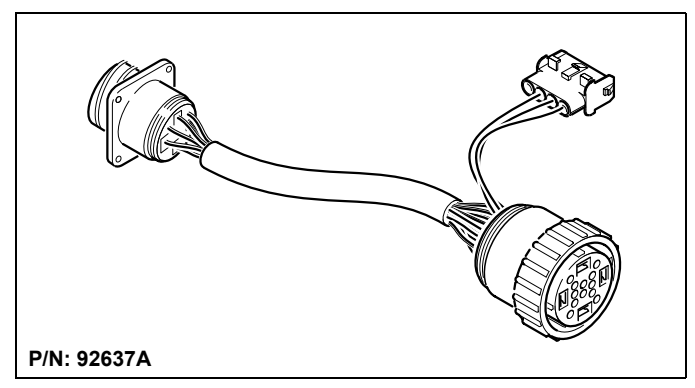

**Fig. 9: Connector adapter for heaters Thermo 230/300/350 Vehicles: Van Hool**

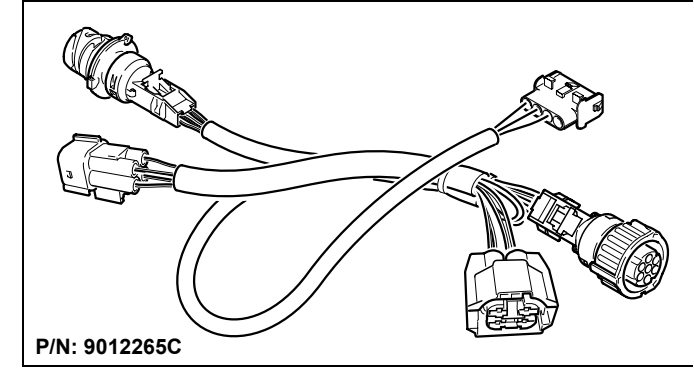

**Fig. 11: Connector adapter for heaters Thermo 230/300/350 Vehicles: Rail (Alstom)** 

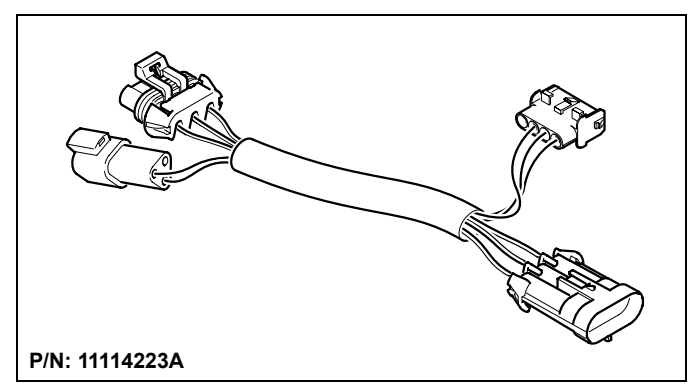

**Fig. 12: Connector adapter for heaters Thermo 230/300/350 Vehicles: MCI (US)**

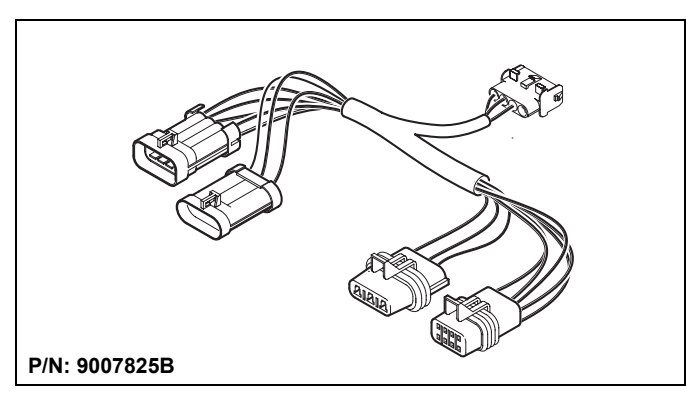

**Fig. 13: Connector adapter for heaters NGW, LGW, GBW 300,** 

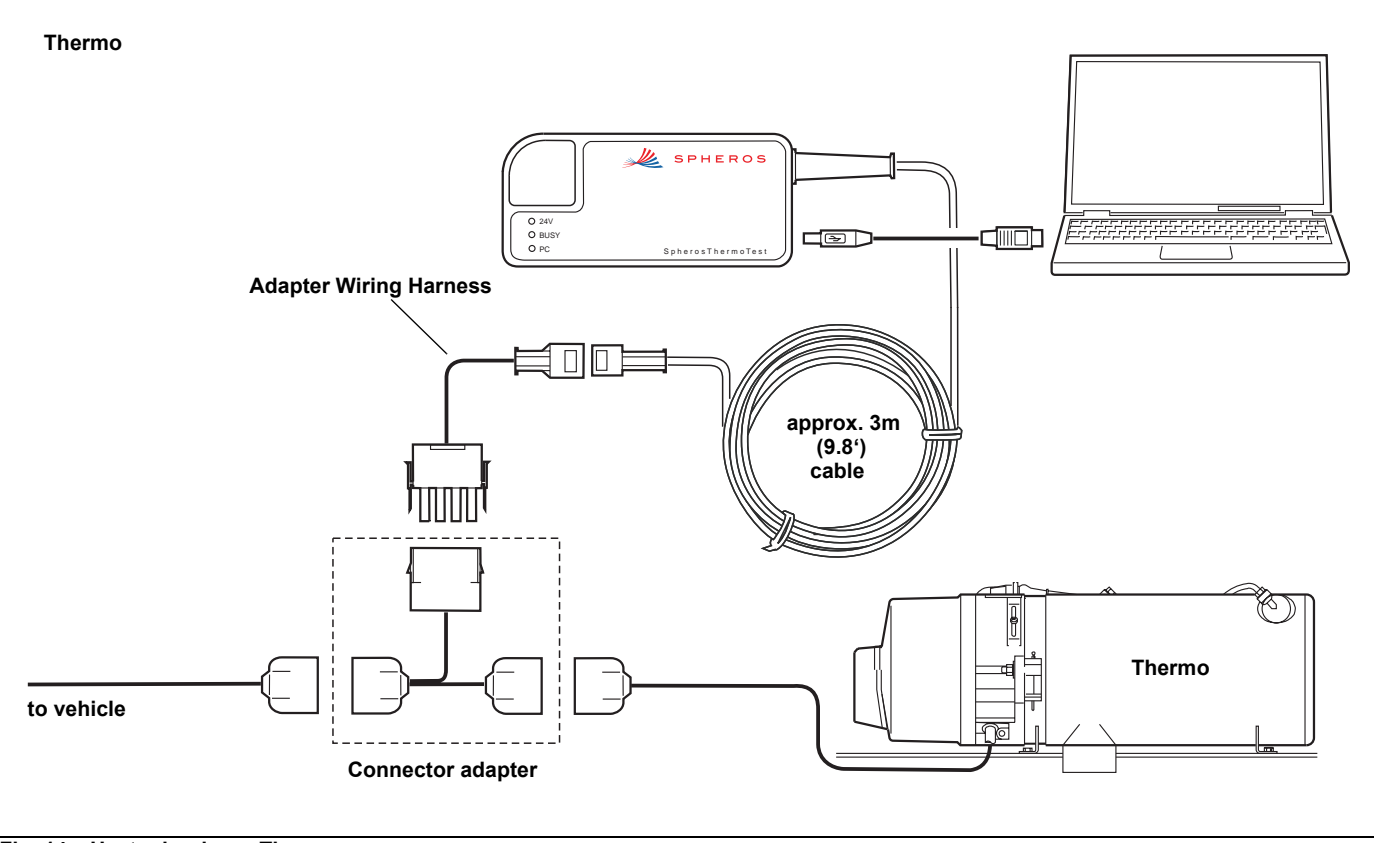

**Fig. 14: Heater hook-up: Thermo**

### **GBW 300**

Connect the Spheros Thermo Test diagnostic adapter directly to the control device.

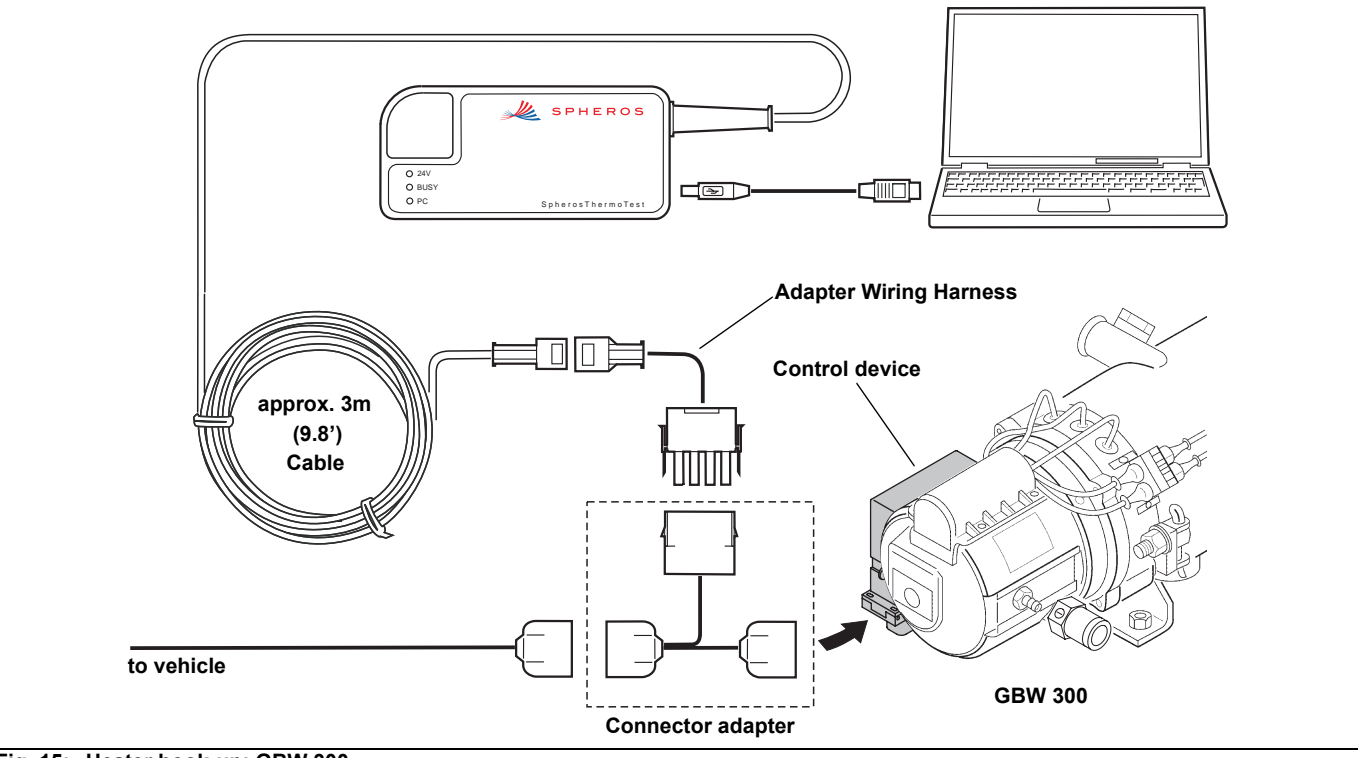

**Fig. 15: Heater hook-up: GBW 300**

#### **Thermo S**

Connect the Spheros Thermo Test diagnostic adapter directly to the separate 3-pole connector located at your heater's wiring harness.

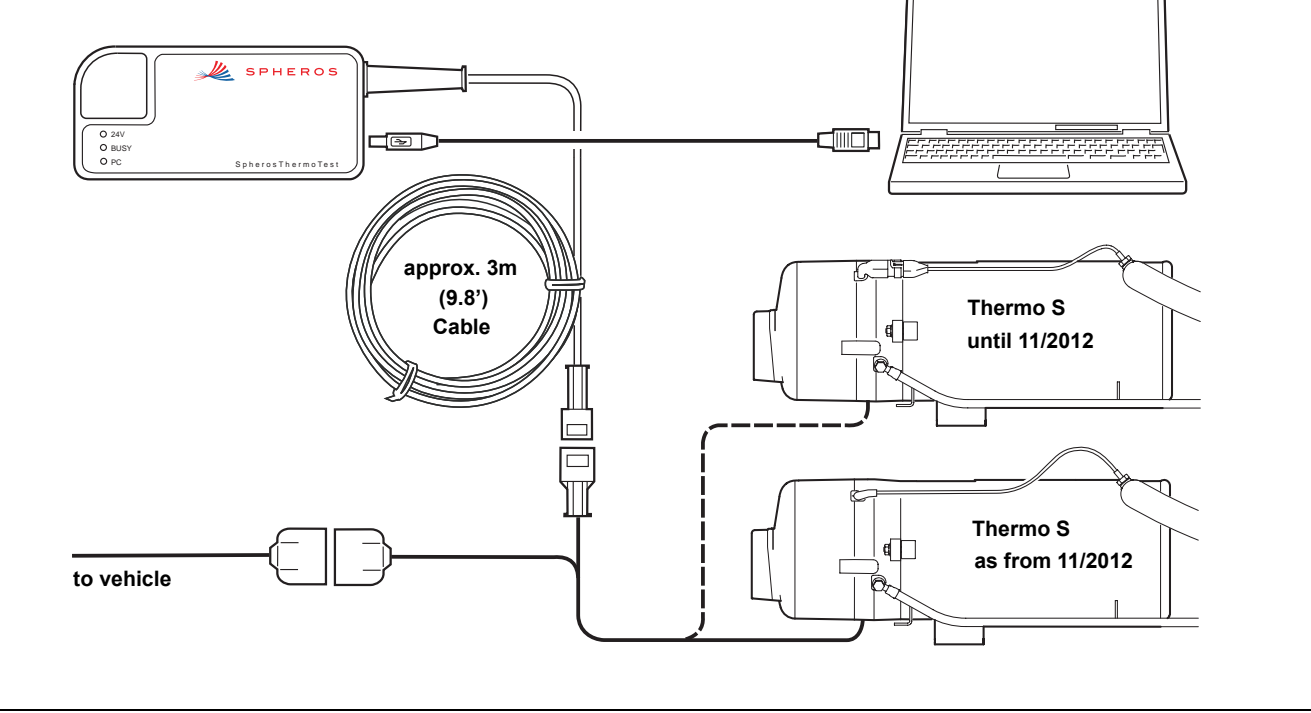

**Fig. 16: Heater hook-up: Thermo S**

### **11 Indications and device status**

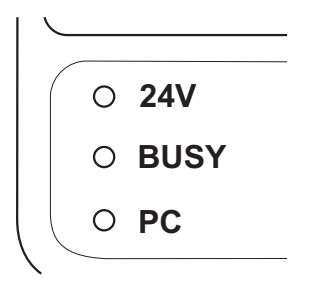

Once you have an operable heating appliance (operating voltage applied) connected to the diagnostic adapter, the LED "24V" will go on. The diagnostic adapter is now powered by the heater with 24V. Because the diagnostic adapter features a galvanic isolation to protect the computer, power supply from the computer is also required. That happens in the moment you connect the diagnostic adapter to your PC using the supplied with the adapter USB cable. The LED "PC" signals a connection to the PC. The LED "BUSY" signals you bidirectional activities of the data line. This light flashes with very short pulses.

## **12 System requirements**

Use a PC equipped as follows:

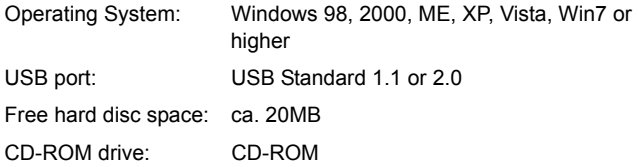

No liability will be assumed for any damages or losses that incur due to use of this software.

Read also the operation and maintenance instructions of your heating appliance!

### **13 Software installation**

#### **13.1. Requirements**

- 1. The latest version of installation files are on CD that is supplied with. Alternatively, the latest version of installation files are provided under www.spheros.com for download.
- 2. You are logged in as administrator on the operating system.

#### **13.2. Installation**

- a) Exit all running programs and applications (virus scanners included).
- b) To install the Spheros Thermo Test software, insert the supplied with the diagnostic adapter CD-ROM labeled "Spheros Thermo Test" into the CD-ROM drive and wait until the autorun function launches the setup program.
- c) Note: If the autorun function is disabled and the setup does not start automatically, click the *START* button in the task bar and then select *RUN*. In the command line now enter the drive letter and setup.exe and then click the OK button. For example, if your CD-ROM drive letter is "D", enter "D:\setup.exe".
- d) Now follow the instructions of the program.

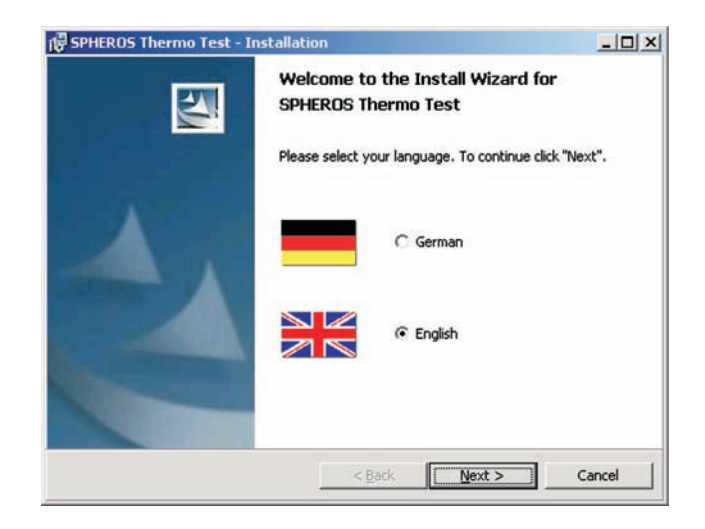

e) If the language selection window appears, choose your desired language for installation and click the NEXT button.

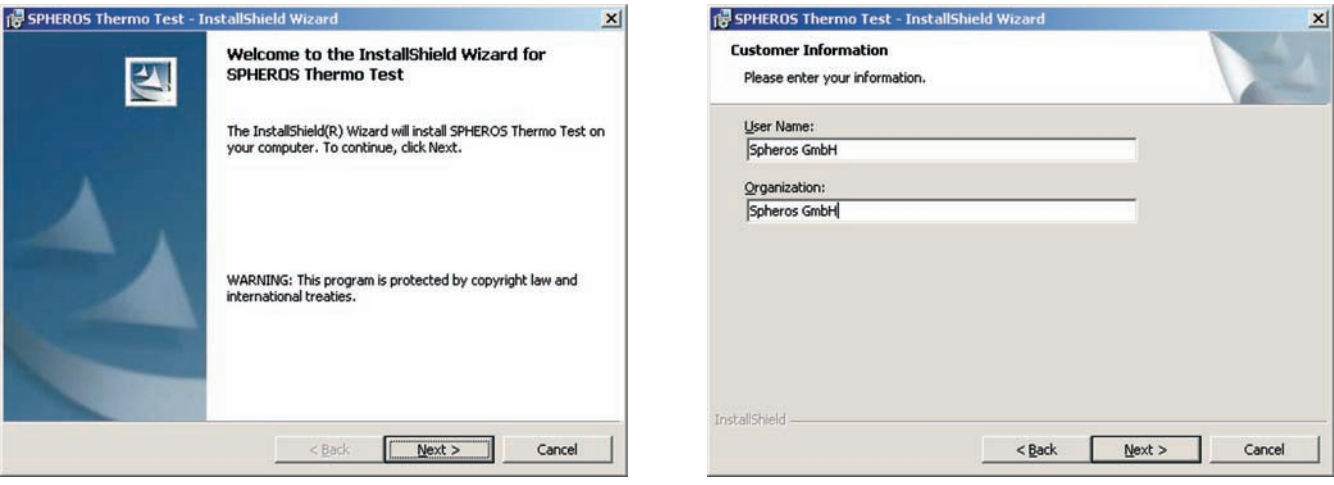

- f) If the welcome-window has been opened, read the general installation information and click the *NEXT* button.
- g) Now enter your user data and then click the *NEXT* button.
- h) During installation follow the further prompts on the screen.

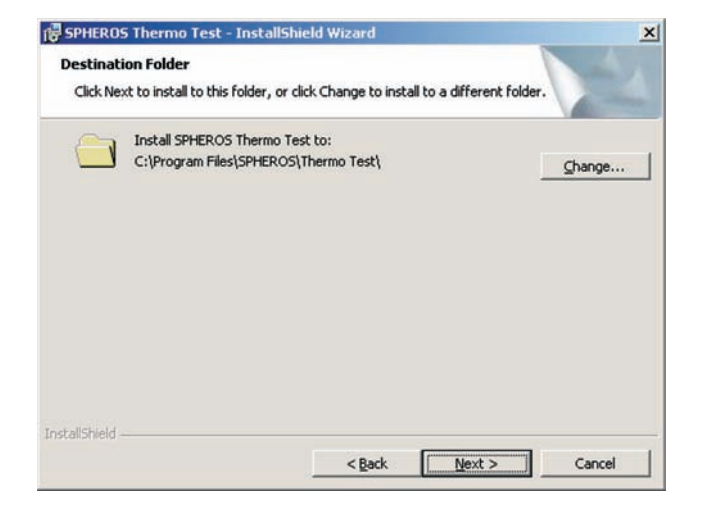

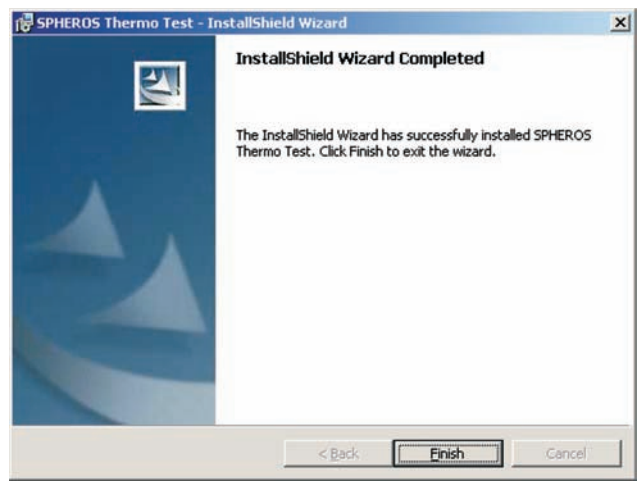

- i) Now select your destination Folder and click the *NEXT* button.  $\qquad$  i) If the installation is completed, exit the setup program by clicking the *FINISH* button.
	- k) If you use Vista, Win7 or a higher operating system, the user program is installed now successfully. For older operating systems (98, 2000, ME, XP) the separate installation of the USB device driver is required. For information refer to the following chapter "USB driver installation**"**.

## **14 USB driver installation**

You can also use several diagnostic adapters simultaneously. For that, either you run multiple instances of the PC software, or select the respective diagnostic adapter manually in your PC application.

If you use Vista, WIN7 or a higher operating system, the device driver must not installed manually. If you have installed the software as described in chapter 13, the SPHEROS Thermo Test is ready for use.

Please note for older operating systems (Windows 98, 2000, ME, XP): For each "SPHEROS Diagnostic Adapter" its own USB driver must be installed separately. Consider this if using several diagnostic adapters on the same PC.

#### **14.1. USB driver installation for Windows 98, ME**

- a) Exit all running programs and applications (virus scanners included).
- b) Connect the "SPHEROS Diagnostic Adapter" to a spare USB Port of your computer.

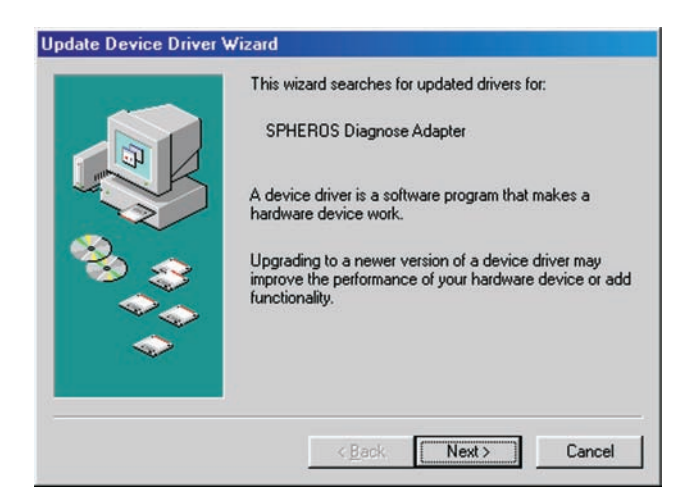

c) The automatic hardware detection starts the Add New Hardware Wizard to install the USB driver. When the "SPHEROS Diagnostic Adapter" was found, confirm that by clicking the *NEXT* button.

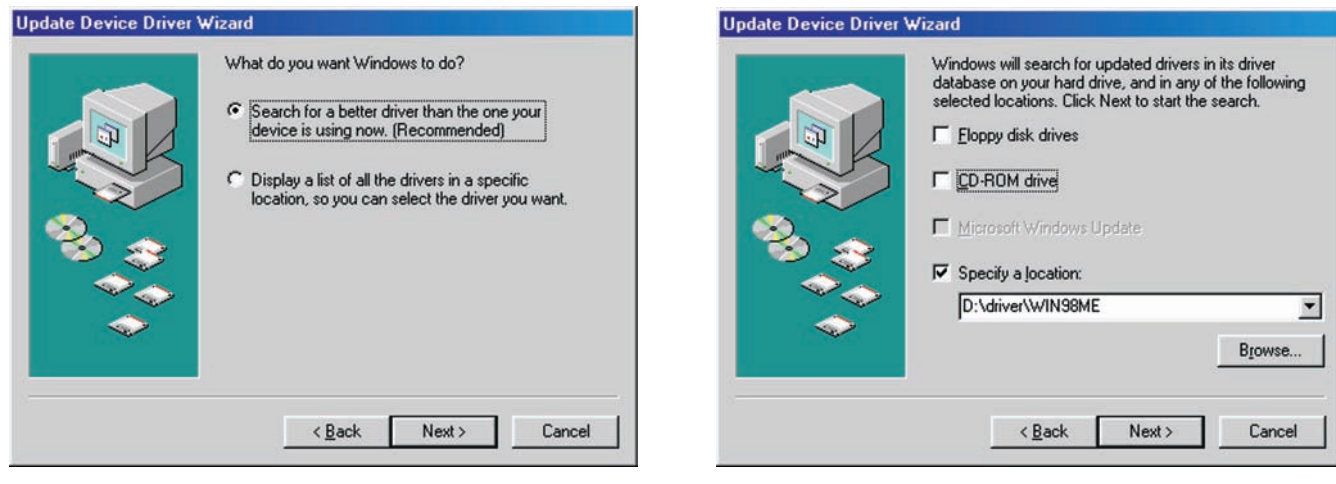

- d) Select "Search for a better driver than the one your device is using now. (Recommended)" and then click *NEXT*.
- e) Insert the supplied with the diagnostic adapter CD-ROM labeled "Spheros Thermo Test" into the CD-ROM drive and check "CD-ROM drive" in this window. Now confirm the entry by clicking the *NEXT* button.

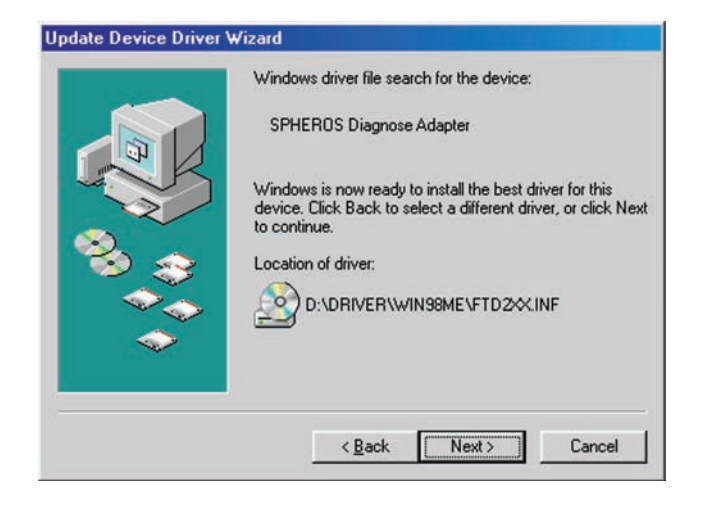

f) If the the correct driver was found, start the installation by clicking the *NEXT* button.

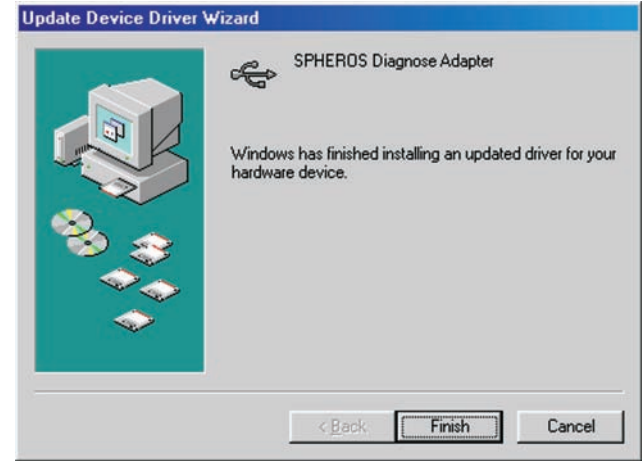

g) Once the installation is completed and the Hardware Wizard is closed by clicking the *FINISH* button, the USB device is ready to work.

Consider, if using several diagnostic adapters, for each its own USB driver must be installed separately.

You can also use several diagnostic adapters simultaneously. For that, either you run multiple instances of the PC software, or select the respective diagnostic adapter manually in your PC application.

# **SPHEROS Thermo Test USB driver installation**

### **14.2. USB driver installation for Windows 2000**

- a) Exit all running programs and applications (virus scanners included).
- b) Connect the "SPHEROS Diagnostic Adapter" to a spare USB Port of your computer.

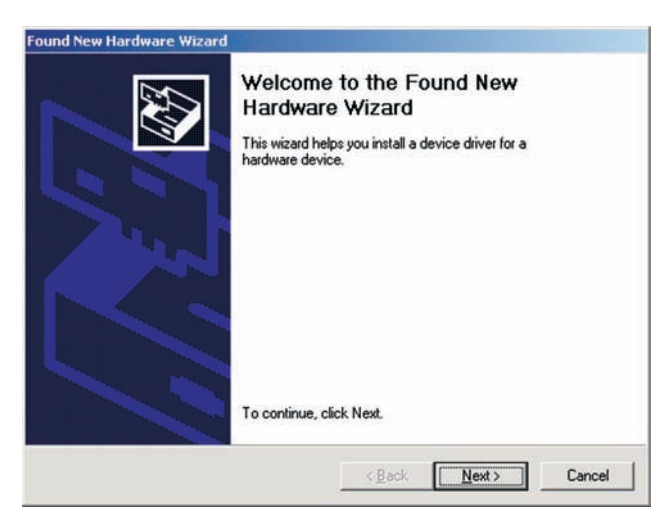

c) The automatic hardware detection starts the Found New Hardware Wizard to install the driver. Confirm that by clicking *NEXT*.

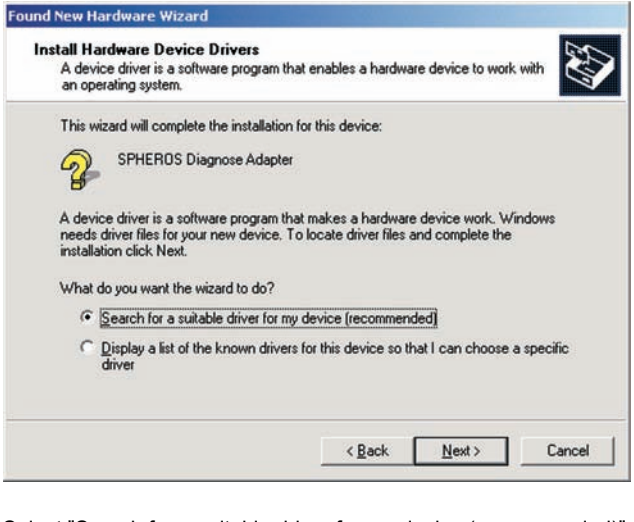

d) Select "Search for a suitable driver for my device (recommended)" and then click *NEXT*.

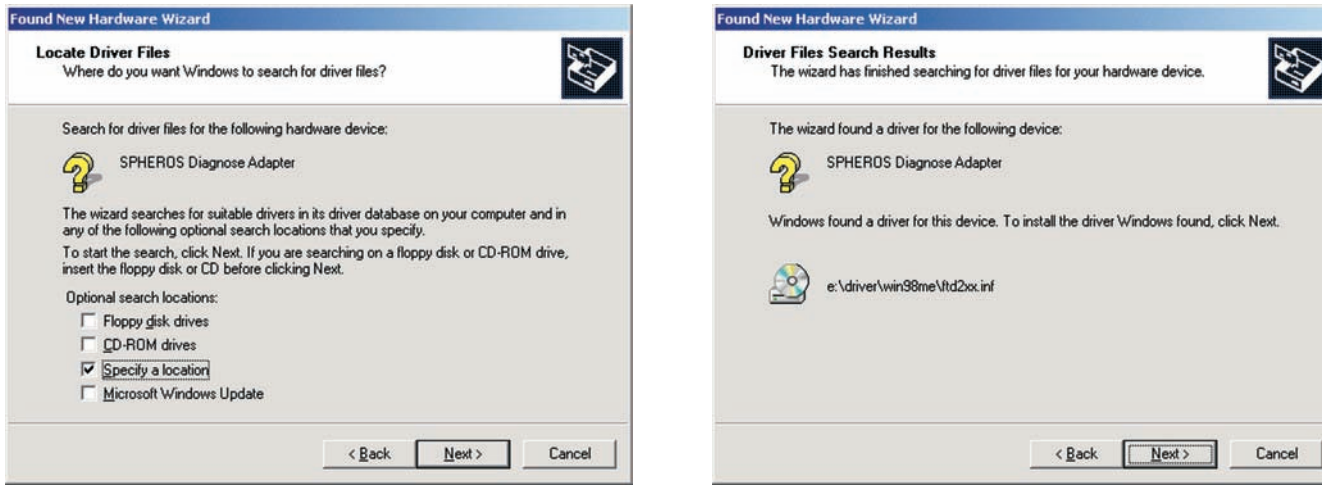

- e) Insert the supplied with the diagnostic adapter CD-ROM labeled "Spheros Thermo Test" into the CD-ROM drive and check "CD-ROM drives" in this window. Now confirm the entry by clicking the *NEXT* button.
- f) If the the correct driver was found, start the installation by clicking the *NEXT* button.

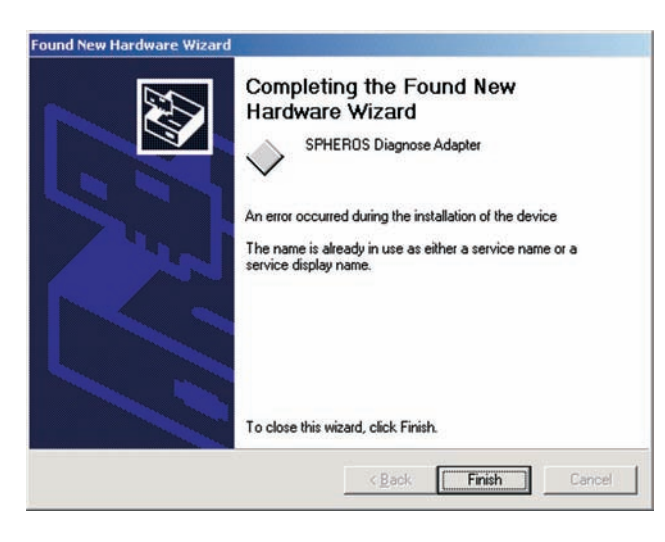

g) Once the installation is completed and the Hardware Wizard is closed by clicking the *FINISH* button, the USB device is ready to work.

Consider, if using several diagnostic adapters, for each its own USB driver must be installed separately.

You can also use several diagnostic adapters simultaneously. For that, either you run multiple instances of the PC software, or select the respective diagnostic adapter manually in your PC application.

#### **14.3. USB driver installation for Windows XP and XP x64**

- a) Exit all running programs and applications (virus scanners included).
- b) Connect the "SPHEROS Diagnostic Adapter" to a spare USB Port of your computer.

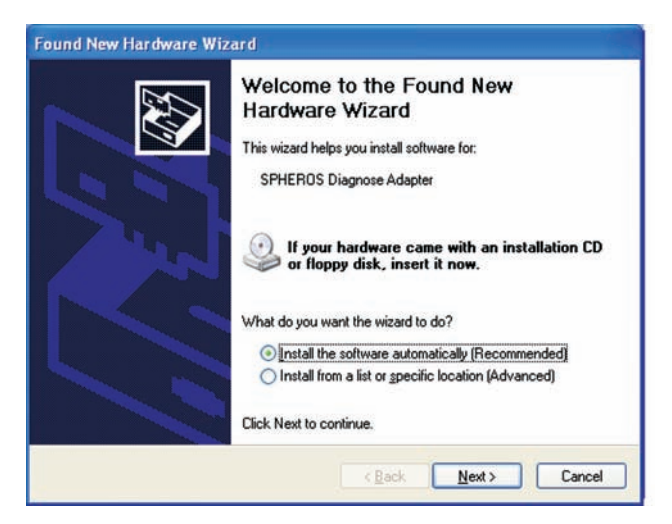

c) Insert the supplied with the diagnostic adapter CD-ROM labeled "Spheros Thermo Test" into the CD-ROM drive and select "Install the software automatically (Recommended)" in this dialog box. Confirm the choise by clicking the *NEXT* button.

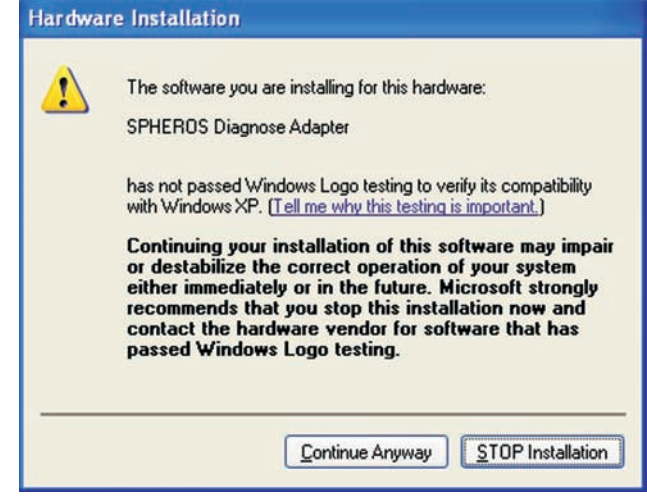

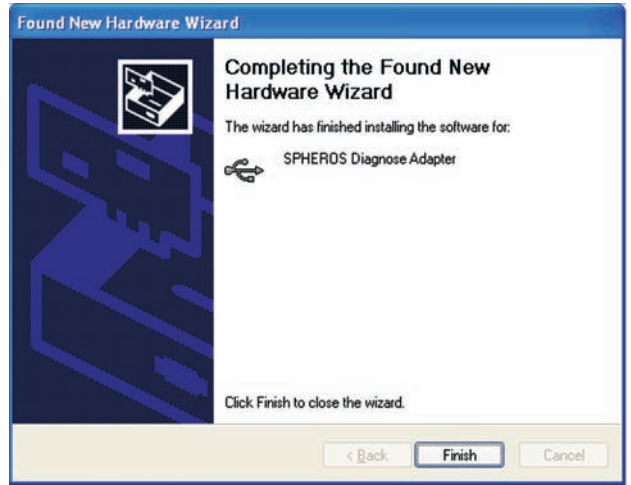

d) To continue the installation click the appropriate button. e) Once the installation is completed and the Hardware Wizard is closed by clicking the *FINISH* button, the USB device is ready to work.

# **15 Test plug**

#### **General**

The test plug is a tool for the service points and authorized technical staff dealing with maintenance and repair of Spheros heating devices. It does **not** remain permanently at the heater.

### **Application**

The test plug is used only for series Thermo S water heaters. It shall be applied in conjunction with the SPHEROS Thermo Test diagnosis during component test, including fuel pump pressure test.

#### **Heaters as from 12/2012:**

For component tests first remove the hood, unplug the temperature sensor connector and plug the test plug into this port (see Fig. [17\)](#page-66-1).

### **Heaters until 12/2012:**

Connect the test plug during the component tests instead of the temperature sensor to the adapter wiring harness (ID No. 2710251\_)(see Fig. [18\)](#page-66-0).

Reinstall hood correctly prior to starting. The application is explained within the component test procedure.

The test plug is to be protected against moisture and wetness (at 11111723A reinstall the protective cap after use of the plug).

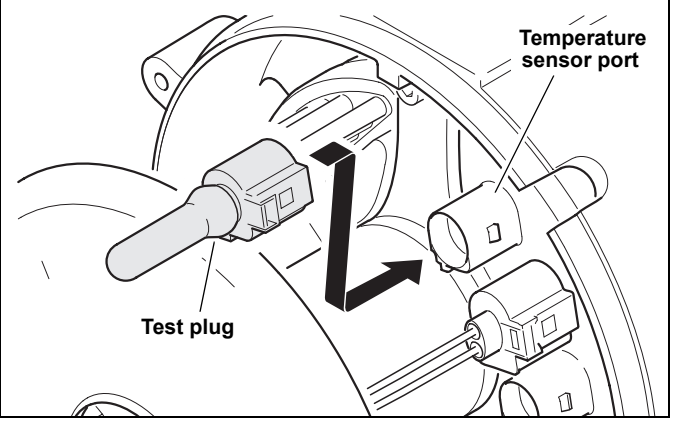

<span id="page-66-1"></span>**Fig. 17: Test plug (11117924A) at heaters as from 12/2012**

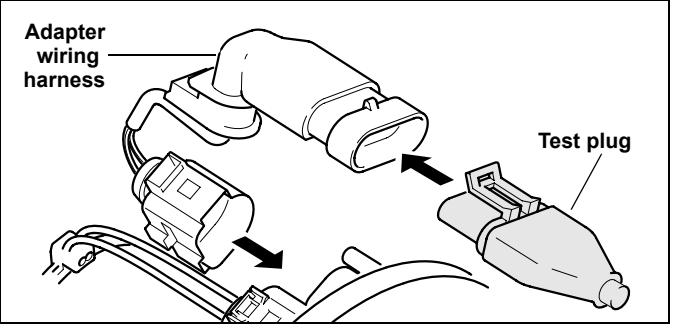

<span id="page-66-0"></span>**Fig. 18: Test plug (11111723A) at heaters until 11/2012**

## **Troubleshooting**

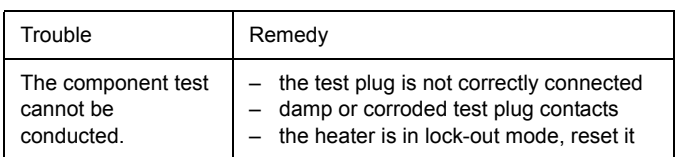

## **16 EU-Directives 2002/96/EC and EN50419**

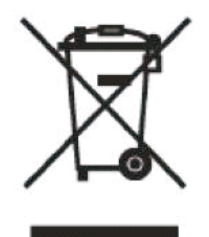

This equipment is marked with the left shown recycling symbol. Your Spheros product is made from high-quality materials and components which are recyclable and reusable. This symbol means that at the end of the life of electrical and electronic equipment you must dispose of it separately at an appropriate collection point and not place it in the normal domestic unsorted waste stream.

Please, bring the device at the end of its useful life to a collection point for recyclable materials in your community or region. Dispose of it into the normal domestic waste is not permitted. This is an active contribution to protect the environment.

## **17 Trademarks**

Microsoft and Windows are registered trademarks of Microsoft Corporation in the USA and/or other countries.

Windows Vista is either a registered trademark or a trademark of Microsoft Corporation in the USA and/or other countries.

Any other in the user and software documentation mentioned company and product names may be trademarked and/or registered as trademarks by the appropriate companies.

# **18 Troubleshooting**

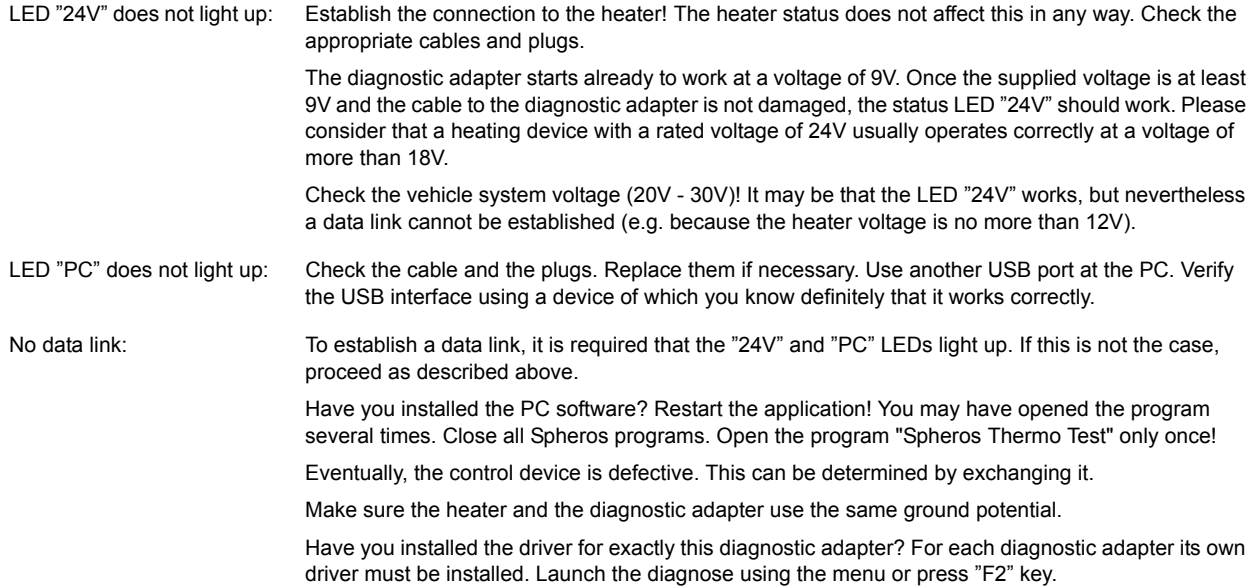

# **19 Technical data**

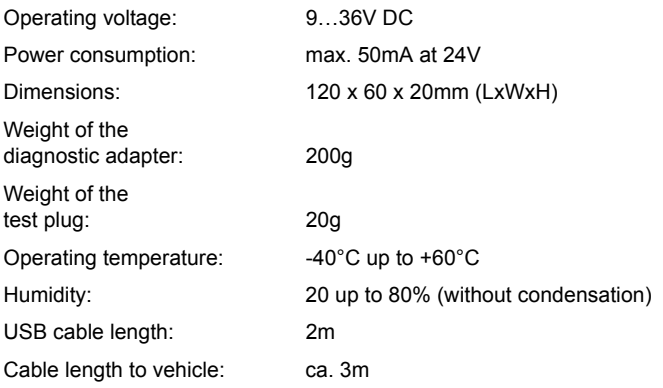
## **1 Remarques au sujet du présent manuel**

Le présent manuel a été rédigé et publié sous la surveillance de la société Spheros. Il comprend toutes les données techniques et informations sur le produit conformes à l'état de publication actuel.

Le contenu du manuel et les caractéristiques techniques peuvent être modifiés sans aucun préavis.

La société Spheros se réserve le droit de modifier les caractéristiques techniques et les matériaux y présents sans préavis. Spheros décline toute responsabilité pour des erreurs d'impression ou de composition évidents.

## **2 Service après-vente technique**

Nos collaborateurs qualifiés sont à votre écoute pour vous conseiller et vous fournir tout renseignement utile.

> Spheros GmbH Friedrichshafener Straße 9 - 11 82205 Gilching No tél. : +49 (0) 8105 7721 887 Télécopie : +49 (0) 8105 7721 889 service@spheros.de | www.spheros.de

## **3 Conformité**

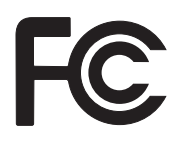

Cet appareil est conforme à la partie 15 du règlement de la FCC. Son exploitation fait l'objet des deux conditions suivantes : (1) ce dispositif ne doit pas causer d'interférence nuisible et (2) ce dispositif doit accepter toute interférence reçue, y compris l'interférence pouvant causer un fonctionnement indésirable.

**Remarque :** Cet appareil a été testé et déclaré conforme aux limites pour appareils numériques de classe B, selon la section 15 du règlement de la FCC. Ces restrictions visent à garantir une protection suffisante contre les interférences nuisibles dans une installation résidentielle. Cet appareil produit, utilise et peut émettre de l'énergie radioélectrique et, s'il n'est pas installé et utilisé conformément aux présentes instructions, peut causer des interférences nuisibles aux communications radio. Cependant, il se peut que des interférences se produisent dans une installation particulière. Si cet appareil cause des interférences nuisibles à la réception des signaux de radio ou de télévision, ce qui peut être déterminé en allumant et en éteignant l'appareil, on encourage l'utilisateur d'essayer de corriger ces interférences par l'un des moyens suivants :

- Réorienter ou déplacer l'antenne réceptrice.
- Augmenter l'espacement entre l'appareil et le récepteur.
- Brancher l'appareil à une prise de courant d'un circuit autre que celui utilisé pour le récepteur.
- Au besoin, l'utilisateur consultera son revendeur ou un technicien qualifié en radio/télévision, qui procédera à une opération corrective.

Cet appareil correspond aux exigences de base.

Avant la mise en service, il faudra s'informer sur le règlement spécifique au pays !

### **4 Au sujet de l'emploi de ce manuel**

Prenez votre temps afin d'étudier le présent manuel avec soin. L'étude approfondie vous permettra l'exploitation optimale des fonctions de l'appareil sans y nuire. Veillez tout en particulier au respect des consignes de sécurité et des mises en garde.

Le présent manuel décrit la fonction, la manipulation, l'entretien et la maintenance de l'adaptateur de diagnostic Spheros Thermo Test. Veuillez consulter les instructions du manuel du logiciel d'application sur le CD-ROM respectif afin d'exploiter l'appareil à l'aide de votre ordinateur.

- 1. Mettez votre ordinateur en marche. Placez le CD avec la mention "SPHEROS Thermo Test" faisant partie de la livraison dans le lecteur CD.
- 2. Appelez le fichier d'aide dans le classeur respectif de votre langue.

Conservez ce mode d'emploi avec soin afin que tous les utilisateurs puissent y avoir recours. Remettez toujours ce mode d'emploi ensemble avec l'appareil.

## **5 Informations générales**

#### **Utilisation conforme aux dispositions**

Le système de diagnostic "SPHEROS Thermo Test" (STT) doit exclusivement être utilisé pour le contrôle et l'assistance lors de la remise en état des appareils de chauffage Spheros aptes au diagnostic dans un atelier. Il doit uniquement être employé avec un véhicule à l'état arrêté ou bien garé. L'emploi avec un véhicule en marche est formellement interdite.

#### **Livraison (11112249\_)**

- Logiciel d'application sur CD-ROM
- Adaptateur de diagnostic
- Câble USB
- Faisceau de câbles adaptateur pour les appareils Thermo et GBW 300
- Connecteur de test pour appareils Thermo S (11111723A &11117924A)

#### **Liste des appareils de chauffage Spheros aptes au diagnostic**

- Série Thermo
- Série Thermo S
- GBW 300

Le système de diagnostic Spheros Thermo Test est prévu pour l'emploi exclusif avec des appareils de chauffage Spheros. Il y a interdiction de connecter les appareils de chauffage Spheros à d'autres systèmes de diagnostic qui n'ont pas été formellement approuvés par la société Spheros.

## **6 Choix de l'emplacement**

Placez l'appareil sur une surface plane, anti-dérapante et stable telle une table, un chariot d'atelier ou bien accrochez-le de manière sûre.

Veillez à ce que la température soit comprise dans une plage de -40°C et +60°C.

#### **Attention :**

**Bien que l'appareil ait été conçu pour l'emploi dans des ateliers, nous vous conseillons d'éviter de l'exposer à des produits chimiques dans la mesure du possible.**

Comme la plupart des ordinateurs, l'appareil n'est pas étanche. Protégez-le contre l'humidité ! N'exploitez jamais l'appareil à proximité immédiate de sources d'eau ou dans un environnement humide.

## **7 Consignes pour l'exploitation sûre de l'appareil**

Employez l'appareil sur surveillance uniquement !

Tirez toujours sur le connecteur et non pas sur le câble. Les câbles ne doivent pas être écrasés ou pliés pour parer au risque de chocs électriques ou préjudices pouvant aboutir à des malfonctions.

Tout appareil endommagé doit impérativement être marqué. Faites-le réparer par un spécialiste ou détruisez-le.

Evitez tout chargement en électricité statique !

L'appareil ne doit jamais être ouvert. La réparation est toutefois impossible sans connaissances spécialisées. Adressez-vous au personnel qualifié du service après-vente pour la remise en état.

Avant de connecter l'appareil, il faudra contrôler si la tension d'alimentation indiquée est respectée. En cas de divergences entre les indications, il y a interdiction de connecter l'appareil.

Outre par son alimentation USB, l'appareil est alimenté par une tension de service du véhicule de 9 - 36V. Veuillez considérer le fait qu'il faut en général au moins 18V à votre appareil de chauffage pour fonctionner correctement et que toutes les tensions dépassant 30V peuvent y nuire. L'étude du mode d'emploi de votre appareil de chauffage est impératif à ce sujet. Ne connectez jamais l'appareil à une prise de réseau ! Des tensions dépassant les 36V risquent de détruire l'adaptateur de diagnostic.

Veuillez également étudier les instructions d'emploi et de maintenance de votre appareil de chauffage !

Des coupures de l'alimentation en courant ou de la ligne de diagnostic entraînent une coupure de la connexion.

L'emploi de substances ou sprays inflammables ou conducteurs pour le nettoyage est à éviter. Risque d'incendie ou de chocs électriques dans le cas contraire. Employez un chiffon humide pour le nettoyage.

Au cas où du liquide pénétrerait dans l'appareil, il faudra immédiatement en séparer tous les connecteurs. Adressez-vous alors à votre distributeur Spheros.

Veillez à poser les câbles amenant à l'ordinateur et à l'appareil de chauffage de manière à éviter tout risque d'accident.

## **8 Consignes de sécurité importantes**

Dans les cas suivants, nous vous conseillons de séparer l'appareil de l'ordinateur et de l'appareil de chauffage et de vous adresser à votre distributeur Spheros :

- les câbles ou fiches sont écorchés ou bien endommagés
- du liquide a pénétré dans l'appareil
- l'appareil a été exposé à la pluie, l'eau ou à des conditions extrêmement humides
- l'appareil ne fonctionne plus correctement bien qu'il ait été exploité conformément aux dispositions des documents faisant partie de la livraison.
- le boîtier est endommagé
- l'appareil ne fonctionne plus comme d'habitude

N'employez jamais l'appareil pour détecter des fuites de gaz.

## **9 Interfaces électriques**

L'appareil est équipé de deux interfaces électriques. L'appareil de chauffage à contrôler doit être connecté par un câble long d'env. 3m fermement monté dans l'adaptateur de diagnostic. Tous les appareils de chauffage de la série Thermo S sont déjà équipés du raccord respectif. Reliez les deux connecteurs jusqu'à ce qu'ils s'enclenchent audiblement. Veuillez employer le faisceau de câbles adaptateur faisant partie de la livraison pour tous les autres appareils. Nous attirons votre attention au fait qu'il faudra en plus continuer d'utiliser les adaptateurs existants.

L'appareil est équipé d'une interface USB 2.0 Full-Speed. Celle-ci est compatible avec l'interface USB 2.0 Hi-Speed. L'appareil peut aussi être connecté à un ordinateur pourvu d'une interface USB 1.1.

Connectez l'adaptateur de diagnostic à votre ordinateur à l'aide du câble USB 2.0 faisant partie de la livraison. Veuillez vous assurer que le câble USB employé ne mesure pas plus de 2m.

Outre par son alimentation USB, l'appareil est alimenté par une tension de service du véhicule de 9 - 36V. Veuillez considérer le fait qu'il faut en général au moins 18V à votre appareil de chauffage pour fonctionner correctement et que toutes les tensions dépassant 30V peuvent y nuire. L'étude du mode d'emploi de votre appareil de chauffage est impératif à ce sujet. Ne connectez jamais l'appareil à une prise de réseau ! Des tensions dépassant les 36V risquent de détruire l'adaptateur de diagnostic.

Veuillez également étudier les instructions d'emploi et de maintenance de votre appareil de chauffage !

Des coupures de l'alimentation en courant ou de la ligne de diagnostic entraînent une coupure de la connexion.

Les connecteurs et câbles doivent uniquement être connectés à des connecteurs et appareils prévus à cet effet !

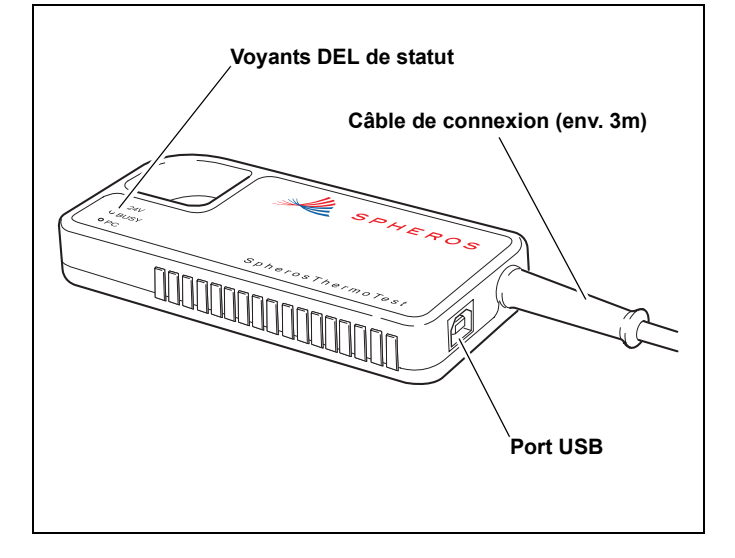

# **10 Connexion à l'appareil de chauffage**

#### **Thermo, GBW 300**

Utilisez le faisceau de câbles adaptateur faisant partie de la livraison afin de connecter l'adaptateur de diagnostic à votre appareil de chauffage par le biais du connecteur adaptateur.

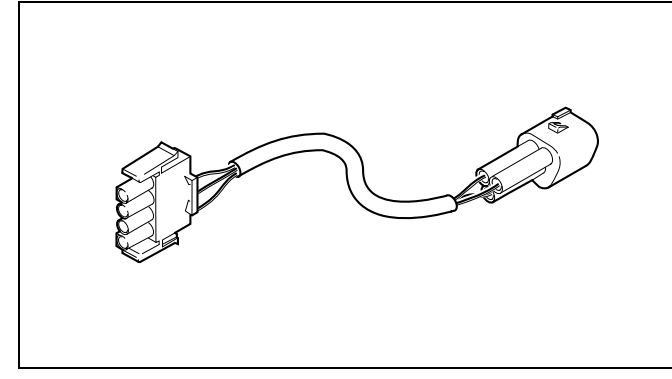

**Fig. 1: Faisceau de câbles adaptateur faisant partie de la livraison (2710933B)**

#### **REMARQUE :**

Sur les anciens connecteurs adaptateurs tels qu'illustré ci-après, le câble positif (+) n'existe pas.

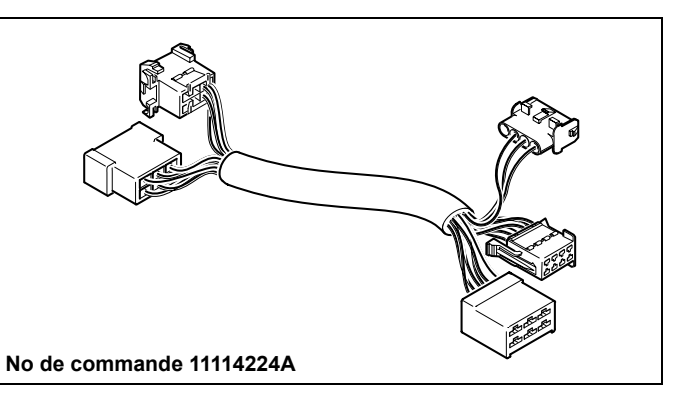

**Fig. 2: Connecteur adaptateur pour les appareils de chauffage Thermo 230/300/350, Thermo standard**

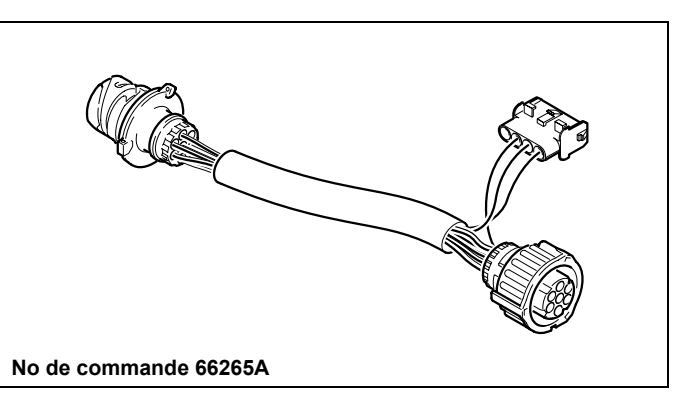

**Fig. 3: Connecteur adaptateur pour les appareils de chauffage Thermo 230/300/350 ,véhicules : MB, Citaro, Volvo**

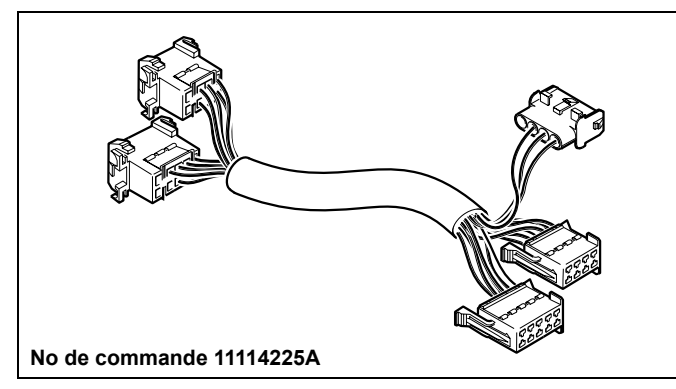

**Fig. 4: Connecteur adaptateur pour les appareils de chauffage Thermo 230/300/350, véhicules : MB, Setra**

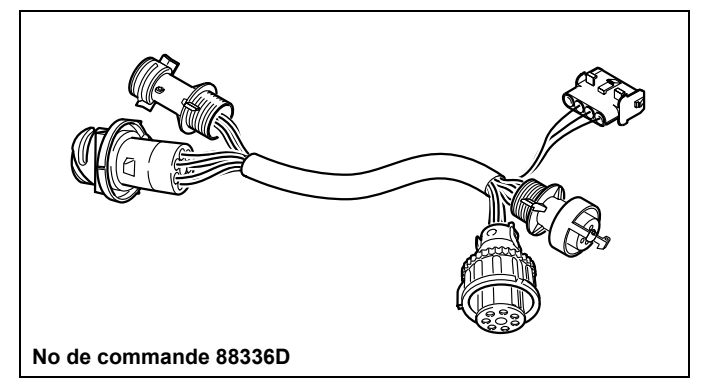

**Fig. 6: Connecteur adaptateur pour les appareils de chauffage Thermo 230/300/350, véhicules : MAN, Neoplan jusqu'à juillet 2010**

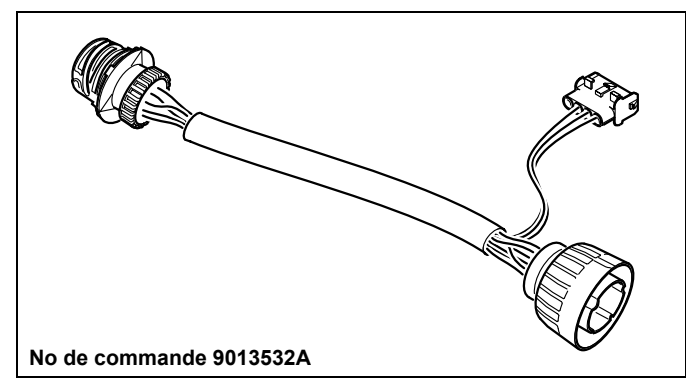

**Fig. 5: Connecteur adaptateur pour les appareils de chauffage Thermo 230/300/350, véhicules : Neoplan Starliner II**

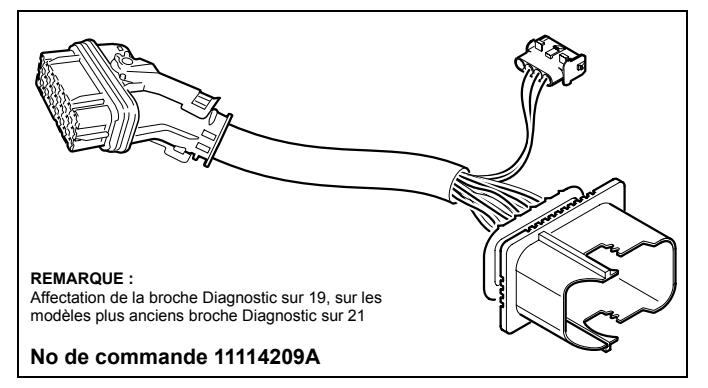

**Fig. 7: Connecteur adaptateur pour les appareils de chauffage Thermo 230/300/350, véhicules : MAN, 21 pôles, à partir d'août 2010**

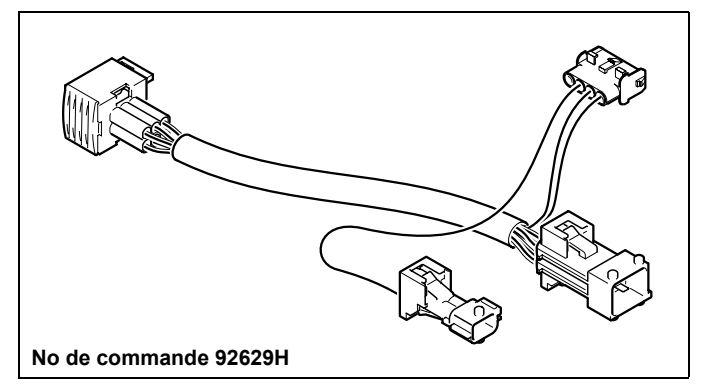

**Fig. 8: Connecteur adapteur pour les appareils de chauffage DBW et Thermo 230/300/350, véhicules : Irisbus (RVI)**

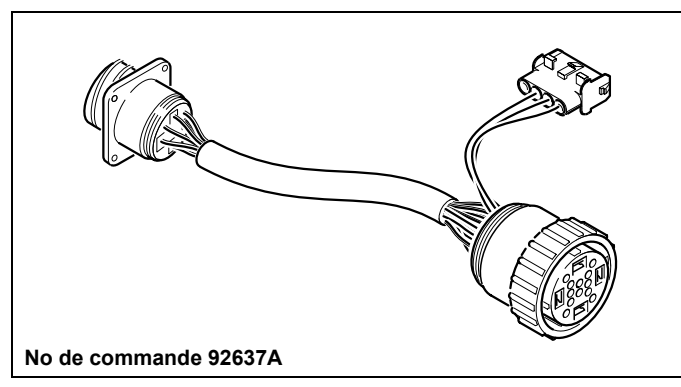

**Fig. 9: Connecteur adaptateur pour les appareils de chauffage Thermo 230/300/350, véhicules : Van Hool**

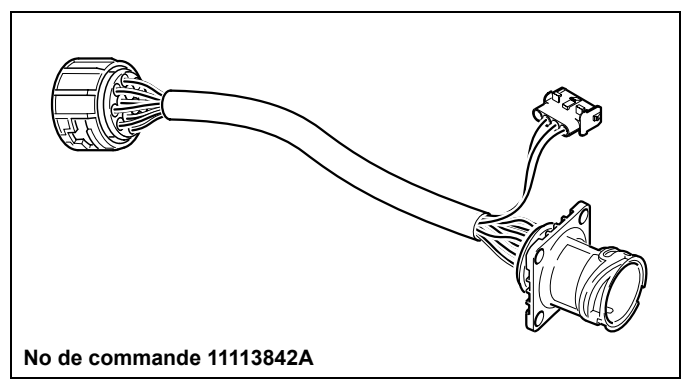

**Fig. 10: Connecteur adaptateur pour les appareils de chauffage Thermo 230/300/350, véhicules : Solaris**

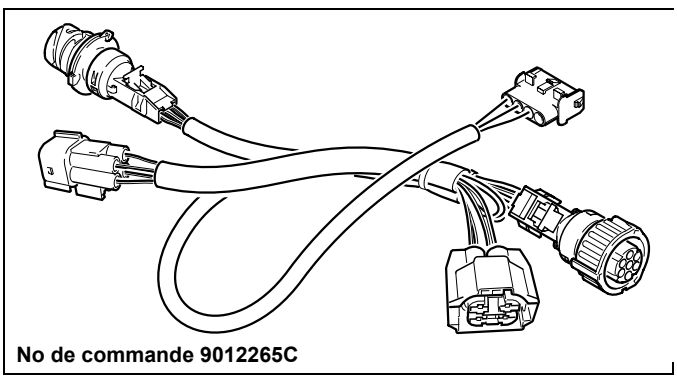

**Fig. 11: Connecteur adaptateur pour les appareils de chauffage Thermo 230/300/350, véhicules : Rail (Alstom)** 

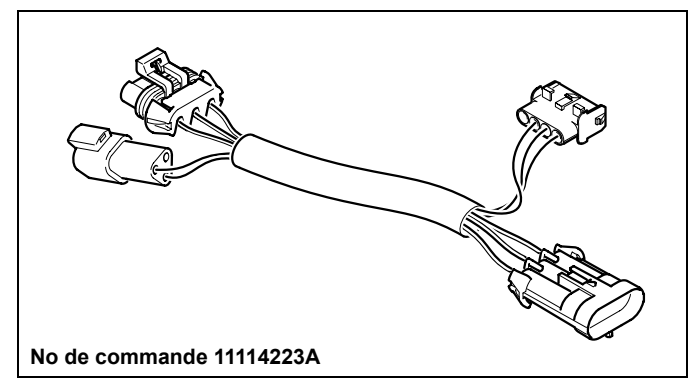

**Fig. 12: Connecteur adaptateur pour les appareils de chauffage Thermo 230/300/350, véhicules : MCI (US)**

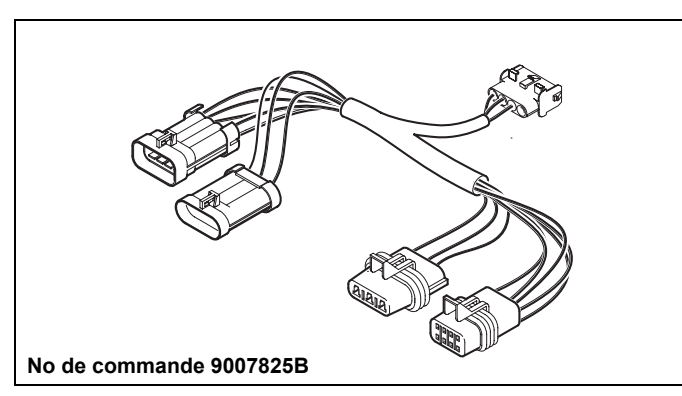

**Fig. 13: Connecteur adaptateur pour les appareils de chauffage NGW, LGW, GBW 300,** 

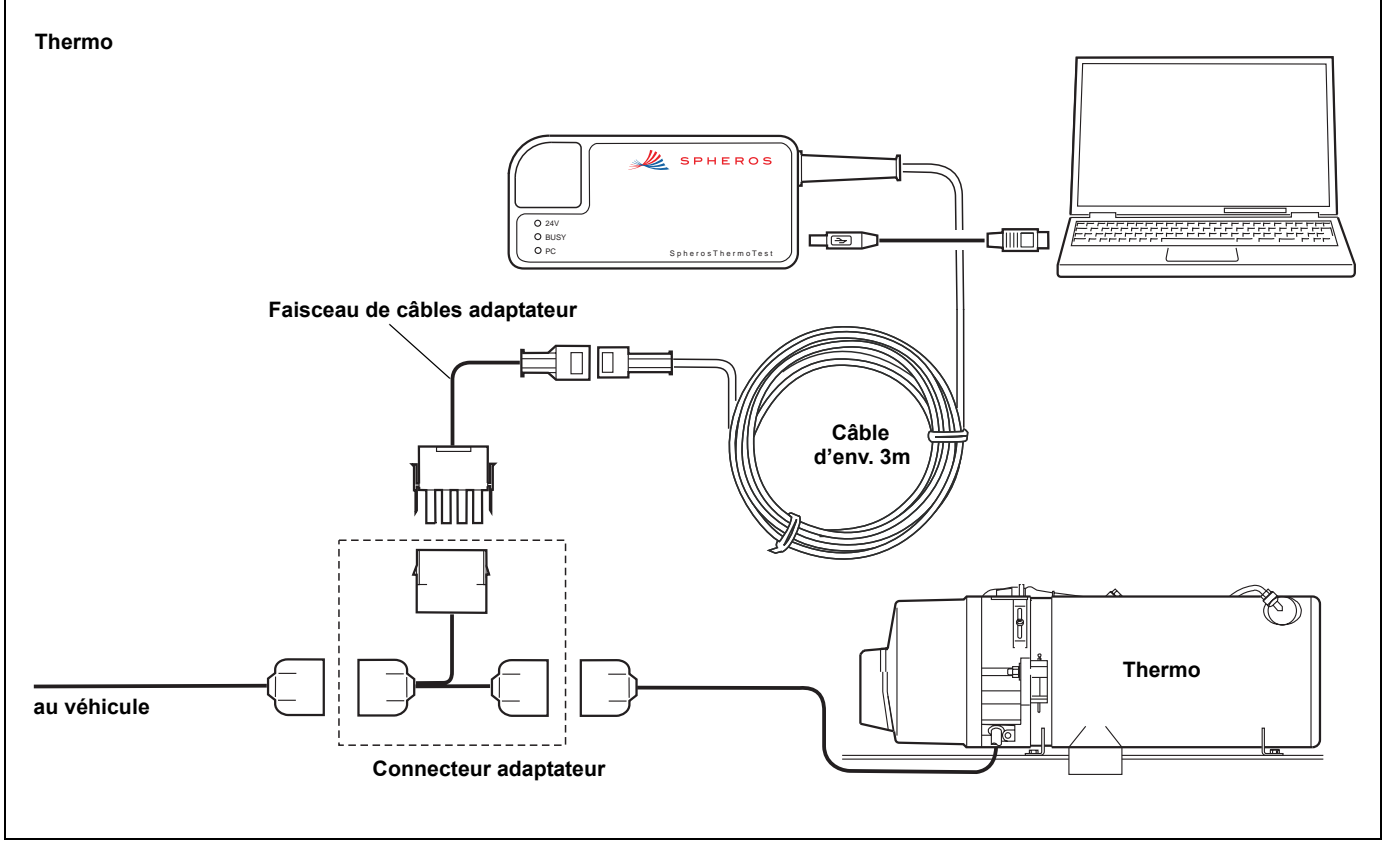

**Fig. 14: Connexion à l'appareil de chauffage : Thermo**

#### **GBW 300**

Le connecteur adaptateur est directement connecté au module de commande.

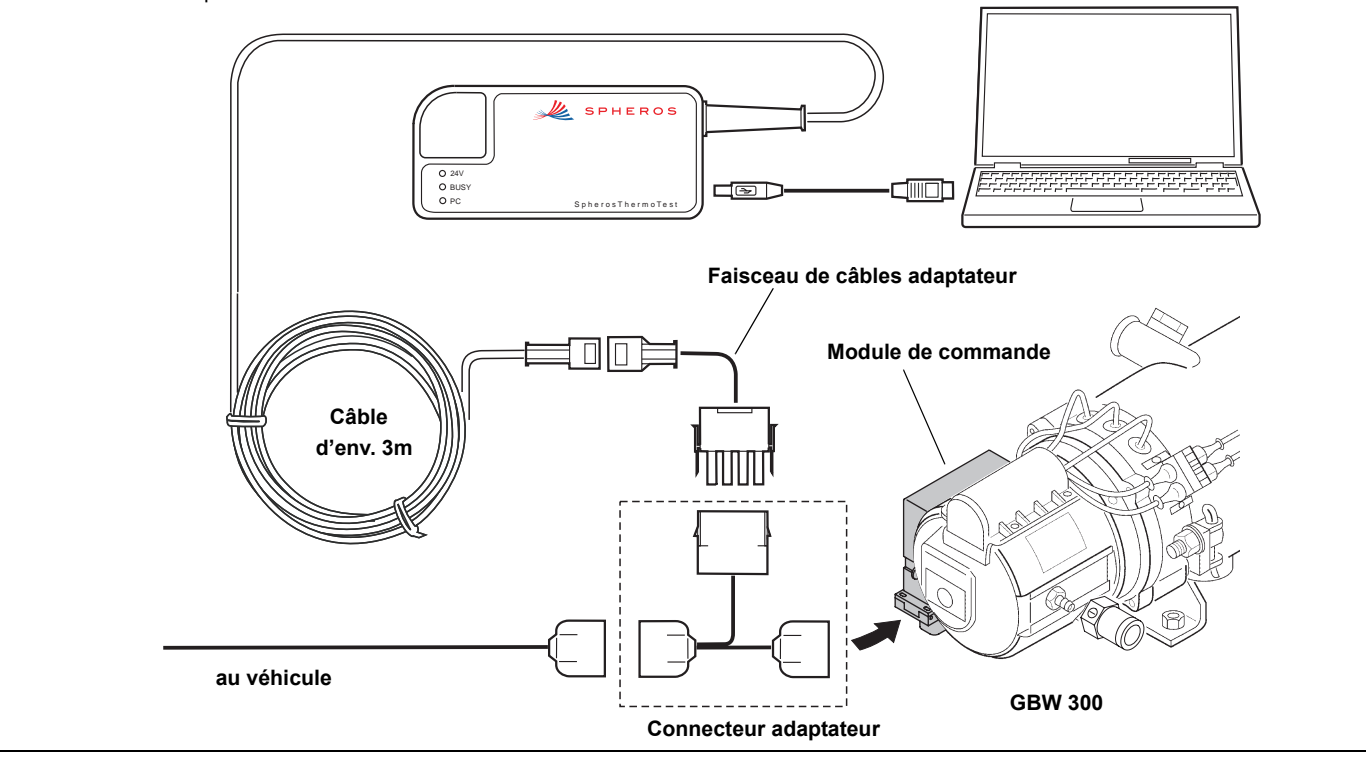

**Fig. 15: Connexion à l'appareil de chauffage : GBW 300**

#### **Thermo S**

Connectez l'adaptateur de diagnostic Spheros Thermo Test directement au faisceau de câbles de votre appareil de chauffage à l'aide du connecteur décalé à 3 pôles.

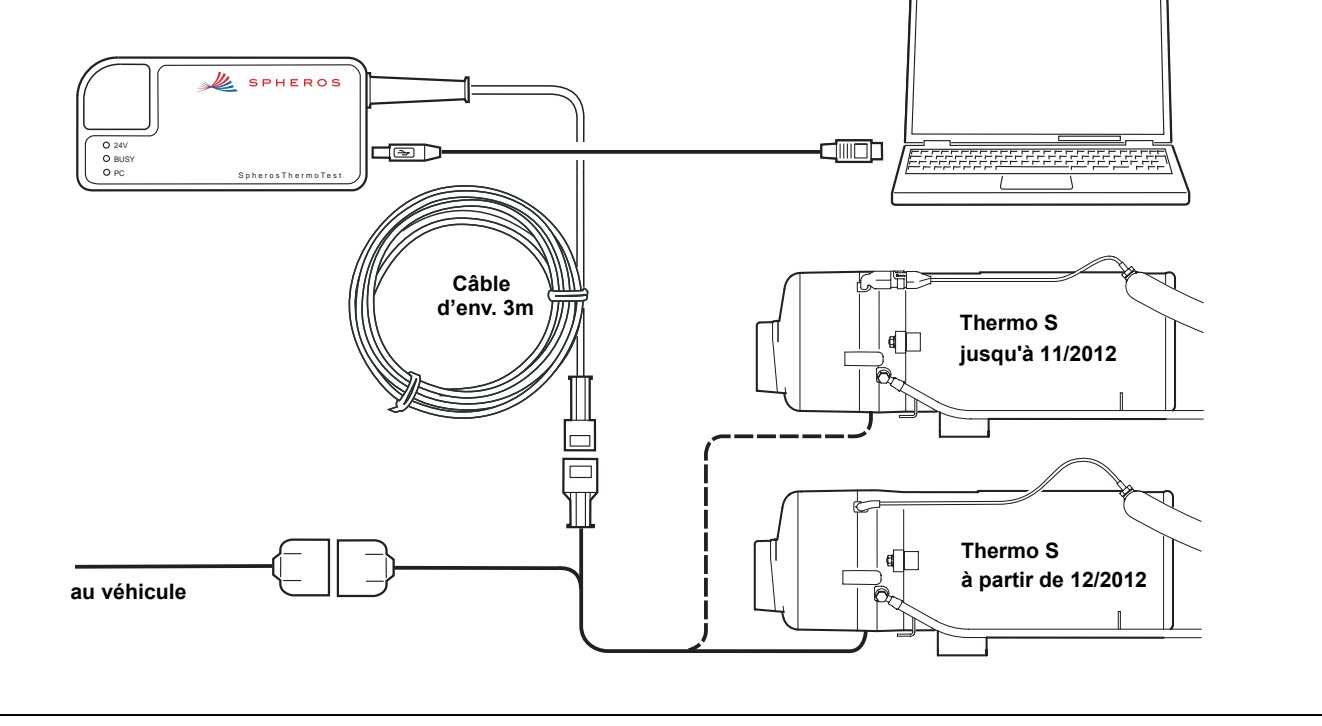

**Fig. 16: Connexion à l'appareil de chauffage : Thermo S**

## **11 Témoins et statut de l'appareil**

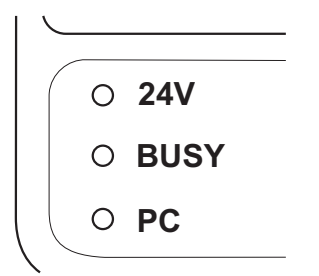

Le voyant DEL "24V" s'allume dès qu'un appareil de chauffage apte à fonctionner (tension de service connectée) aura été connecté à l'adaptateur de diagnostic. L'adaptateur de diagnostic est maintenant alimenté en courant 24V par l'appareil de chauffage. Comme l'adaptateur de diagnostic est en plus pourvu d'une séparation galvanique pour protéger votre ordinateur, il faudra aussi l'alimenter en courant par le biais de votre ordinateur. L'alimentation sera active dès que vous aurez connecté l'adaptateur de diagnostic à votre ordinateur par le biais du câble USB en annexe. Le voyant DEL "PC" indique la connexion à l'ordinateur. Le voyant DEL "BUSY" indique les activités sur la ligne de données employée bidirectionnellement. Ce voyant clignote en cas d'impulsions très courtes.

## **12 Configuration requise**

Un ordinateur avec la configuration suivante est requise :

Système d'exploitation : Windows 98, 2000, ME, XP, Vista, Win7 ou plus

Interface USB : USB standard 1.1 ou 2.0

Disque dur : env. 20MB

Lecteur : CD-ROM

Nous déclinons toute responsabilité pour d'éventuelles préjudices émanant de l'exploitation de ce logiciel !

Veuillez également étudier les instructions d'emploi et de maintenance de votre appareil de chauffage !

# **SPHEROS Thermo Test Installation du logiciel**

## **13 Installation du logiciel**

#### **13.1. Configuration :**

- 1. Les fichiers d'installation actuels se trouvent sur le CD en annexe. Autrement, vous pouvez télécharger les fichiers d'installation actuels depuis le site internet www.spheros.de.
- 2. Veuillez vous enregistrer en tant qu'administrateur au système d'exploitation.

#### **13.2. Installation :**

- a) Fermez tous les programmes et applications (y compris le logiciel antivirus).
- b) Insérez le CD avec la mention "SPHEROS Thermo Test" faisant partie de la livraison dans votre lecteur CD-ROM afin d'installer le logiciel et attendez jusqu'à ce que la fonction de lancement automatique démarre le programme set-up.
- c) Remarque : au cas où la fonction de lancement automatique ne serait pas active et le set-up ne démarrerait pas automatiquement, cliquez sur la touche *START* de la barre des tâches Windows et sélectionnez *EXECUTER*. Entrez la lettre du lecteur et "setup.exe" dans la boîte de dialogue et cliquez alors sur Ok. Si votre lecteur porte la lettre "D" p. ex., entrez D:\setup.exe.
- d) Suivez les instructions du logiciel maintenant.

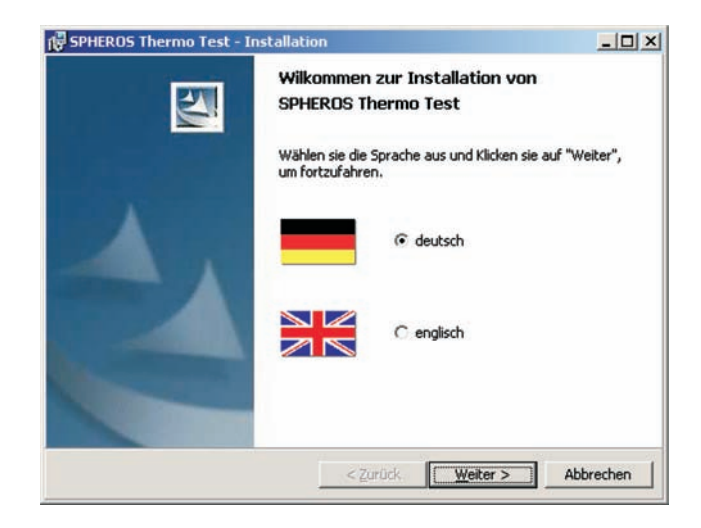

e) Une fois que le dialogue de la sélection des langues aura été ouvert, sélectionnez la langue dans laquelle vous désirez exécuter le setup et cliquez sur *CONTINUER.*

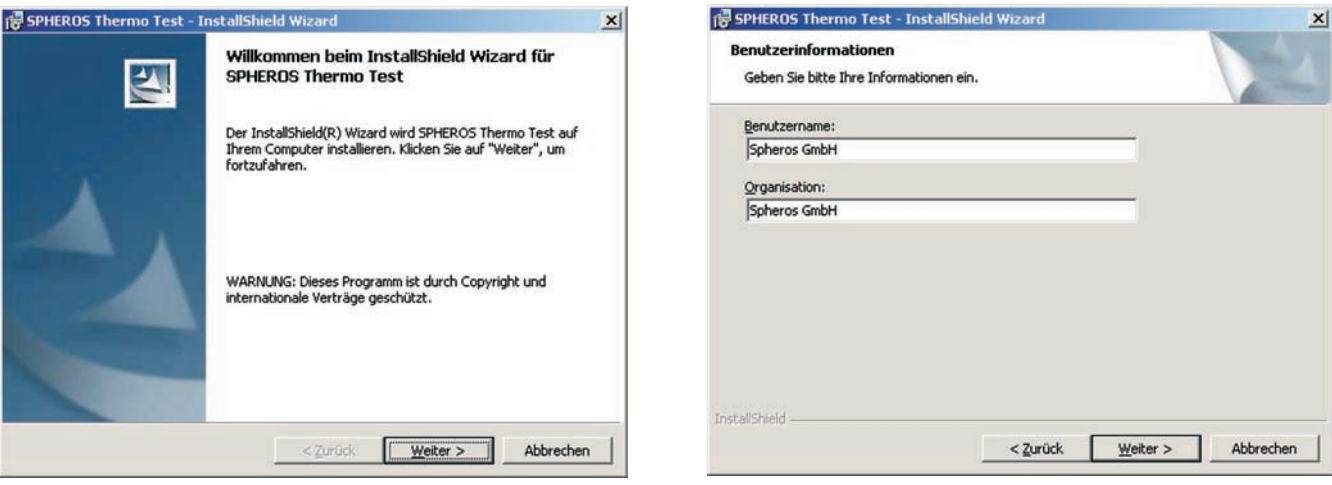

- f) Avec l'écran d'accueil étant affiché. cliquez sur *CONTINUER* après avoir lu les informations générales sur l'installation.
- g) Entrez maintenant vos données utilisateur et cliquez sur *CONTINUER*.
- h) Pendant l'installation, il faudra suivre les instructions qui seront au fur et à mesure affichées à l'écran.

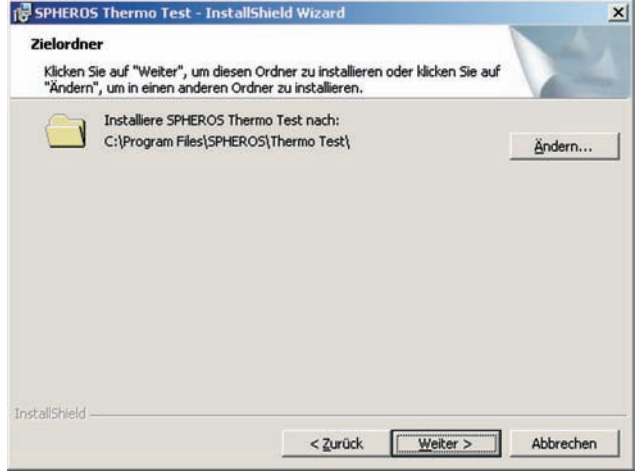

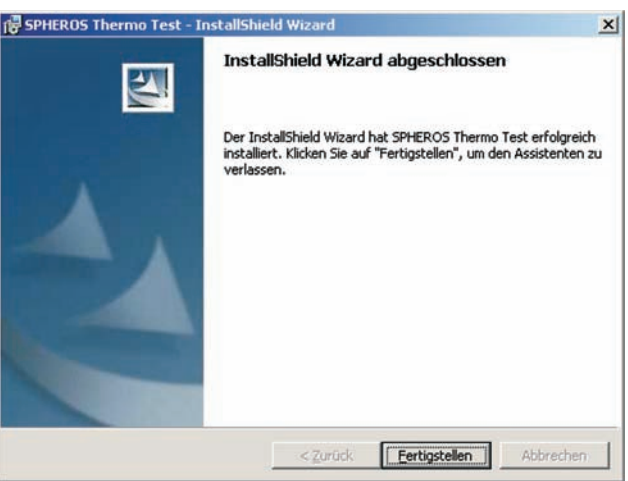

- i) Sélectionnez le classeur de destination et cliquez sur *CONTINUER*. j) Après la fin de l'installation, quittez le set-up en appuyant
	- *TERMINER*.
	- k) Avec Vista, Win7 ou un système d'exploitation plus récent étant installé, le logiciel d'application aura été installé correctement. En cas d'un système d'exploitation plus ancien (98, ME, XP) il faudra encore installer le pilote USB à part. Veuillez consulter la section suivante "Installation des pilotes USB" à ce sujet.

## **14 Installation des pilotes USB**

Vous pouvez aussi exploiter plusieurs adaptateurs de diagnostic à la fois. Il faudra à cet effet lancer le logiciel d'application à plusieurs reprises ou bien sélectionner l'adaptateur de diagnostic manuellement depuis votre logiciel.

Si vous utilisez Vista, WIN7 ou un système d'exploitation plus récent, il n'est pas un nécessaire d'installer les pilotes manuellement. Si vous avez installé les logiciels comme indiqué au chapitre 13, le SPHEROS Thermo Test est prêt à l'utilisation.

Pour les systèmes d'exploitation plus anciens (Windows 98, 2000, ME, XP), veuillez respecter les consignes suivantes :

Pour chaque « Adaptateur de diagnostic SPHEROS », il faut faire une installation individuelle du pilote. Veuillez respecter cette règle pour l'utilisation de plusieurs adaptateurs de diagnostic différents sur un même ordinateur.

- **14.1. Installation du pilote USB pour les systèmes d'exploitation Windows 98, ME**
- a) Fermez tous les programmes et applications (y compris le logiciel antivirus).
- b) Connectez "l'Adaptateur de diagnostic SPHEROS" à un port USB libre de votre ordinateur.

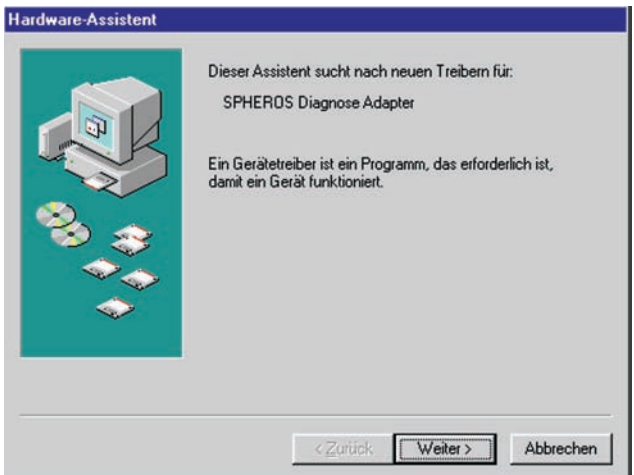

c) La recherche automatique de matériel nouveau va démarrer l'assistant Ajout de nouveau matériel permettant l'installation du pilote. Une fois que "l'Adaptateur de diagnostic SPHEROS" aura été trouvé, confirmez par *CONTINUER*.

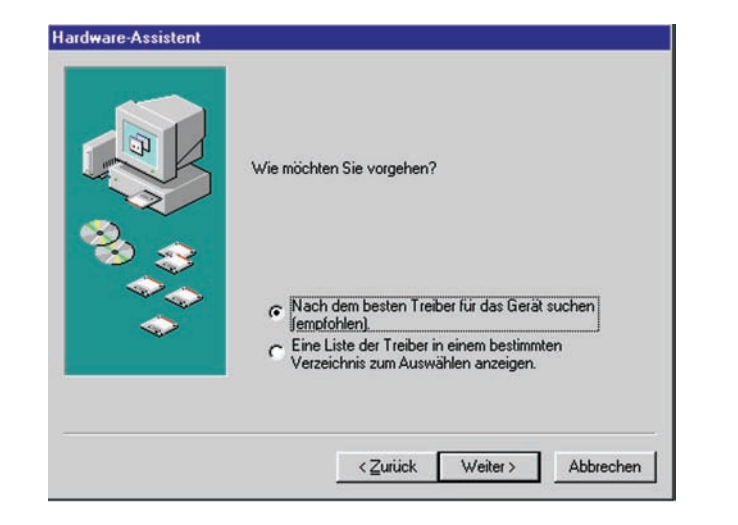

d) Sélectionnez le point de menu "Recherche du meilleur pilote" et cliquez alors sur *CONTINUER*.

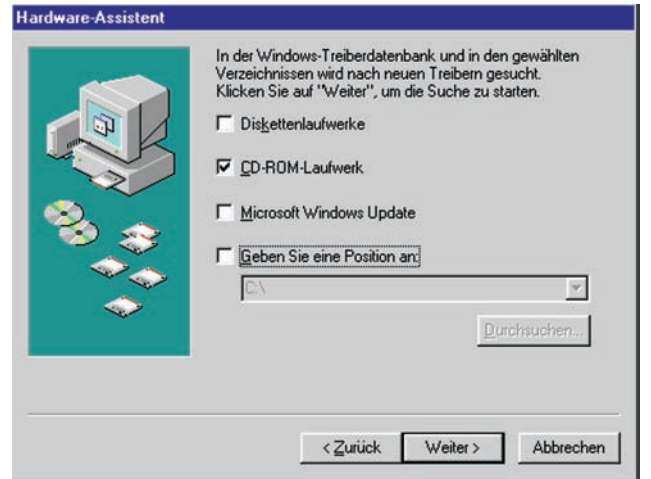

e) Mettez le CD avec la mention "SPHEROS Thermo Test" faisant partie de la livraison dans votre lecteur CD-ROM et sélectionnez "Lecteur CD-ROM" du dialogue. Validez votre sélection en appuyant *CONTINUER*.

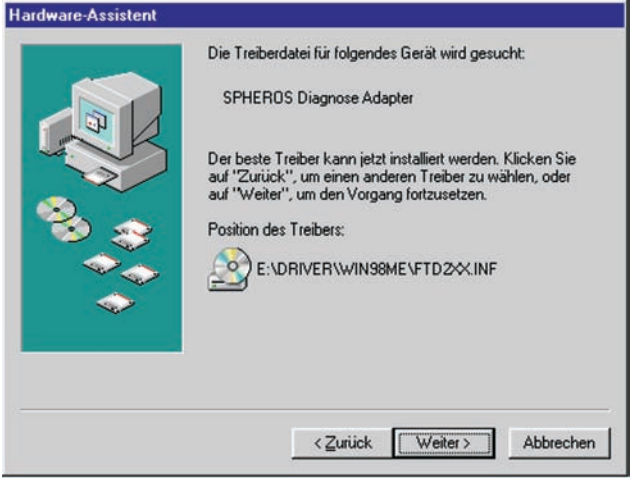

f) Une fois que le pilote correct aura été trouvé, vous pouvez lancer l'installation en cliquant sur la touche *CONTINUER*.

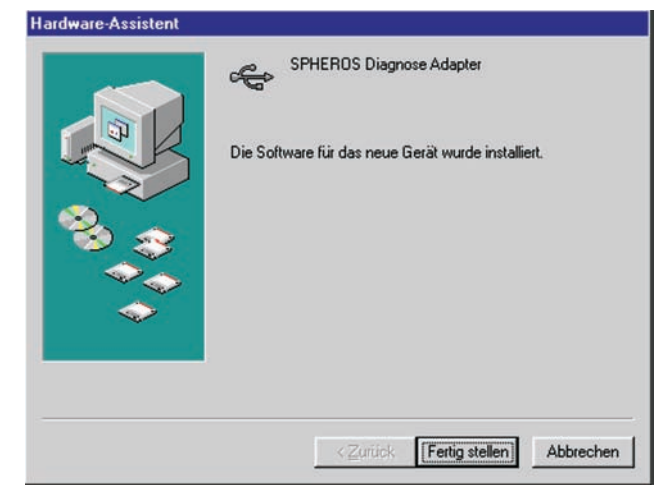

g) Le dispositif USB sera prêt à l'emploi avec l'installation achevée et l'assistant Ajout de nouveau matériel ayant été terminé à l'aide de la touche *TERMINER*.

Avec plusieurs adaptateurs de diagnostic étant exploités, il faudra installer un pilote individuel pour chacun.

Vous pouvez aussi exploiter plusieurs adaptateurs de diagnostic à la fois. Il faudra à cet effet lancer le logiciel d'application à plusieurs reprises ou bien sélectionner l'adaptateur de diagnostic manuellement depuis votre logiciel.

- **14.2. Installation du pilote USB pour le système d'exploitation Windows 2000**
- a) Fermez tous les programmes et applications (y compris le logiciel antivirus).
- b) Connectez "l'Adaptateur de diagnostic SPHEROS" à un port USB libre de votre ordinateur.

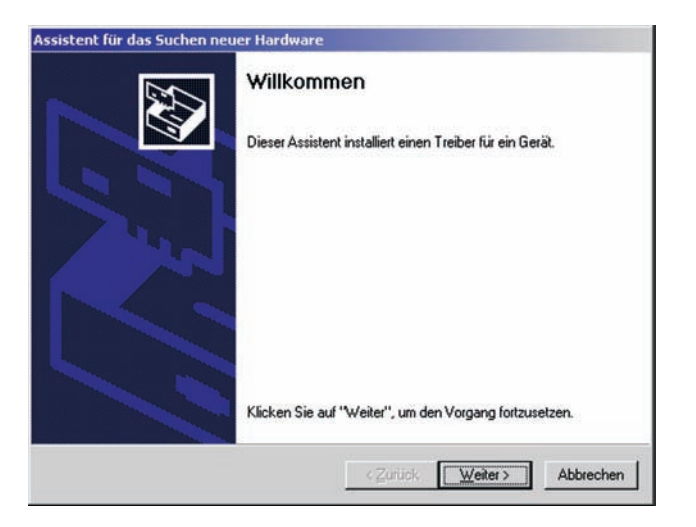

c) La recherche automatique de matériel nouveau va démarrer l'assistant Ajout de nouveau matériel permettant l'installation du pilote. Confirmez par *CONTINUER*.

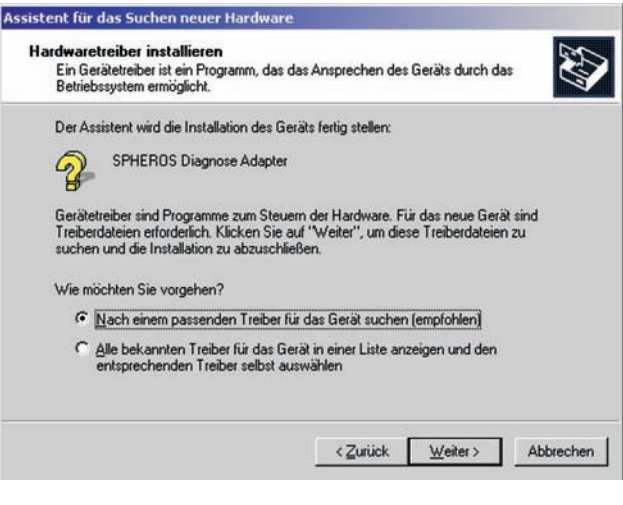

d) Sélectionnez le point de menu "Recherche d'un pilote adéquat" et cliquez alors sur *CONTINUER*.

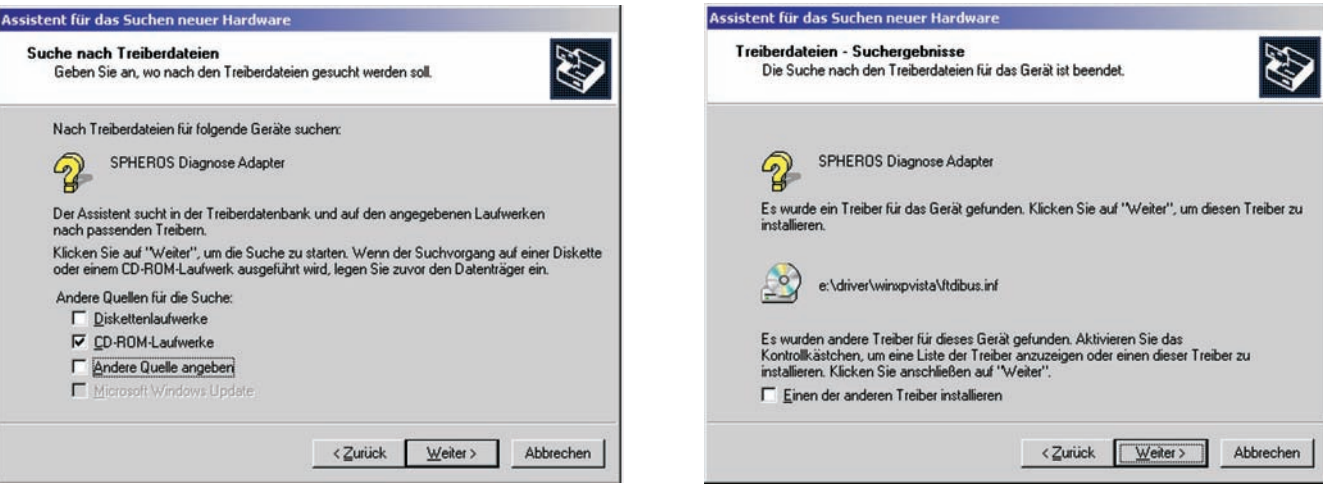

- e) Mettez le CD avec la mention "SPHEROS Thermo Test" faisant partie de la livraison dans votre lecteur CD-ROM et sélectionnez "Lecteur CD-ROM" du dialogue. Validez votre sélection en appuyant *CONTINUER*.
- f) Une fois que le pilote correct aura été trouvé, vous pouvez lancer l'installation en cliquant sur la touche *CONTINUER*.

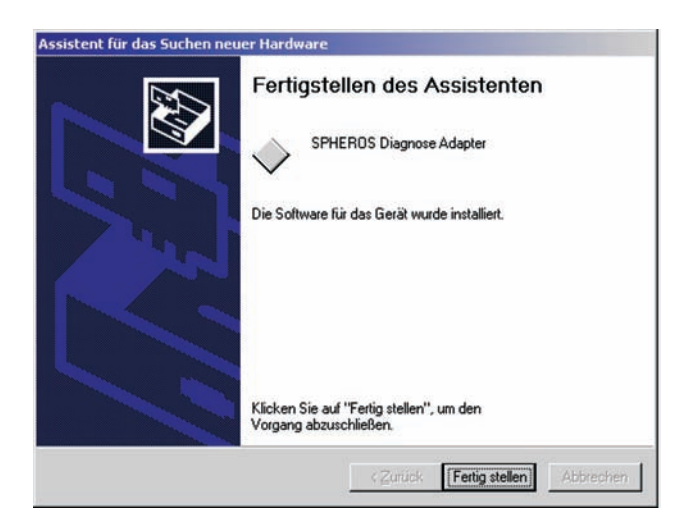

g) Le dispositif USB sera prêt à l'emploi avec l'installation achevée et l'assistant ayant été terminé à l'aide de la touche TERMINER.

Avec plusieurs adaptateurs de diagnostic étant exploités, il faudra installer un pilote individuel pour chacun.

Vous pouvez aussi exploiter plusieurs adaptateurs de diagnostic à la fois. Il faudra à cet effet lancer le logiciel d'application à plusieurs reprises ou bien sélectionner l'adaptateur de diagnostic manuellement depuis votre logiciel.

#### **14.3. Installation du pilote USB pour Windows XP et XP x64**

- a) Fermez tous les programmes et applications (y compris le logiciel antivirus).
- b) Connectez "l'Adaptateur de diagnostic SPHEROS" à un port USB libre de votre ordinateur.

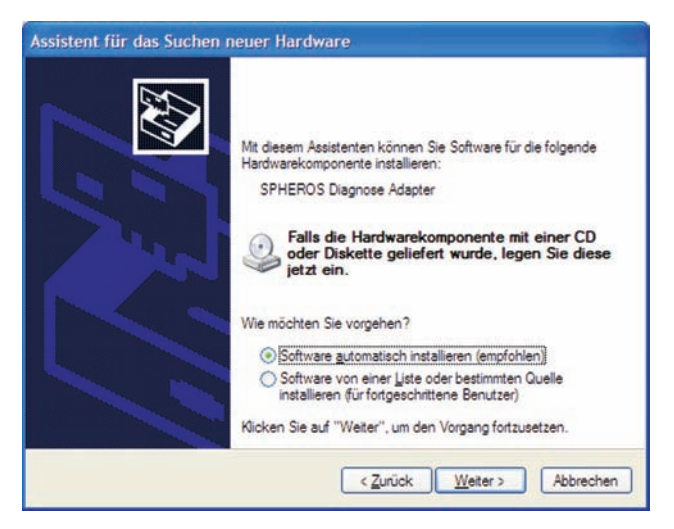

c) Mettez le CD avec la mention "SPHEROS Thermo Test" faisant partie de la livraison dans votre lecteur CD-ROM et sélectionnez "Installation automatique du logiciel" du dialogue. Validez votre sélection en appuyant *CONTINUER*.

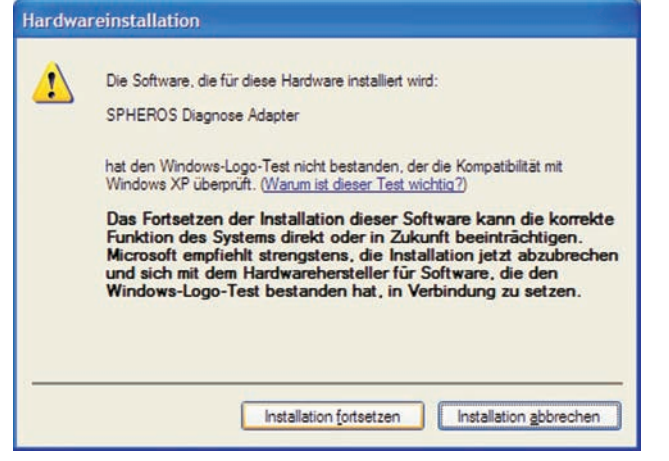

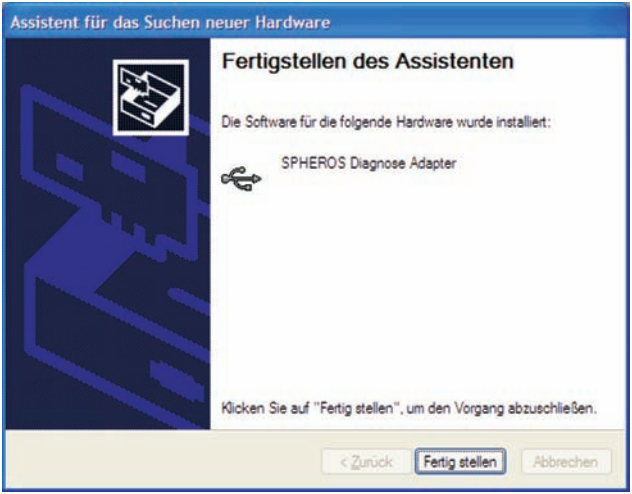

d) Poursuivez l'installation par clic sur la touche respective. e) Le dispositif USB sera prêt à l'emploi avec l'installation achevée et l'assistant ayant été terminé à l'aide de la touche *TERMINER*.

## **15 Connecteur de test**

#### **Généralités**

Le connecteur de test est un outil dont l'emploi est réservé aux ateliers de service et au personnel spécialisé qui est chargé de la maintenance et de la remise en état d'appareils de chauffage Spheros. Il **ne doit pas rester connecté** en permanence à l'appareil de chauffage.

#### **Emploi**

Le connecteur est employé avec les chauffages à eau de la série Thermo S en exclusivité. Il doit être employé ensemble avec le système de diagnostic SPHEROS Thermo Test lors de tests des composants y compris le contrôle de la pression de la pompe.

#### **Appareils de chauffage à partir de 12/2012 :**

Pour insérer le connecteur de test afin de procéder au test des composants, retirer le capot, déconnecter la sonde de température du module de commande et insérer le connecteur de test à la place de la sonde de température (voir figure [17\)](#page-100-0).

#### **Appareils de chauffage jusqu'à 12/02012 :**

Pour les tests des composants, le connecteur de test est connecté au faisceau de câbles adaptateur (ID: 2710251\_) à la place de la sonde de température (voir figure [18\)](#page-100-1).

Le capot doit être réinstallé correctement avant le démarrage. L'emploi sera expliqué dans le cadre de la procédure test des composants.

Le connecteur de test doit être protégé contre l'humidité. Sur le modèle 11111723, il faut remettre l'embout de protection après utilisation.

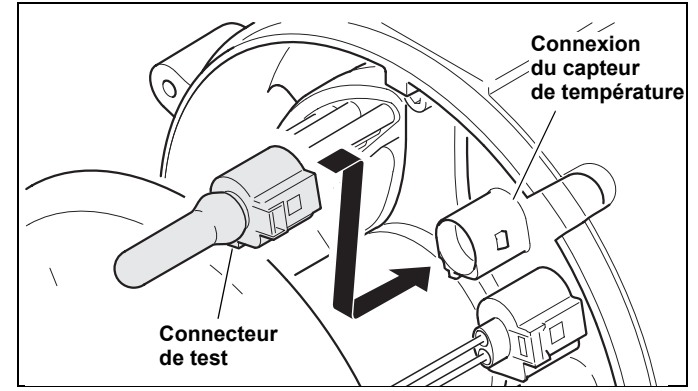

<span id="page-100-0"></span>**Fig. 17: Connecteur de test (11117924A) pour les appareils de chauffage à partir de 12/2012**

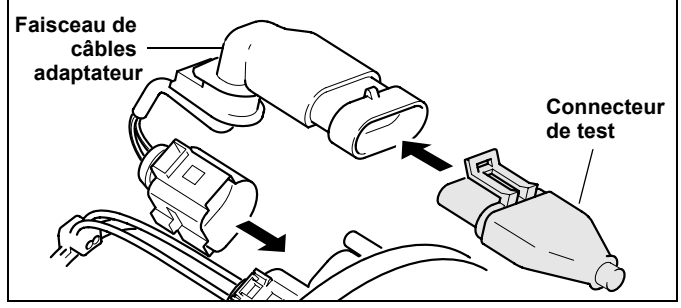

<span id="page-100-1"></span>**Fig. 18: Connecteur de test (11111723A) pour les appareils de chauffage jusqu'à 11/2012**

#### **Elimination de défauts**

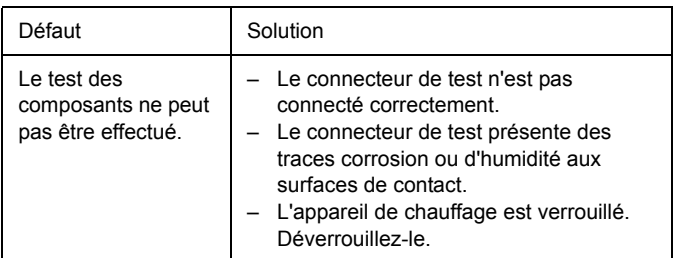

## **16 Les directives UE 2002/96/CE et EN50419**

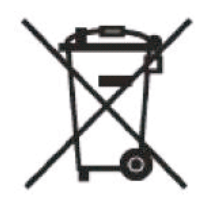

Le produit est pourvu du symbole 'Apte au recyclage' illustré sur la gauche. Votre produit Spheros a été fabriqué de matériaux et composants haut de gamme qui sont recyclables et réutilisables. Ce symbole indique que les appareils électriques et électroniques concernés doivent être évacués à part des ordures ménagères à la fin de la durée de vie.

Veuillez donc amener votre appareil au point de collecte communal pour le faire recycler une fois qu'il n'est ne plus apte à l'usage. L'évacuation par le biais des déchets ménagers/non recyclables est interdite. Vous contribuez ainsi activement à la protection de l'environnement.

## **17 Marques**

Microsoft et Windows sont des marques déposées de Microsoft Corporation aux Etats-Unis et/ou dans d'autres pays.

Windows Vista est soit une marque déposée ou une marque de Microsoft Corporation aux Etats-Unis et/ou dans d'autres pays.

Tous les autres noms et désignations de produits mentionnés dans le manuel utilisateur ou le manuel du logiciel sont des marques ou marques déposées des entreprises concernées.

# **18 Elimination de défauts**

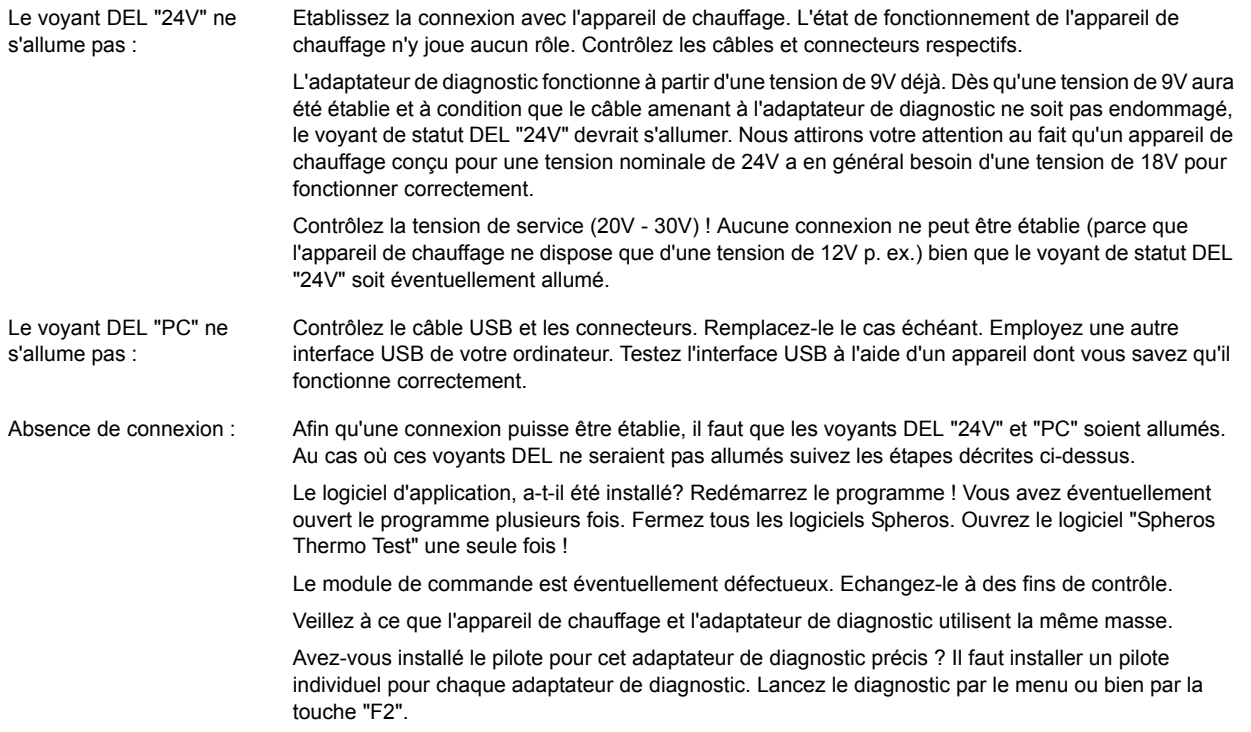

# **Caractéristiques techniques SPHEROS Thermo Test**

# **19 Caractéristiques techniques**

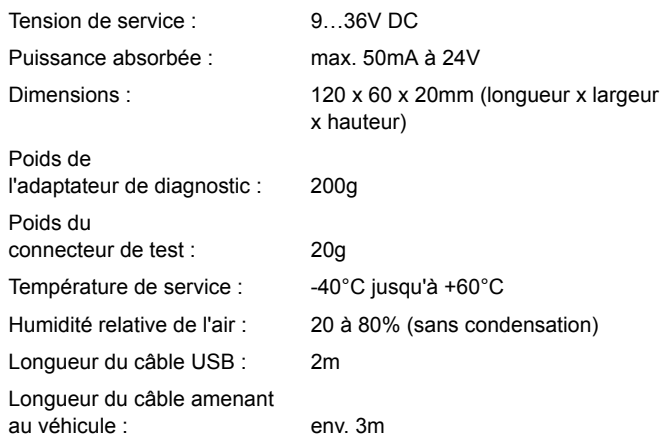

### **1 Indicaciones para este manual**

El presente manual ha sido redactado y publicado bajo la supervisión de Spheros. Contiene datos técnicos e información sobre producción correspondientes al estado actual de la publicación.

El contenido de este manual y los datos técnicos del producto pueden ser modificados sin previo aviso.

La firma Spheros se reserva el derecho de efectuar sin previo aviso modificaciones referidas a datos técnicos y material aquí contenido. Spheros no se hace responsable en caso de errores de imprenta y composición evidentes.

## **2 Servicio técnico para clientes**

Nuestro cualificado personal estará a su disposición por cualquier pregunta o información que usted necesite.

> Spheros GmbH Friedrichshafener Straße 9 - 11 82205 Gilching Tel. +49 (0) 8105 7721 887 Fax +49 (0) 8105 7721 889 service@spheros.de | www.spheros.de
## **3 Conformidad**

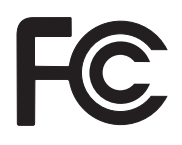

Este equipo cumple con las reglas FCC, parte 15. La operación está sujeta a las siguientes dos condiciones: (1) Este equipo no debe causar interferencia dañina, y (2) este equipo debe aceptar cualquier interferencia recibida, incluyendo interferencias que pueden causar su operación indeseada.

**Nota:** Este equipo ha sido probado y se ha comprobado que cumple con los límites para equipos digitales clase B, conforme a las reglas FCC, parte 15. Estos límites han sido diseñados para brindar una protección razonable contra interferencias dañinas en una instalación residencial. Este equipo genera, usa y puede irradiar energía en radiofrecuencia y, si no es instalado y usado conforme a las instrucciones, puede causar interferencias dañinas para las comunicaciones de radio. No obstante, no hay garantía de que esas interferencias no vayan a ocurrir en una instalación particular. Si este equipo causa interferencias dañinas para la recepción de radio o de televisión, lo cual puede determinarse apagando y encendiendo el equipo, el usuario puede intentar corregir esas interferencias tomando una o varias de las siguientes medidas:

- Volver a orientar o trasladar la antena receptora.
- Aumentar la separación entre el equipo y el receptor.
- Conectar el equipo a un enchufe de un circuito diferente del que está conectado al receptor.
- Consulte al vendedor o a un técnico de radio/TV experimentado.

Este equipo responde a los requerimientos básicos.

Antes de la puesta en servicio deben cumplirse las normas respectivas de cada país.

## **4 Sobre el uso de este manual**

Tómese un poco de tiempo y lea este manual con detenimiento y en su totalidad para poder aprovechar de manera óptima las funciones y no dañar el equipo. Preste atención especialmente a la información sobre seguridad y las advertencias.

El presente manual describe el funcionamiento, el manejo, el cuidado y el mantenimiento del adaptador para diagnóstico Spheros Thermo Test. Encontrará información sobre el uso del equipo con una computadora y sobre el programa aplicativo para la computadora en el manual de software contenido en el correspondiente CD ROM.

- 1. Encienda su PC. Inserte en la lectora de CD el CD incluido en el suministro con la inscripción "SPHEROS Thermo Test".
- 2. Active el archivo de ayuda en la carpeta respectiva de su idioma.

Guarde cuidadosamente estas instrucciones de manera que todos los usuarios tengan acceso a ellas. Cuando transfiera este equipo hágalo junto con las instrucciones de uso.

## **5 Información general**

#### **Uso conforme a las disposiciones**

La unidad de diagnóstico "SPHEROS Thermo Test" (STT) sirve exclusivamente como control y respaldo durante la reparación en taller de los calefactores Spheros que pueden someterse a un diagnóstico. Sólo se la debe utilizar en un vehículo detenido o estacionado. Queda expresamente prohibido su empleo durante un viaje.

#### **Volumen de suministro (11112249\_)**

- Programa aplicativo para PC en CD ROM
- Adaptador para diagnóstico
- Cable USB
- Haz de cables del adaptador para Thermo y GBW 300
- Clavija de prueba para Thermo S (11111723A &11117924A)

#### **Lista de los calefactores Spheros que pueden someterse a diagnóstico**

- Serie Thermo
- Serie Thermo S
- GBW 300

La unidad de diagnóstico Spheros Thermo Test sólo debe ser conectada a calefactores Spheros. Los calefactores Spheros no deben conectarse a sistemas de diagnóstico que Spheros no haya autorizado expresamente.

## **6 Elección del lugar de emplazamiento**

Coloque el equipo sobre una superficie llana, no resbaladiza y estable, como, por ejemplo, una mesa o un carro de taller, o bien cuélguelo de forma segura.

Tenga en cuenta que la temperatura varía entre los -40°C y los +60°C.

#### **Precaución:**

**Si bien este equipo ha sido concebido para ser usado en talleres, no debe tomar contacto innecesariamente con productos químicos.**

Este equipo, como la mayoría de las computadoras, no es estanco al agua. Protéjalo de la humedad y de mojaduras. No debe operarse jamás este equipo en la cercanía inmediata de agua ni en un ambiente húmedo.

## **7 Indicaciones para un uso seguro del equipo**

Utilice el equipo sólo bajo supervisión.

Tire siempre de la clavija, nunca del cable. Evite que los cables sean apretados o plegados, a fin de evitar un choque eléctrico o daños con las consiguientes fallas de funcionamiento.

Identifique cualquier equipo dañado y hágalo reparar por un técnico o bien inutilícelo.

¡Evite cargas electrostáticas!

El equipo no debe ser abierto por motivo alguno. De todas maneras, no puede hacerse ninguna reparación sin conocimientos detallados. En caso de necesitar servicio técnico, diríjase sólo al personal cualificado del servicio de atención al cliente.

Antes de conectar el equipo, verifique que se respete la tensión de servicio indicada. Si los datos no coinciden, el aparato no debe ser conectado.

El equipo trabaja, además del suministro vía USB, con una tensión de red de a bordo de 9 - 36 V. Tenga presente que el funcionamiento correcto de su calefactor tiene lugar mayormente a partir de los 18 V aproximadamente y que las tensiones superiores a los 30 V pueden ocasionar daños en el calefactor. Para ello, lea sin falta las instrucciones de uso de su calefactor. ¡Jamás conecte el equipo a un tomacorriente de red! Las tensiones superiores a los 36 V pueden provocar la destrucción del adaptador para diagnóstico.

Lea también las instrucciones de operación y mantenimiento de su calefactor.

Las interrupciones del suministro de corriente y del cable de diagnóstico hacen que se corte la conexión.

No limpie jamás el equipo con sustancias inflamables o conductoras de electricidad ni con aerosoles. De no respetar esto, hay peligro de

incendio o de choques eléctricos. Para limpiar utilice un paño levemente humedecido.

Si algún líquido penetra en el equipo, desconecte de inmediato todas las clavijas. Consulte después a su distribuidor Spheros.

Disponga los cables que van a la computadora y al calefactor de manera tal de descartar todo peligro de accidentes.

## **8 Indicaciones importantes sobre seguridad**

De darse las siguientes circunstancias, debe desconectar el equipo de la computadora y de la calefacción, y dirigirse a su distribuidor Spheros:

- si los cables o las clavijas están gastados por el roce o dañados
- si ha entrado líquido en el equipo
- si el equipo fue expuesto a la lluvia, al agua o a humedad extrema
- si el equipo dejó de funcionar correctamente a pesar de haber sido manejado conforme a las instrucciones de los documentos incluidos en el suministro
- si la carcasa está dañada
- si el equipo ya no funciona como solía hacerlo

No utilice el equipo para avisar sobre escapes de gas.

## **9 Interfaces eléctricas**

El equipo cuenta con dos interfaces eléctricas. El dispositivo de calefacción sujeto a prueba se conecta por medio de un cable de aproximadamente 3 m, el cual está firmemente conectado al adaptador para diagnóstico. Todos los calefactores de la serie Thermo S cuentan ya con la correspondiente conexión. Conecte ambas clavijas hasta que escuche que encastran. Para los demás equipos use el haz de cables del adaptador incluido en el suministro. Tenga en cuenta aquí que debe seguir utilizando también los adaptadores existentes.

El equipo posee una conexión Full Speed USB 2.0. Esta conexión es compatible con Hi Speed SB 2.0. El equipo puede ser también conectado a una computadora con interfaz USB 1.1.

Conecte el adaptador para diagnóstico con su computadora por medio del cable USB 2.0, incluido en el suministro. Asegúrese de que el cable USB empleado no supere los 2 m de longitud.

El equipo trabaja, además del suministro vía USB, con una tensión de red de a bordo de 9 - 36 V. Tenga presente que el funcionamiento correcto de su calefactor tiene lugar mayormente a partir de los 18 V aproximadamente y que las tensiones superiores a los 30 V pueden ocasionar daños en su calefactor. Para ello, lea sin falta las instrucciones de uso de su calefactor. ¡Jamás conecte el equipo a un tomacorriente de red! Las tensiones superiores a los 36 V pueden provocar la destrucción del adaptador para diagnóstico.

Lea también las instrucciones de operación y mantenimiento de su calefactor.

Los cortes del suministro de corriente y del cable de diagnóstico hacen que se interrumpa la conexión.

¡Conecte las clavijas y cables únicamente a los conectores antagónicos y equipos previstos a tal fin!

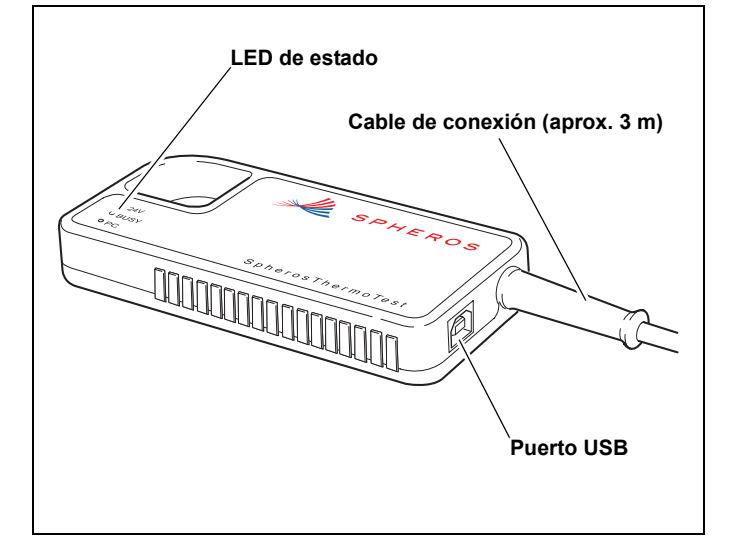

## **10 Conexión al calefactor**

#### **Thermo, GBW 300**

Utilice el haz de cables del adaptador incluido en el suministro para conectar el adaptador para diagnóstico por medio de los adaptadores de enchufes con su calefactor.

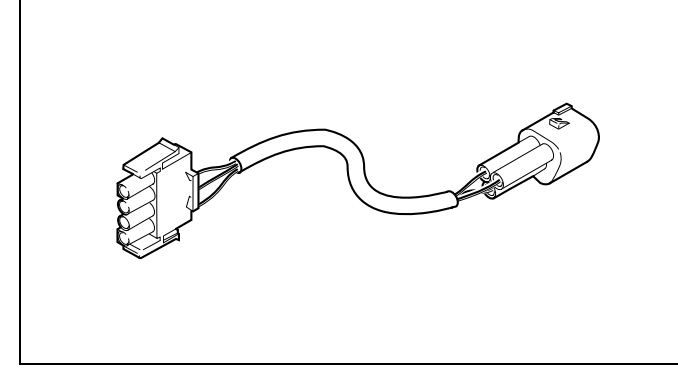

**Imagen 1: Haz de cables del adaptador incluido en el suministro (2710933B)**

### **NOTA:**

En los adaptadores de enchufes representados a continuación falta el cable positivo (+).

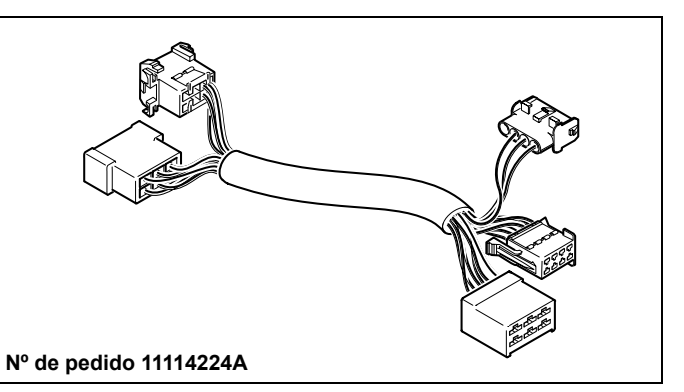

**Imagen 2: Adaptadores de enchufes para calefactores Thermo 230/300/350 Standard Thermo**

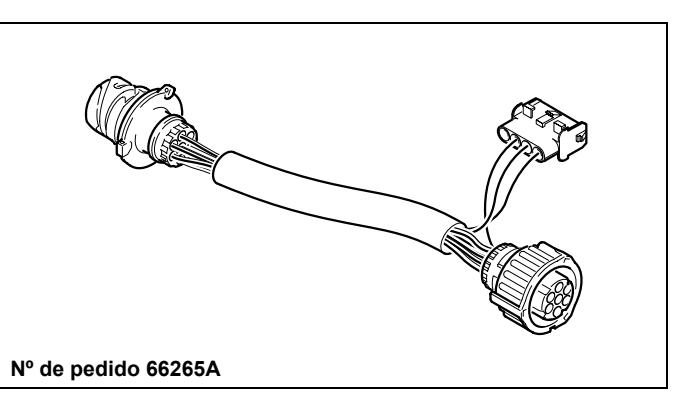

**Imagen 3: Adaptadores de enchufes para calefactores Thermo 230/300/350 Vehículos: MB, Citaro, Volvo**

# **SPHEROS Thermo Test Conexión al calefactor**

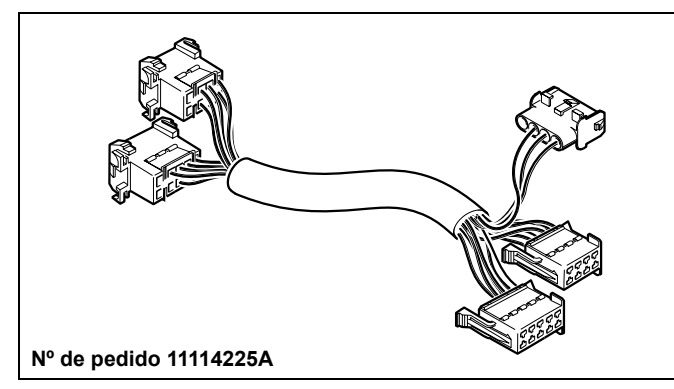

**Imagen 4: Adaptadores de enchufes para calefactores Thermo 230/300/350 Vehículos: MB, Setra**

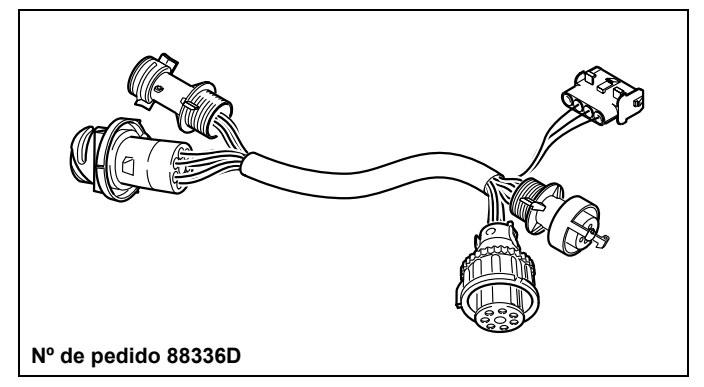

**Imagen 6: Adaptadores de enchufes para calefactores Thermo 230/300/350 Vehículos: MAN, Neoplan hasta 07/2010**

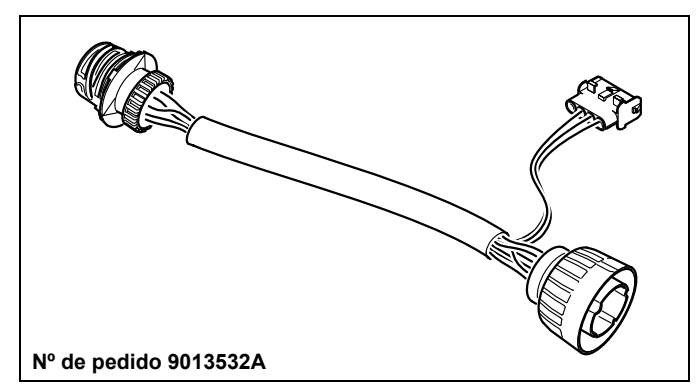

**Imagen 5: Adaptadores de enchufes para calefactores Thermo 230/300/350 Vehículos: Neoplan Starliner II**

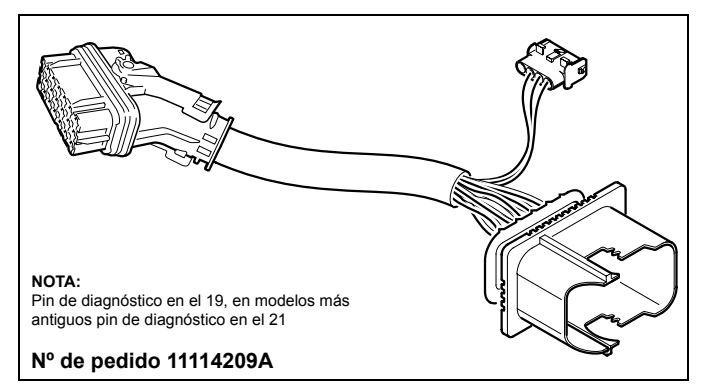

**Imagen 7: Adaptadores de enchufes para calefactores Thermo 230/300/350 Vehículos: MAN, 21 polos, a partir de 08/2010**

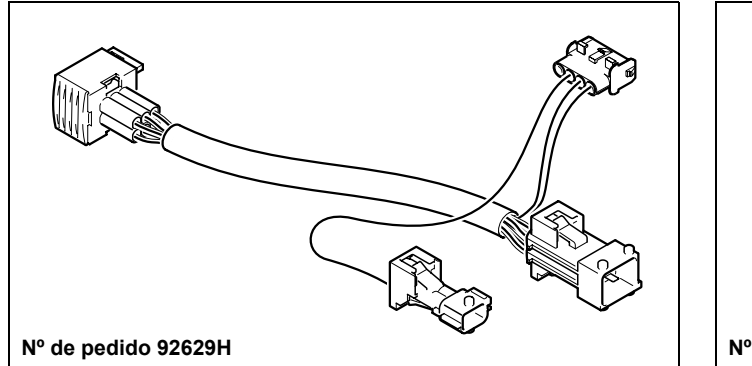

**Imagen 8: Adaptadores de enchufes para calefactores DBW y Thermo 230/300/350, vehículos: Irisbus (RVI)**

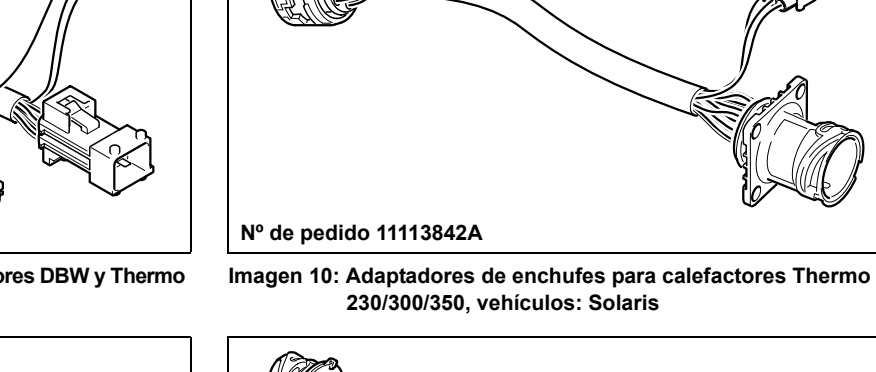

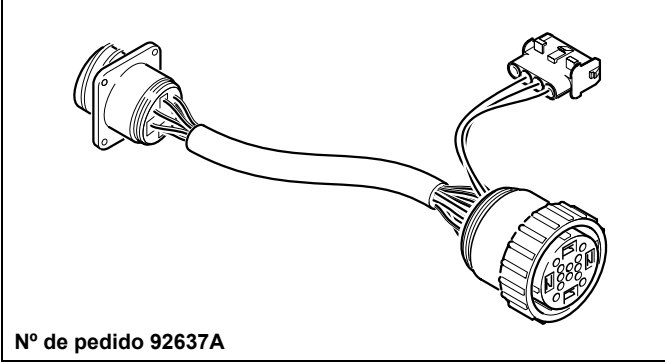

**Imagen 9: Adaptadores de enchufes para calefactores Thermo 230/300/350 Vehículos: Van Hool**

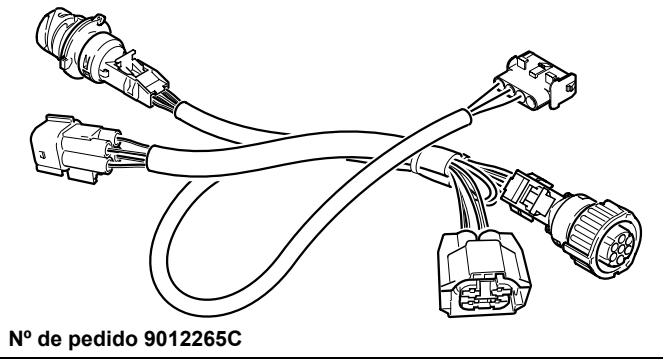

**Imagen 11: Adaptadores de enchufes para calefactores Thermo 230/300/350, vehículos: Rail (Alstom)** 

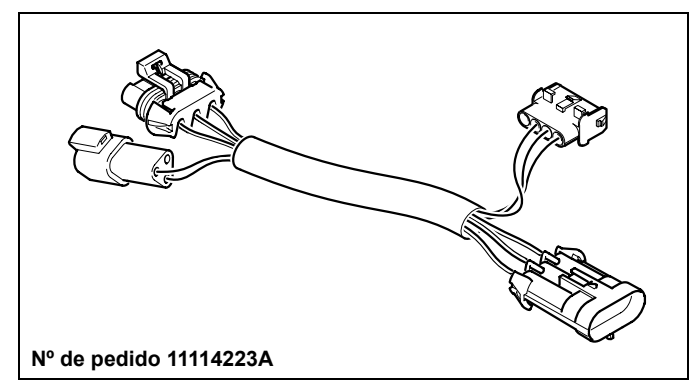

**Imagen 12: Adaptadores de enchufes para calefactores Thermo 230/300/350, vehículos: MCI (US)**

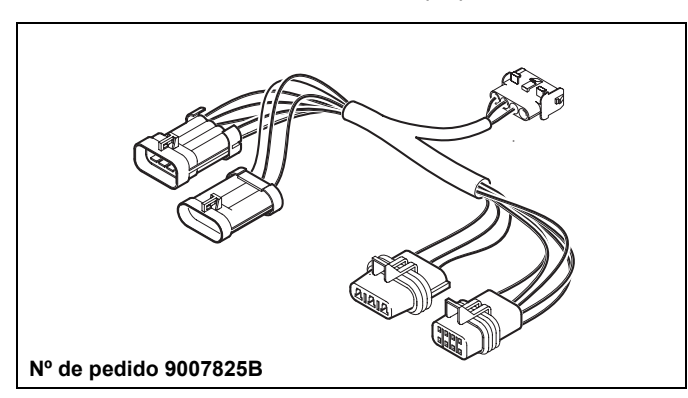

**Imagen 13: Adaptadores de enchufes para calefactores NGW, LGW, GBW 300,** 

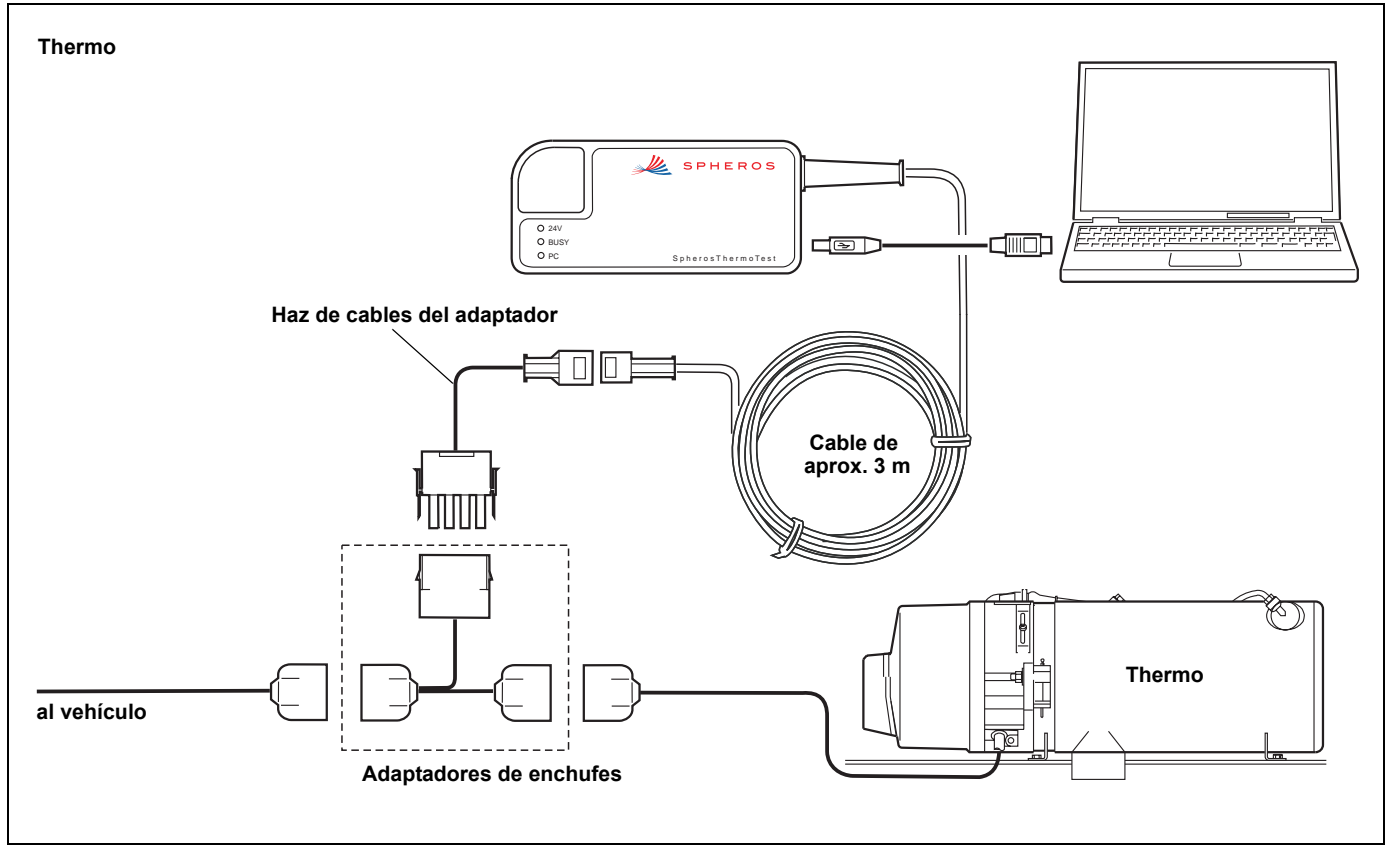

**Imagen 14: Conexión al calefactor: Thermo**

#### **GBW 300**

El adaptador de enchufes se enchufa directamente a la unidad de control.

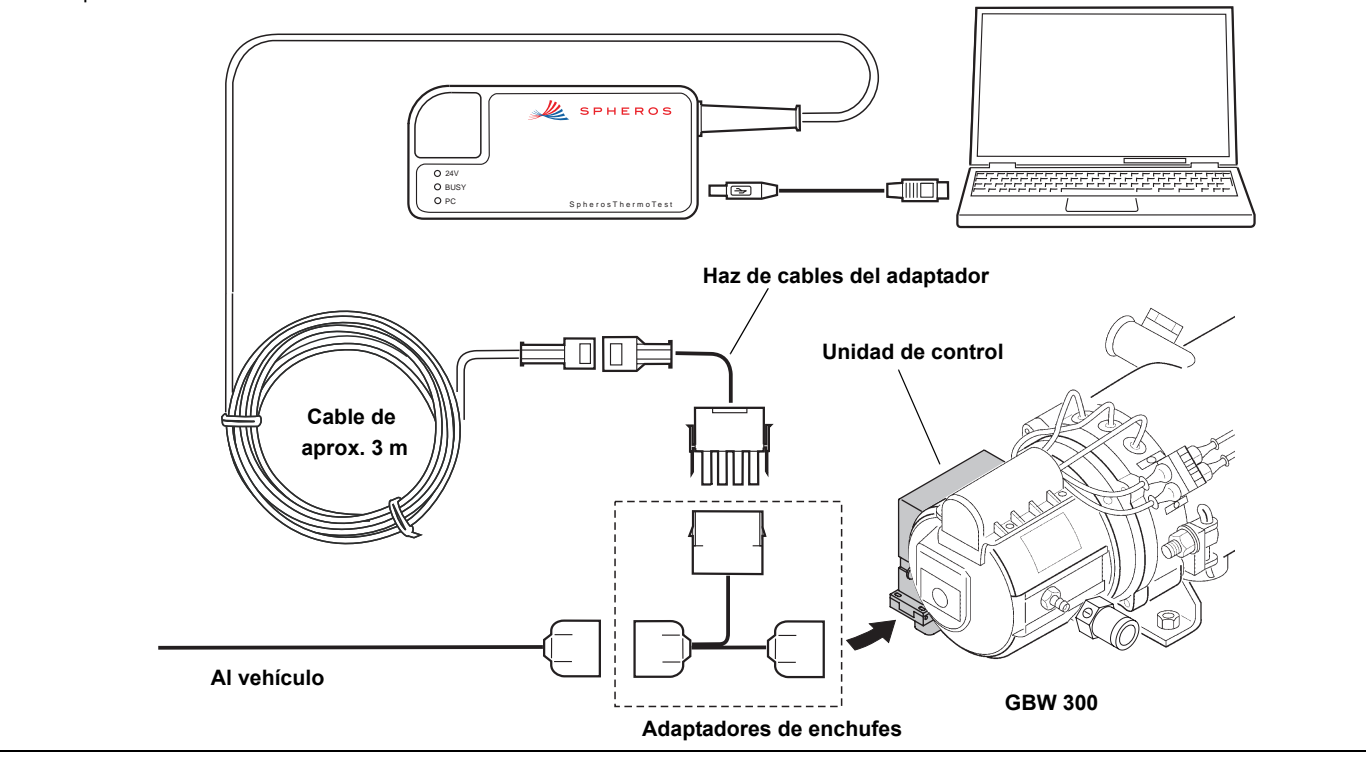

**Imagen 15: Conexión al calefactor: GBW 300**

### **Thermo S**

Conecte el adaptador para diagnóstico Spheros Thermo Test directamente con la clavija de 3 polos extraída al haz de cables de su calefactor.

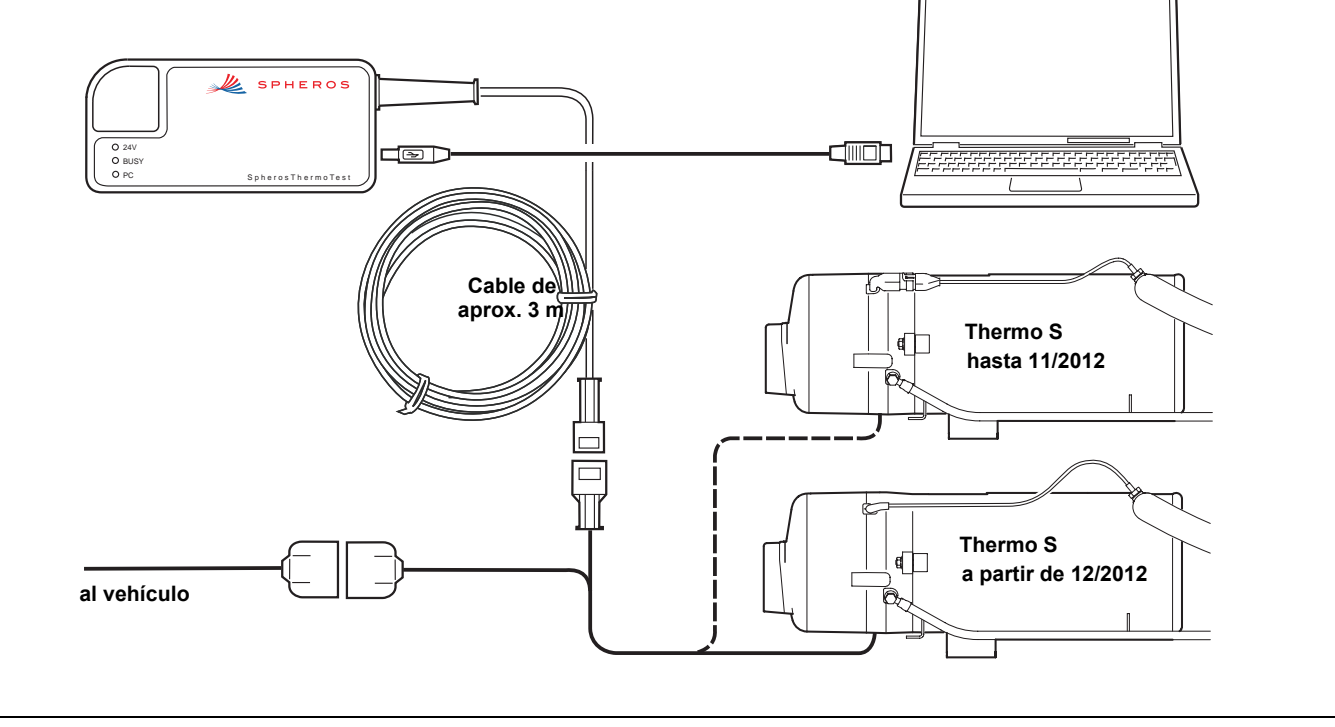

**Imagen 16: Conexión al calefactor: Thermo S**

## **11 Indicadores y estado del equipo**

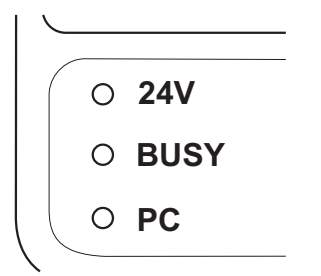

Tan pronto usted conecte un calefactor en condiciones de funcionar (tensión de servicio aplicada) con el adaptador para diagnóstico, brilla el LED "24 V". El adaptador para diagnóstico es ahora alimentado por medio del calefactor con 24 V. Como el adaptador para diagnóstico cuenta con aislamiento galvánico para proteger su computadora, para funcionar necesita también suministro de tensión por medio de su computadora. Esto sucede tan pronto usted conecte el adaptador para diagnóstico con su PC por medio del cable USB adjunto. El LED "PC" señala una conexión con la PC. El LED "BUSY" le indica actividades en el cable de datos usado de manera bidireccional. Esta lámpara parpadea con impulsos muy breves.

## **12 Requisito del sistema**

Utilice una computadora con las siguientes características:

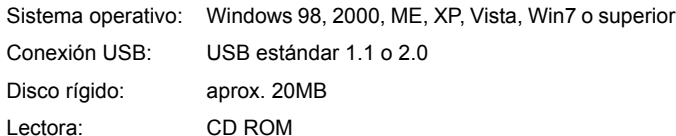

Se descarta toda responsabilidad por cualquier daño ocasionado por el uso de este software.

Lea también las instrucciones de operación y mantenimiento de su calefactor.

# **SPHEROS Thermo Test Instalación del software**

## **13 Instalación del software**

#### **13.1. Requisitos:**

- 1. Los archivos actuales de instalación están en el CD adjunto. También tiene la opción de descargar los archivos actuales de instalación en Internet, desde la página www.spheros.de.
- 2. Ha iniciado la sesión en el sistema operativo como administrador.

#### **13.2. Instalación:**

- a) Cierre todos los programas y aplicaciones (incluyendo el escáner de virus).
- b) Para instalar el software SPHEROS Thermo Test, inserte en su lectora de CD ROM el CD adjunto con la leyenda "SPHEROS Thermo Test" y espere hasta que la función de inicio automático active el programa de configuración.
- c) Nota: Si la función de inicio automático no está activa y la configuración no se inicia automáticamente, haga un clic en el botón *INICIO* de la barra de tareas de Windows y seleccione *EJECUTAR*. Ingrese en el cuadro de diálogo la letra correspondiente a la lectora y "setup.exe", luego haga clic en Aceptar. Si la letra correspondiente a su lectora es, por ejemplo, "D", ingrese "D:\setup.exe".
- d) Después, siga las instrucciones del programa.

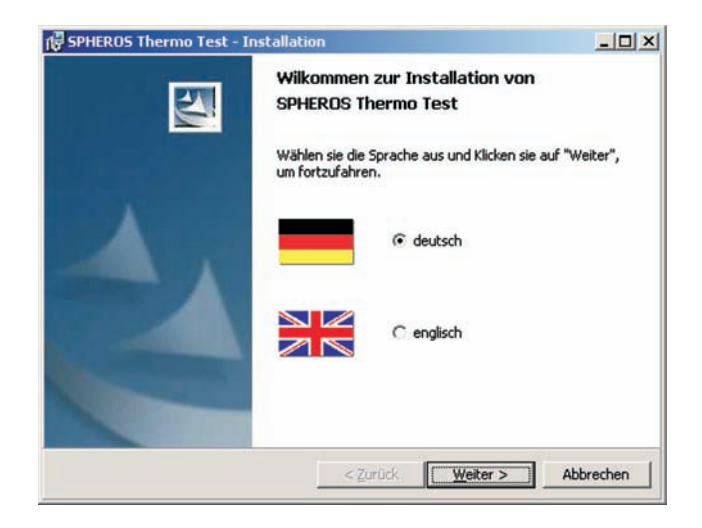

e) Si se abrió el cuadro de diálogo para seleccionar el idioma, seleccione el idioma en el que se realizará la configuración y haga clic en *CONTINUAR.*

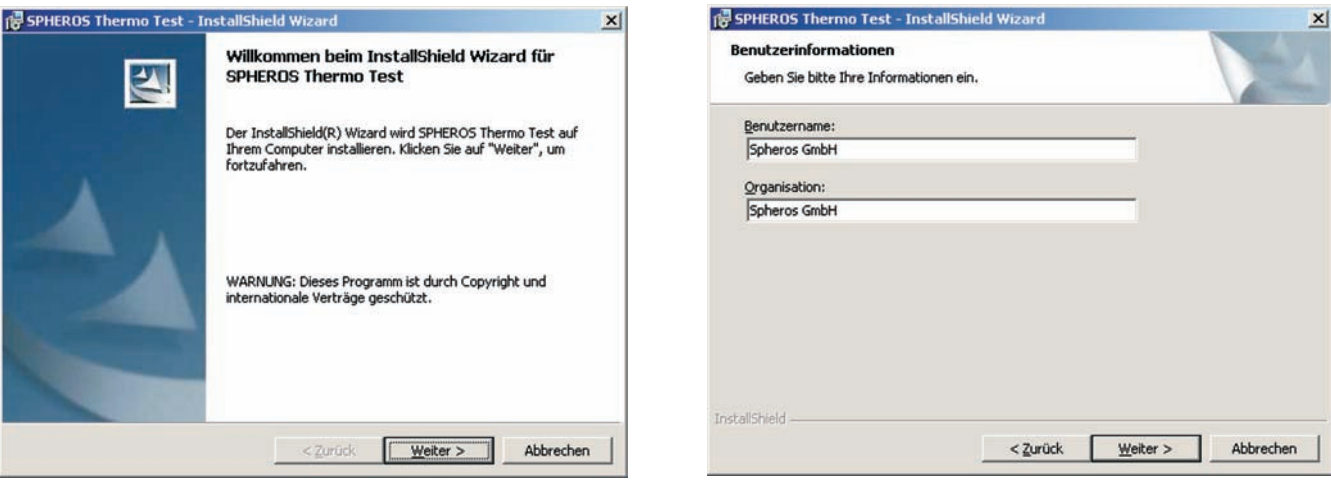

- f) Si se ha abierto el cuadro de diálogo de bienvenida, haga clic en *CONTINUAR* una vez que haya leído la información general sobre la instalación.
- g) Ingrese ahora sus datos de usuario y haga clic en *CONTINUAR*.
- h) Siga durante la instalación las demás indicaciones que aparezcan en la pantalla.

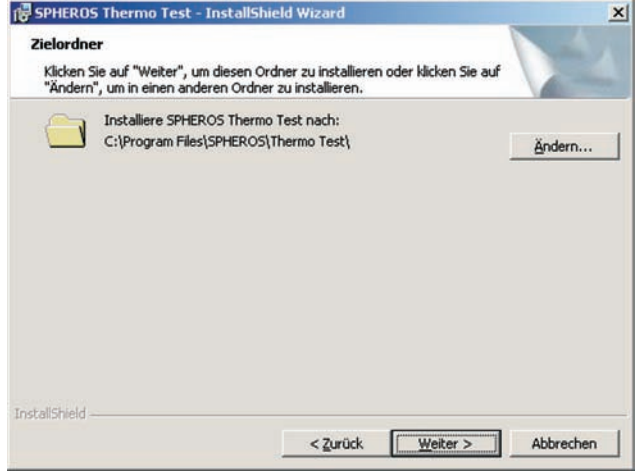

i) Seleccione la carpeta de destino y haga clic en *CONTINUAR*. *j*) Una vez finalizada la instalación, abandone el proceso de

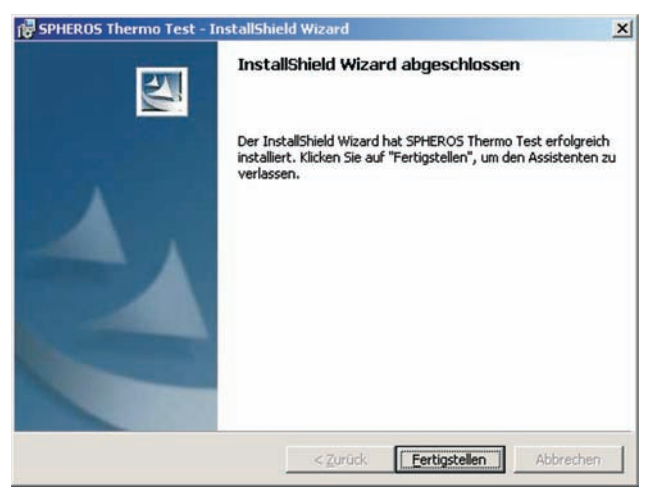

- configuración con *FINALIZAR*.
- k) Si usa Vista, Win7 o un sistema operativo superior, el programa aplicativo ha sido instalado con éxito. En el caso de los sistemas operativos anteriores (98, 2000, ME, XP), se tiene que instalar por separado, además, el driver para dispositivos USB. Encontrará más información al respecto en el siguiente capítulo: "instalación de drivers para dispositivos USB".

## **14 Instalación de drivers para dispositivos USB**

Usted puede emplear también varios adaptadores para diagnóstico simultáneamente. Para ello, o bien inicie varias veces el programa aplicativo para la PC o bien seleccione manualmente en su programa el correspondiente adaptador para diagnóstico.

Si utiliza los sistemas operativos Windows Vista, WIN7 o posterior, no es necesario instalar el controlador de dispositivo de forma manual. Si ha instalado el software tal como se describe en el capítulo 13, SPHEROS Thermo Test está preparado.

Nota para los sistemas operativos más antiguos (Windows 98, 2000, ME, XP):

Debe instalar un controlador por cada adaptador para diagnóstico SPHEROS. Tenga esto en cuenta cuando utilice el adaptador para diagnóstico en un ordenador diferente.

- **14.1. Instalación del driver para dispositivos USB con Windows 98, ME**
- a) Cierre todos los programas y aplicaciones (incluyendo el escáner de virus).
- b) Conecte el adaptador para diagnóstico SPHEROS con algún puerto USB de su computadora que esté disponible.

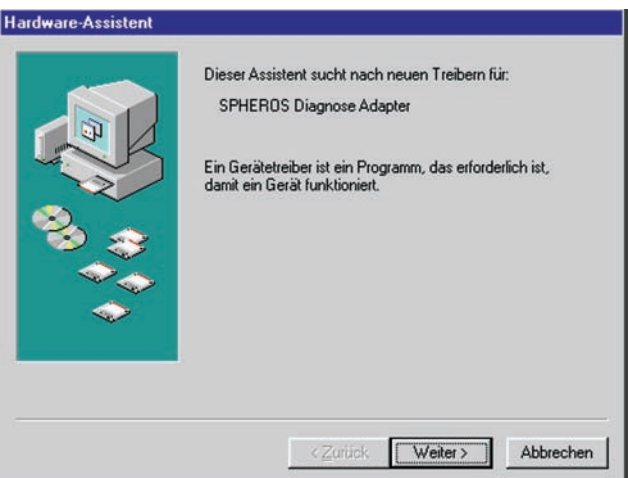

c) El reconocimiento automático de hardware inicia el asistente de hardware para instalar el driver para el dispositivo. Una vez que se ha encontrado el adaptador para diagnóstico SPHEROS, confírmelo con *CONTINUAR*.

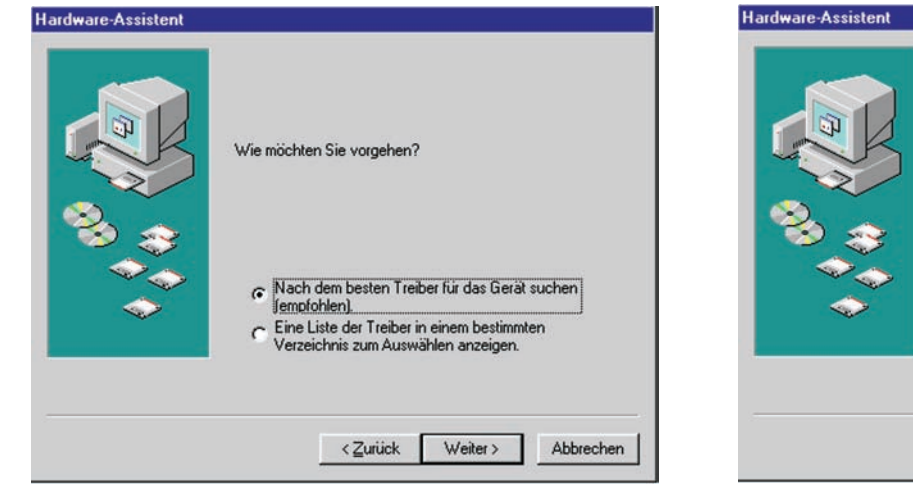

d) Seleccione el punto "Buscar el mejor driver para este dispositivo", luego haga clic en *CONTINUAR*.

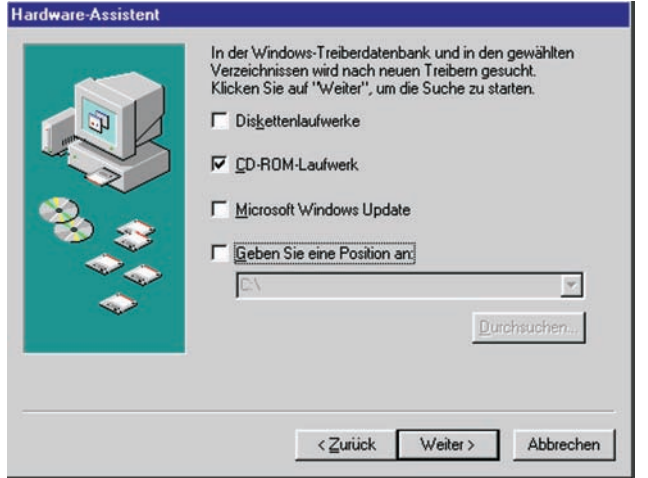

e) Inserte en su lectora de CD ROM el CD incluido en el suministro y que tiene la leyenda "SPHEROS Thermo Test". Seleccione luego "Lectora de CD-ROM" en el cuadro de diálogo. Confirme la selección con *CONTINUAR*.

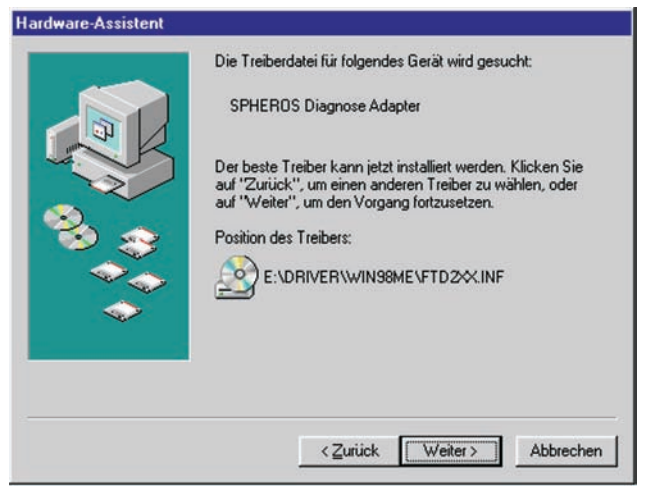

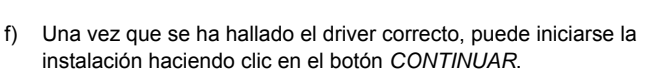

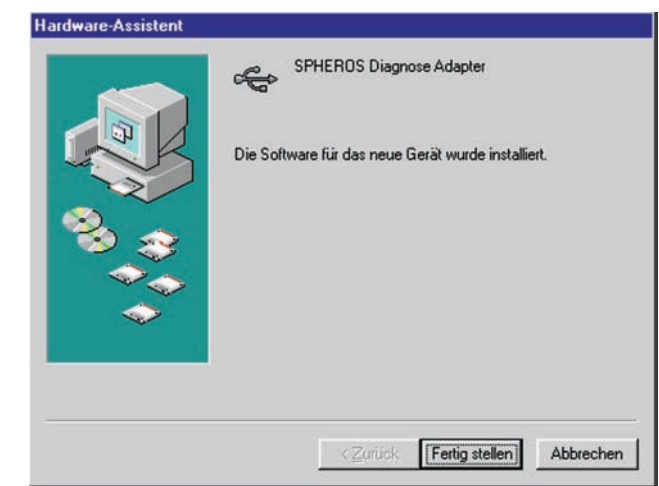

g) Una vez que ha finalizado la instalación y se ha terminado con el asistente de hardware con el botón *FINALIZAR*, el dispositivo USB está listo para comenzar a funcionar.

Tenga presente que si usa varios adaptadores para diagnóstico, deberá instalar un driver para cada uno.

Usted puede emplear también varios adaptadores para diagnóstico simultáneamente. Para ello, o bien inicie varias veces el programa aplicativo para la PC o bien seleccione manualmente en su programa el correspondiente adaptador para diagnóstico.

- **14.2. Instalación del driver para dispositivos USB con Windows 2000**
- a) Cierre todos los programas y aplicaciones (incluyendo el escáner de virus).
- b) Conecte el adaptador para diagnóstico SPHEROS con algún puerto USB de su computadora que esté disponible.

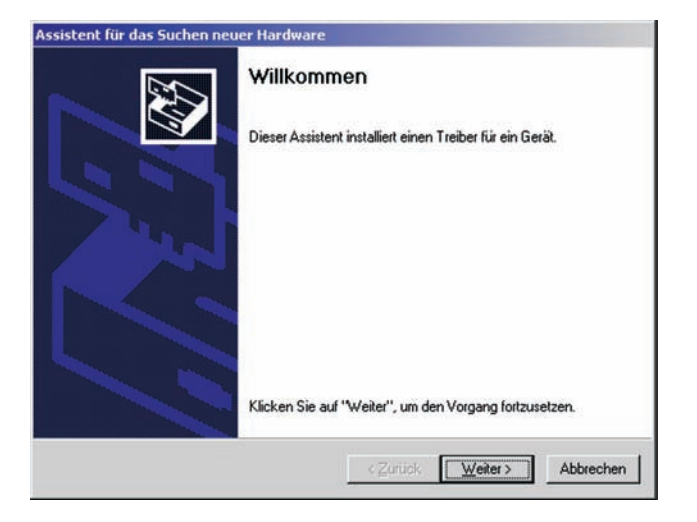

c) El reconocimiento automático de hardware inicia el asistente de búsqueda de hardware nuevo para instalar el driver para el dispositivo. Confirme esto con *CONTINUAR*.

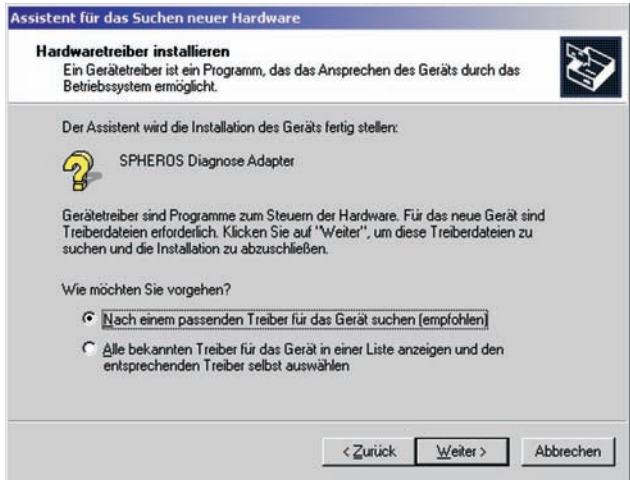

d) Seleccione el punto "Buscar un driver adecuado para este dispositivo", luego haga clic en *CONTINUAR*.

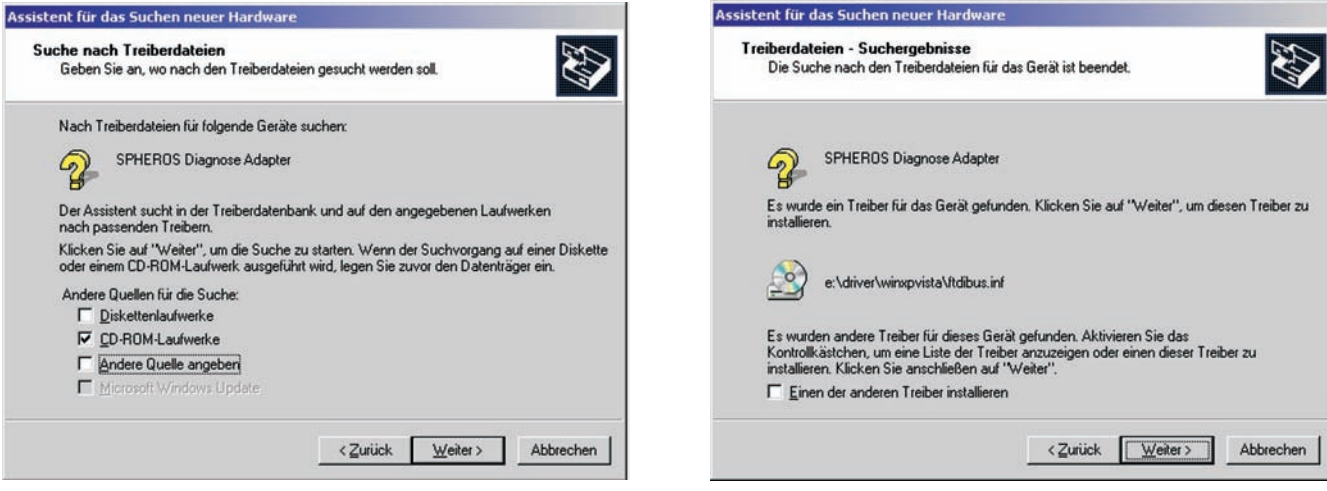

- e) Inserte en su lectora de CD ROM el CD incluido en el suministro y que tiene la leyenda "SPHEROS Thermo Test". Seleccione luego "Lectoras de CD-ROM" en el cuadro de diálogo. Confirme la selección con *CONTINUAR*.
- f) Una vez que se ha hallado el driver correcto, puede iniciarse la instalación haciendo clic en el botón *CONTINUAR*.

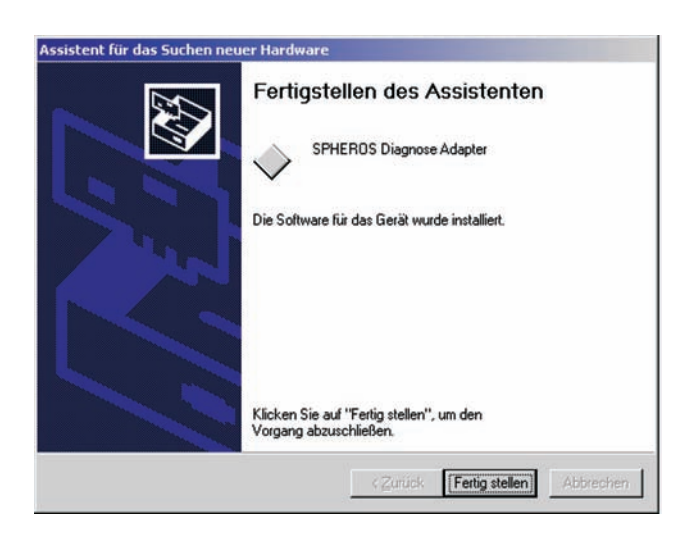

g) Una vez que ha finalizado la instalación y se ha terminado con el asistente mediante el botón FINALIZAR, el dispositivo USB está listo para comenzar a funcionar.

Tenga presente que si usa varios adaptadores para diagnóstico, deberá instalar un driver para cada uno.

Usted puede emplear también varios adaptadores para diagnóstico simultáneamente. Para ello, o bien inicie varias veces el programa aplicativo para la PC o bien seleccione manualmente en su programa el correspondiente adaptador para diagnóstico.

### **14.3. Instalación del driver para dispositivos USB con Windows XP y XP x64**

- a) Cierre todos los programas y aplicaciones (incluyendo el escáner de virus).
- b) Conecte el adaptador para diagnóstico SPHEROS con algún puerto USB de su computadora que esté disponible.

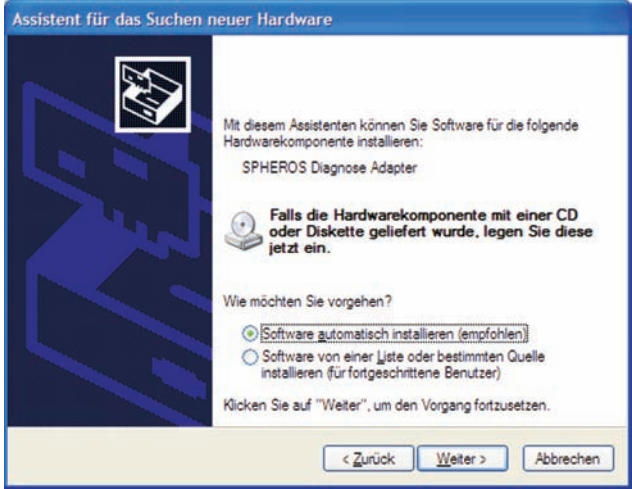

c) Inserte en su lectora de CD ROM el CD incluido en el suministro y que tiene la leyenda "SPHEROS Thermo Test". Seleccione luego "Instalar software automáticamente" en este cuadro de diálogo. Confirme la selección con *CONTINUAR*.

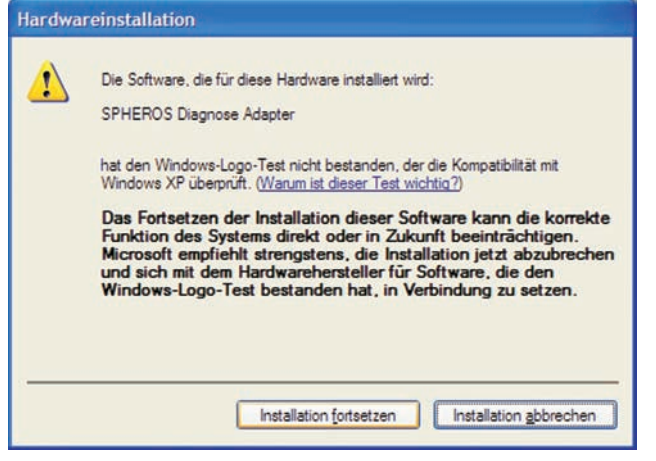

d) Continúe la instalación haciendo un clic en el botón correspondiente.

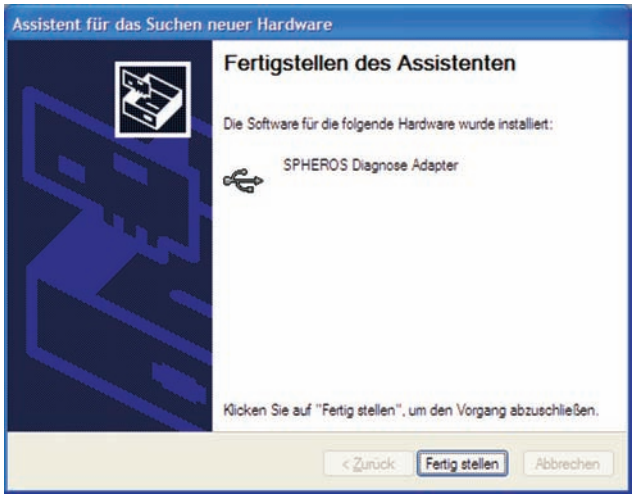

e) Una vez que ha finalizado la instalación y se ha terminado con el asistente con el botón *FINALIZAR*, el dispositivo USB está listo para comenzar a funcionar.

## **15 Clavija de prueba**

#### **Cuestiones generales**

La clavija de prueba es una herramienta para talleres de servicio técnico y personal especializado y autorizado a cargo del mantenimiento y la reparación de calefactores Spheros. **No** queda permanentemente en el calefactor.

### **Utilización**

La clavija de prueba se utiliza exclusivamente con calefactores por agua de la serie Thermo S. Debe ser usada junto con la unidad de diagnóstico SPHEROS Thermo Test cuando se realizan tests de componentes, incluyendo el test de presión de bomba.

### **Calefactores a partir de 12/2012:**

Para colocar la clavija de prueba para el test de componentes, retire la cubierta, desconecte el sensor de temperatura de la unidad de control y conecte la clavija de prueba en lugar del sensor de temperatura (consulte la imagen [17](#page-134-0)).

### **Calefactores hasta 12/2012:**

La clavija de prueba se conecta con el haz de cables del adaptador (ID: 2710251\_), en lugar del sensor de temperatura, para hacer los tests de componentes (consulte la imagen [18](#page-134-1)).

La cubierta debe volver a ser montada correctamente antes del arranque. El uso se explica dentro del proceso del test de componentes.

La clavija de prueba debe ser protegida de la humedad y de mojaduras. Con 11111723, la caperuza protectora se debe colocar de nuevo tras su uso.

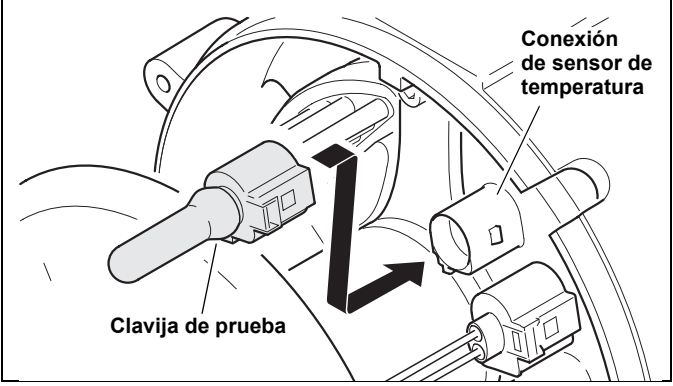

<span id="page-134-0"></span>**Imagen 17: clavija de prueba (11117924A) en calefactores a partir de 12/2012**

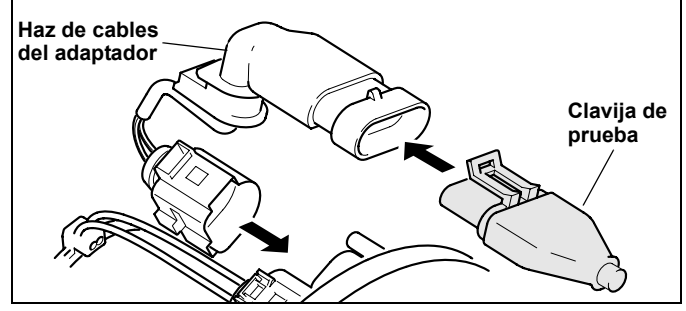

<span id="page-134-1"></span>**Imagen 18: clavija de prueba (11111723A) en calefactores hasta 11/2012**

## **Solución de problemas**

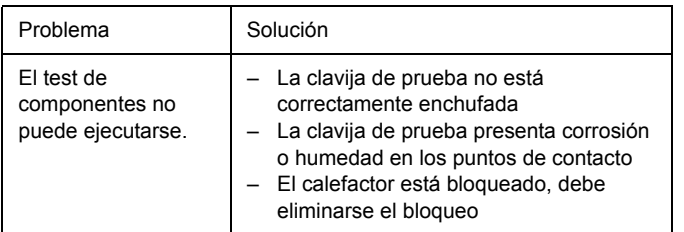

## **16 Directivas de la UE 2002/96/CE y EN50419**

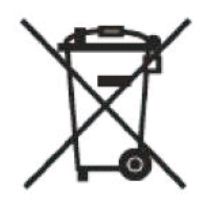

Este producto lleva el símbolo de reciclado mostrado a la izquierda. Su producto Spheros ha sido fabricado con materiales y componentes de alta calidad y reciclables, por lo que pueden volver a usarse. Este símbolo significa que, llegado el fin de su vida útil, los equipos eléctricos y electrónicos deben ser eliminados de forma separada a la basura doméstica.

Entregue gratuitamente el equipo, una vez llegado el final de su vida útil, en algún punto de recolección comunal para que sea reciclado. No está permitida su eliminación junto con la basura doméstica y la basura no reciclable. Será un aporte activo para preservar el medio ambiente.

## **17 Marcas**

Microsoft y Windows son marcas registradas de Microsoft Corporation en Estados Unidos y/u otros países.

Windows Vista es una marca registrada o una marca de Microsoft Corporation en Estados Unidos y/u otros países.

Todos los demás nombres y denominaciones de productos mencionados en el manual del usuario y el manual de software son marcas o marcas registradas de las correspondientes empresas.

# **18 Solución de problemas**

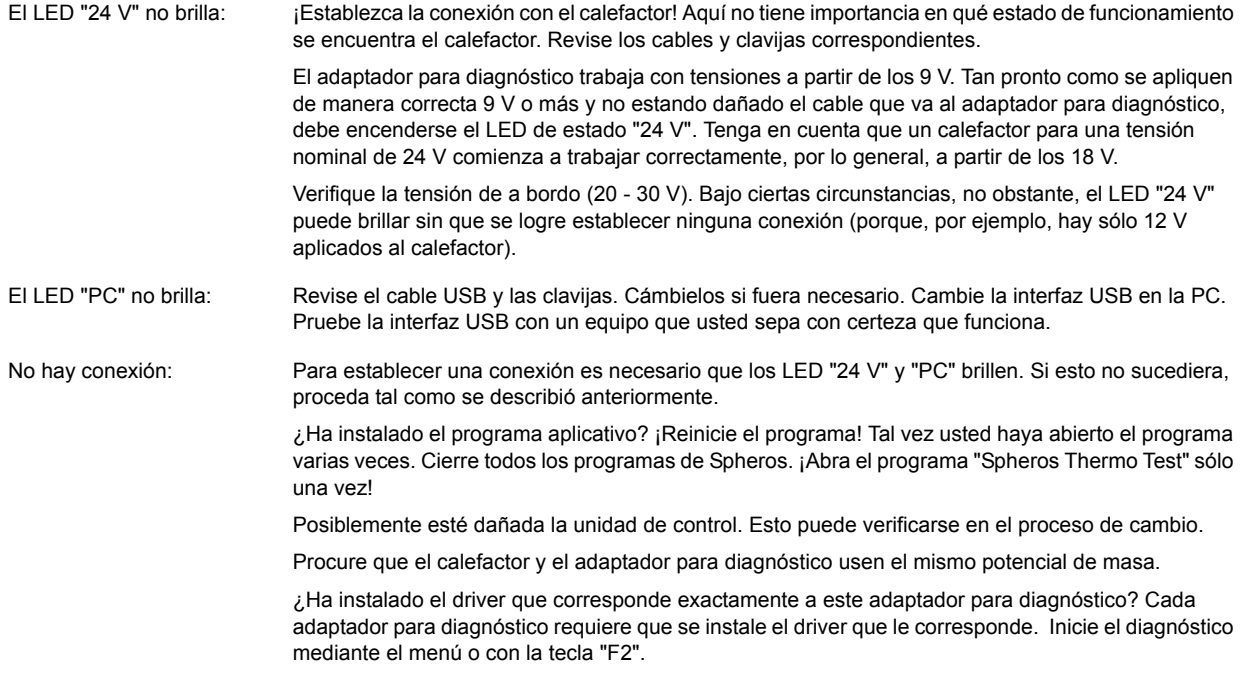

## **19 Datos técnicos**

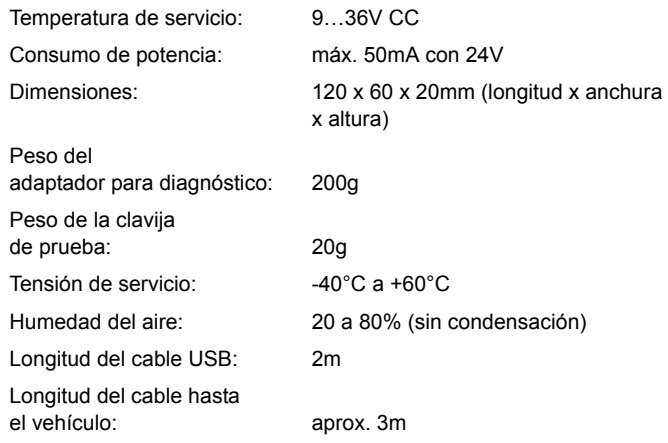

# **Spheros-Service**

Sie haben ein technisches Problem? Spheros bietet Ihnen in Zusammenarbeit mit Webasto ein weltweites Servicenetz! Spheros service telephone. Do you have a technical problem? Spheros offers in co-operation with Webasto a world-wide service net.

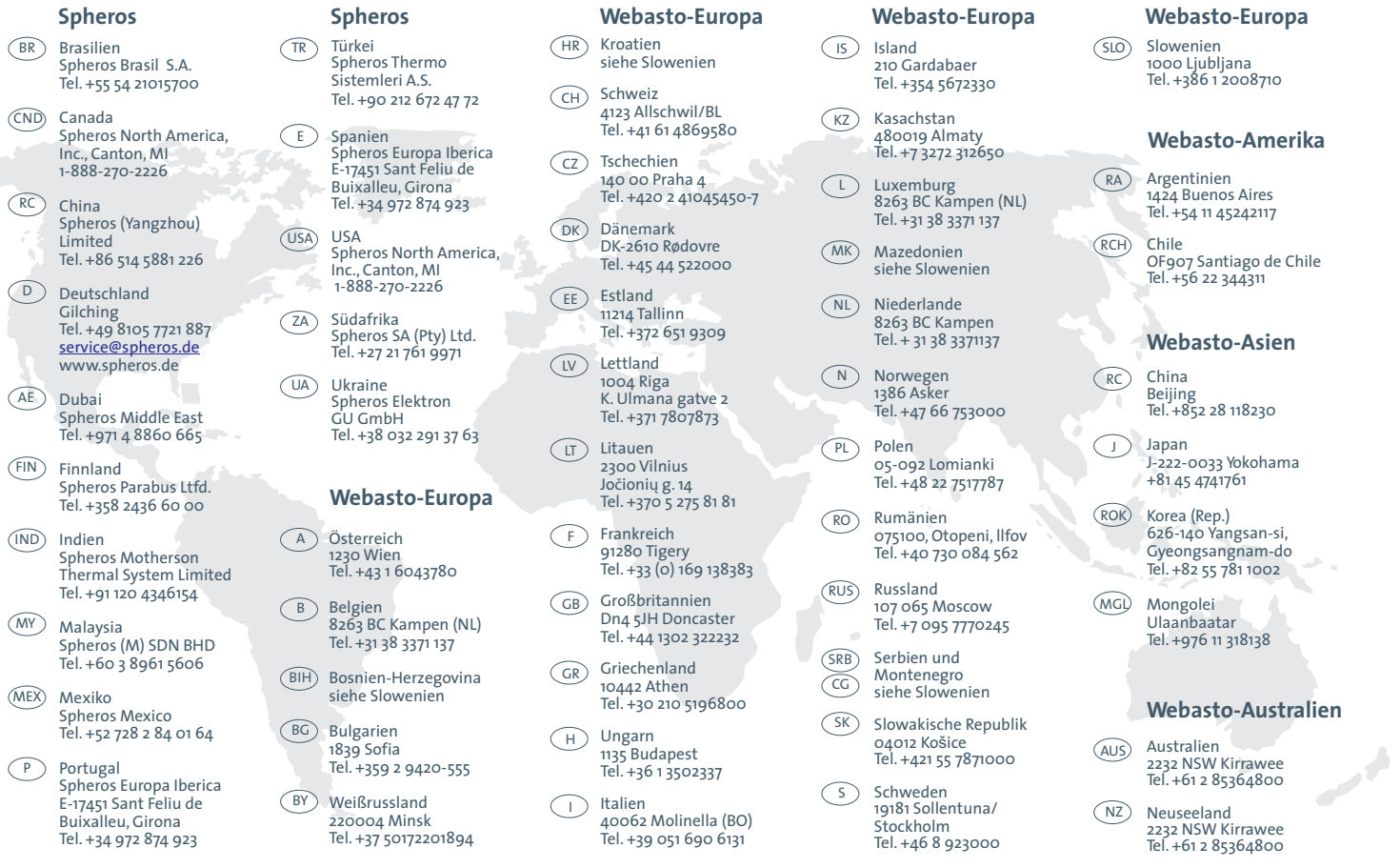

Für diese Druckschrift wurde ein umweltschonendes, aus 100% chlorfrei gebleichtem Zellstoff hergestelltes Papier verwendet.

Printed in Germany Druck: Steffendruck Friedland

Änderungen vorbehalten Subject to modification Sous réserve de modifications

© Spheros GmbH

Spheros GmbH Friedrichshafener Straße 9-11 · D-82205 Gilching Tel. +49 (0)8105 7721 887 · Fax +49 (0)8105 7721 889 www.spheros.de · service@spheros.de

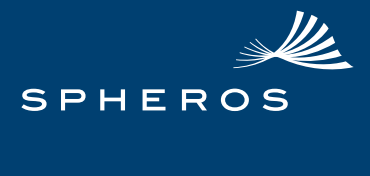